# **Appendix A**

# **Technical Specifications**

# **Configuration**

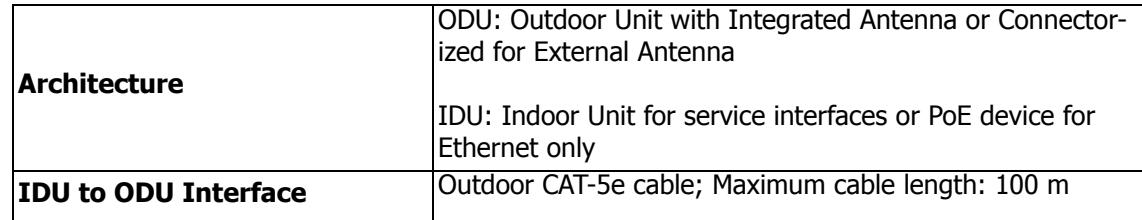

### **Radio**

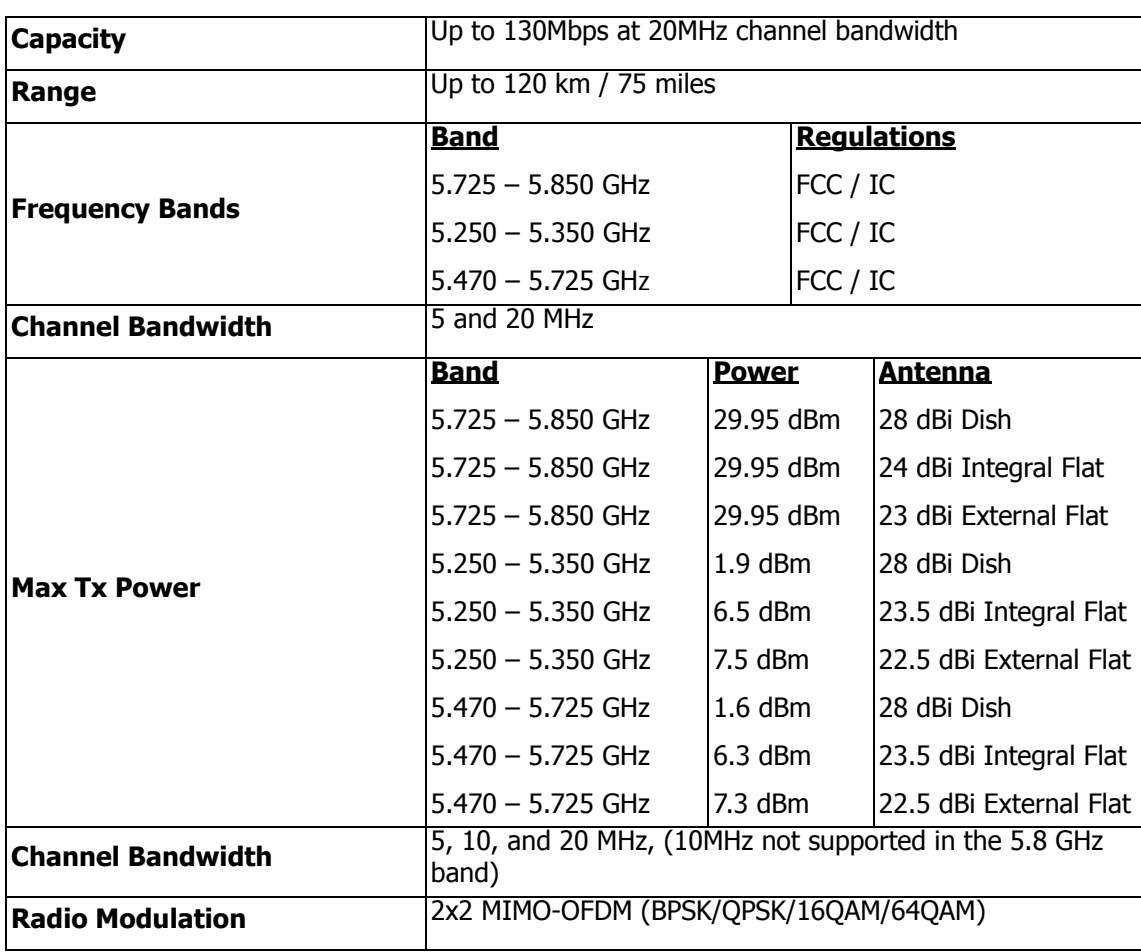

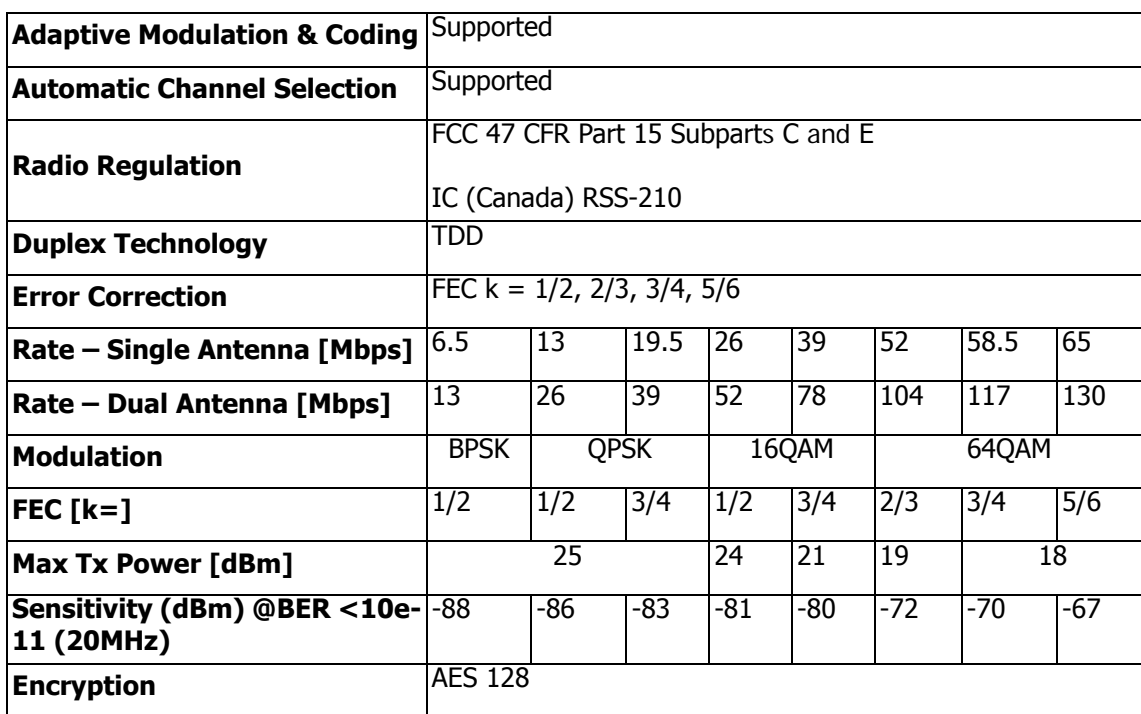

# **Ethernet Interface**

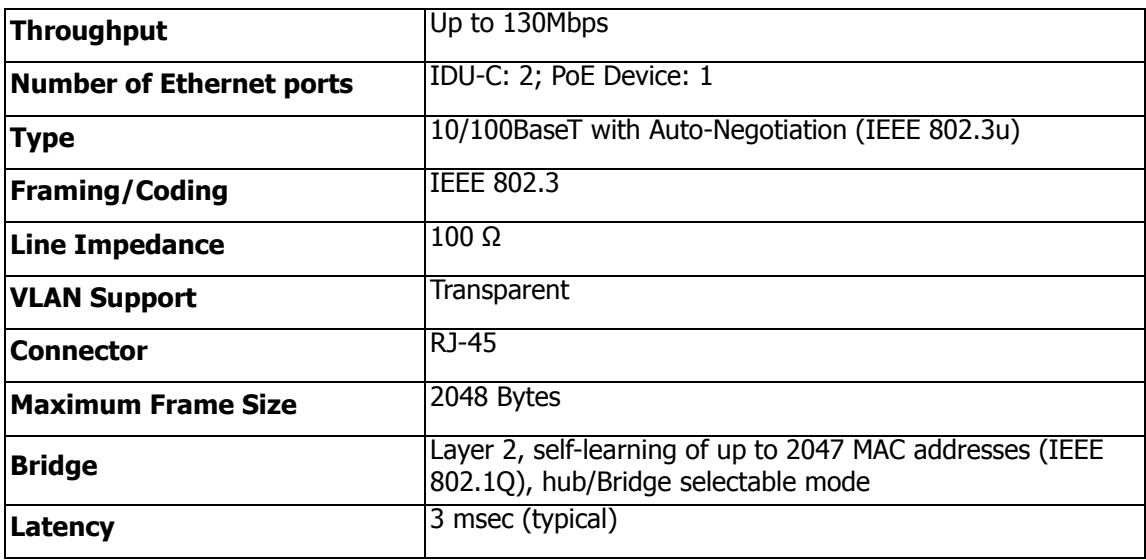

# **Management**

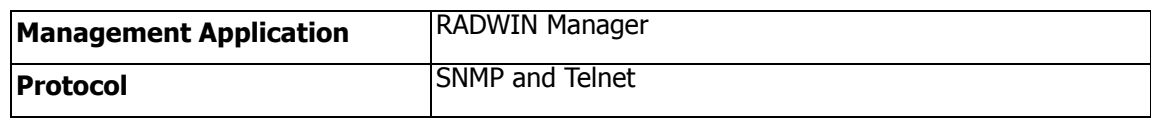

# **Mechanical**

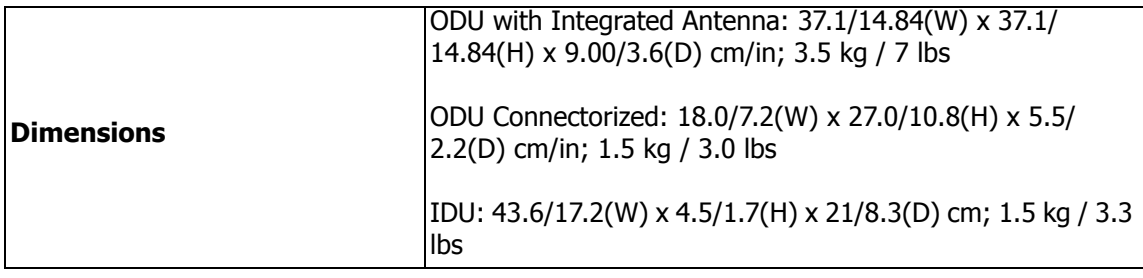

### **Power**

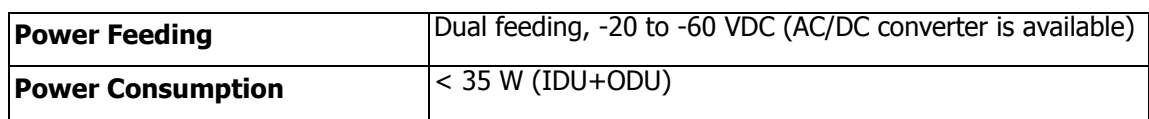

# **Environmental**

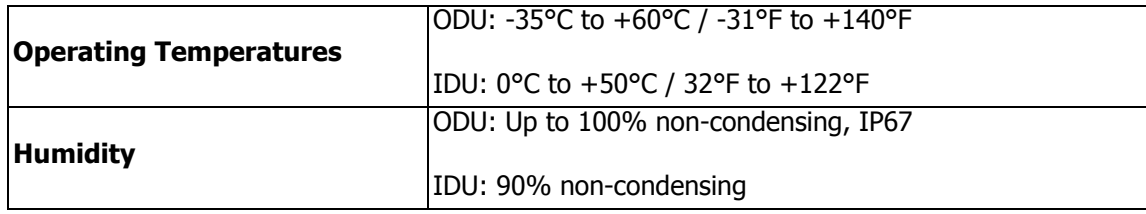

# **Safety**

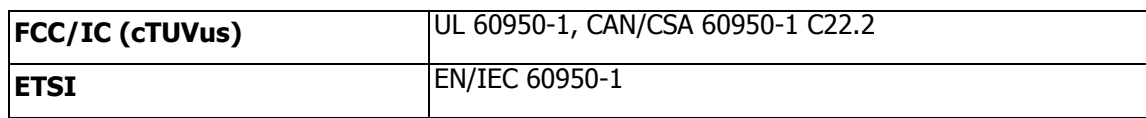

## **EMC**

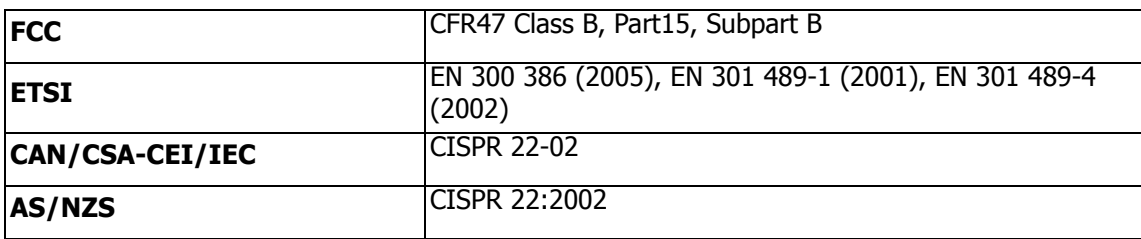

# **Air Interface**

RADWIN 1000/2000 is available in several different frequency band ranges that comply with ETSI, FCC and IC regulations.

# **Appendix B**

# **Wiring Specifications**

# **ODU-IDU Cable**

The ODU-IDU cable is shielded/outdoor class CAT-5e, 4 twisted-pair 24 AWG terminated with RJ-45 connectors on both ends. A cable gland on the ODU side provides hermetic sealing.

The following table shows the connector pinout:

| <b>Function</b> | <b>Color</b>      |                           | <b>IDU RJ-45</b> | ODU<br><b>RJ-45</b> |
|-----------------|-------------------|---------------------------|------------------|---------------------|
| Ethernet (RxN)  | White/Green       | 1<br>twisted<br>2<br>pair |                  | 1                   |
| Ethernet (RxT)  | Green             |                           |                  | $\overline{2}$      |
| Ethernet (TxT)  | 3<br>White/Orange |                           | twisted          | 3                   |
| Ethernet (TxN)  | Orange            | 6<br>pair                 |                  | 6                   |
| Power $(+)$     | Blue              | 4                         | twisted          | 4                   |
| Power $(+)$     | White/Blue        | 5<br>pair                 |                  | 5                   |
| Power ()        | White/Brown       | 7<br>8                    | twisted          | 7                   |
| Power $(-)$     | Brown             |                           | pair             | 8                   |

Table B-1: ODU-IDU Connector Pinout

# **User Port Connectors**

### *LAN Port*

The LAN 10/100BaseT interface terminates in an 8-pin RJ-45 connector, wired in accordance to **table B-2**.

| Pin            | <b>Signal</b> | <b>Function</b>             |
|----------------|---------------|-----------------------------|
| 1              | $TD (+)$      | Transmit Data<br>(positive) |
| $\overline{2}$ | $TD(-)$       | Transmit Data<br>(negative) |
| 3              | $RD(+)$       | Receive Data<br>(positive)  |
| 6              | RD (-)        | Receive Data<br>(negative)  |

Table B-2: Fast Ethernet Connector Pinout

### *IDU-C Alarm Connector*

The IDU-C Alarm interface is a 25 pin D type female connector. Its pinout is listed in **table B-3**.

| I/O      | <b>Description</b> | Pin |
|----------|--------------------|-----|
| Input 1  | Positive           | 14  |
| Input 1  | Negative           | 15  |
| Input 2  | Positive           | 16  |
| Input 2  | Negative           | 17  |
| Input 3  | Positive           | 18  |
| Input 3  | Negative           | 19  |
| Input 4  | Positive           | 20  |
| Input 4  | Negative           | 21  |
| Output 1 | Normally Open      | 1   |
| Output 1 | Common             | 2   |
| Output 1 | Normally<br>Closed | 3   |
| Output 2 | Normally Open      | 4   |
| Output 2 | Common             | 5   |
| Output 2 | Normally<br>Closed | 6   |
| Output 3 | Normally Open      | 7   |
| Output 3 | Common             | 8   |
| Output 3 | Normally<br>Closed | 9   |
| Output 4 | Normally Open      | 10  |
| Output 4 | Common             | 11  |
| Output 4 | Normally<br>Closed | 12  |

Table B-3: IDU-C Alarm Connector (Dry-Contact)

The following diagram describes how to connect external input and output alarms.

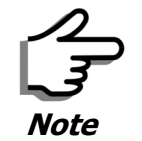

- Use an external current limit resistor to limit the current at the output relays to 1 Ampere. Such resistor is not required if the equipment connected to the IDU supports current limiting to 1 Amp.
- The voltage of the input alarm must be within the range of -10 to -50 VDC.

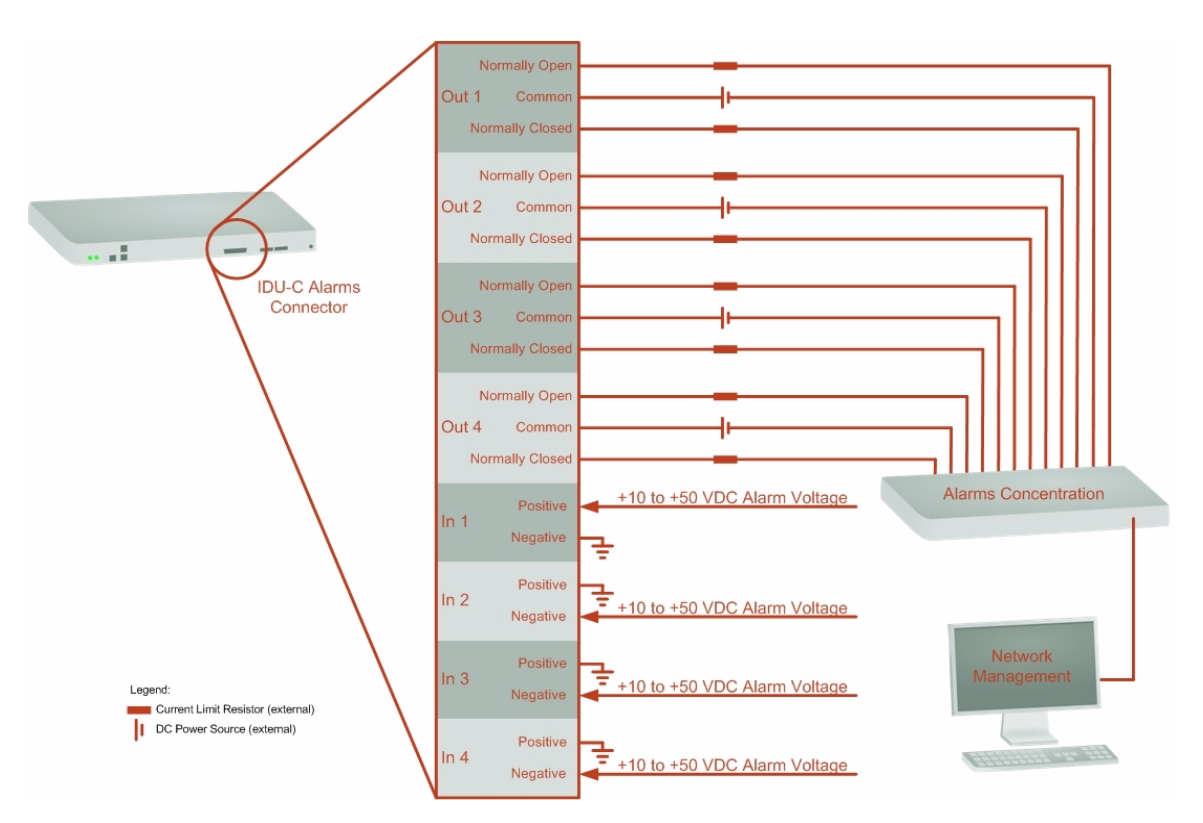

Figure B-1: Example for connecting the alarm connector

### *DC Power Terminal*

Table B-4: Terminal Block 3-pin -48VDC

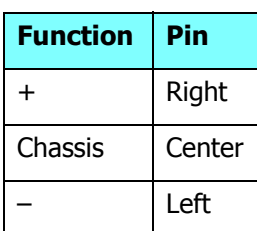

# **Appendix C**

# **Pole and Wall Installation**

# **ODU Mounting Kit Contents**

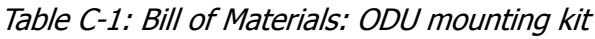

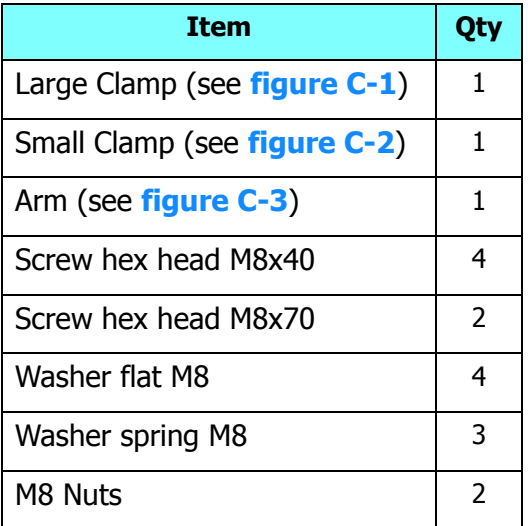

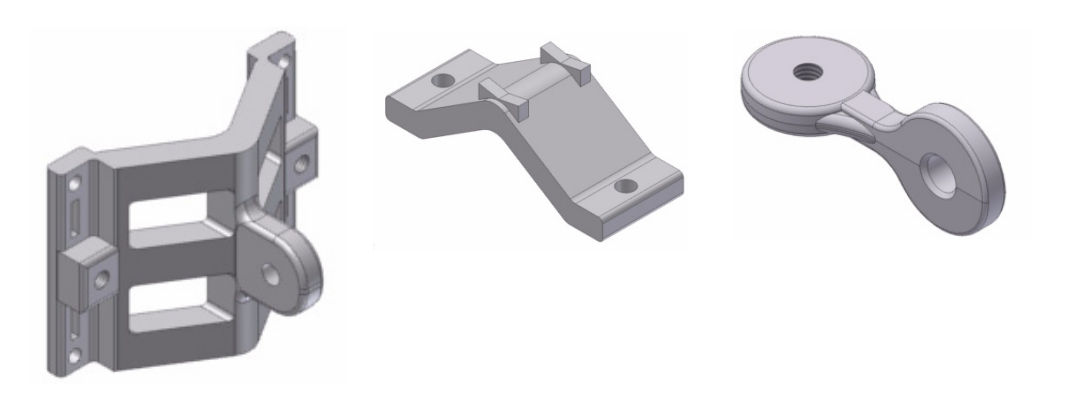

Figure C-1: Large Clamp Figure C-2: Small Clamp Figure C-3: Arm

### **Mounting RADWIN 1000/2000 on a pole Appendix C**

## **Mounting RADWIN 1000/2000 on a pole**

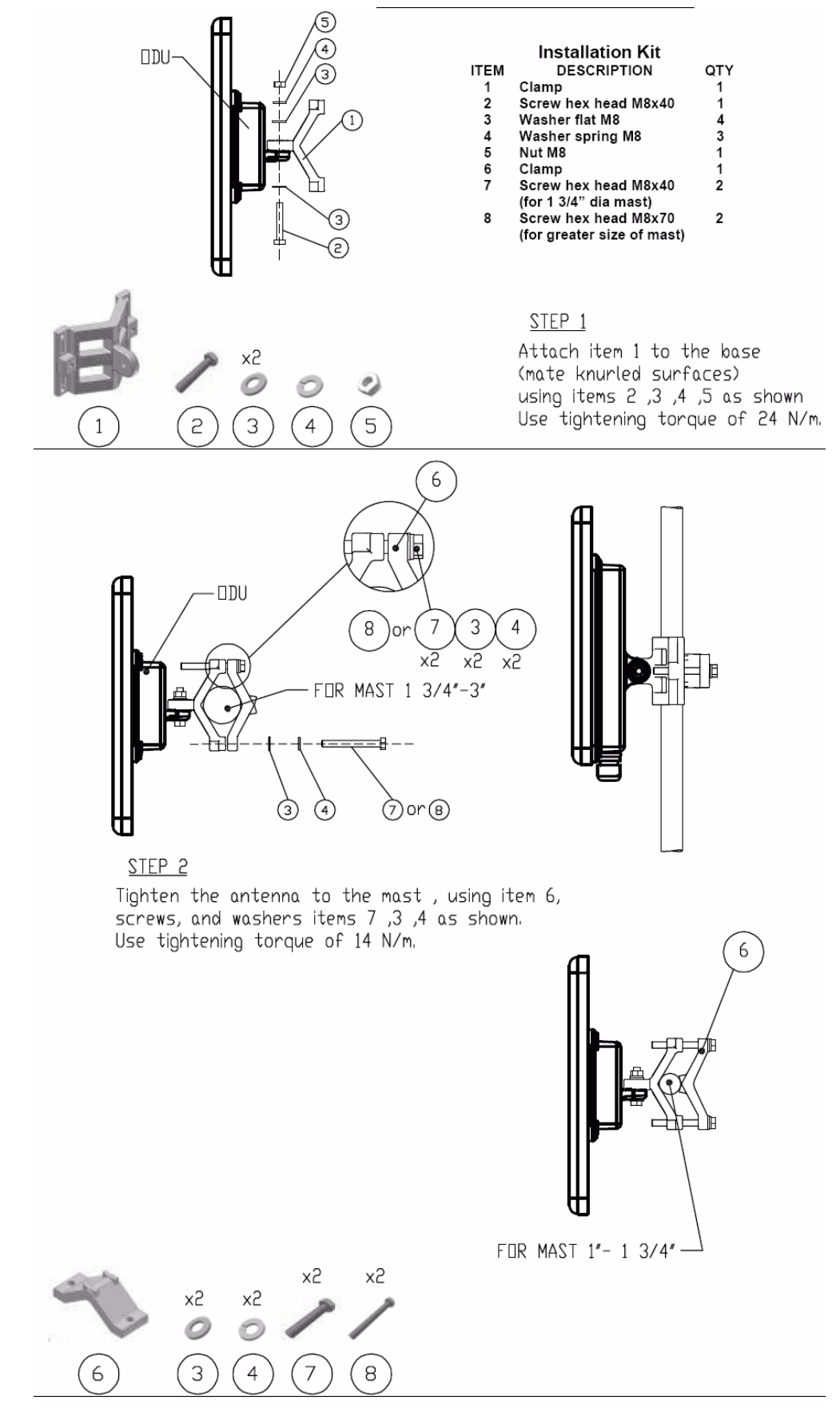

Figure C-4: Mounting on a pole

## **Mounting RADWIN 1000/2000 on a Wall**

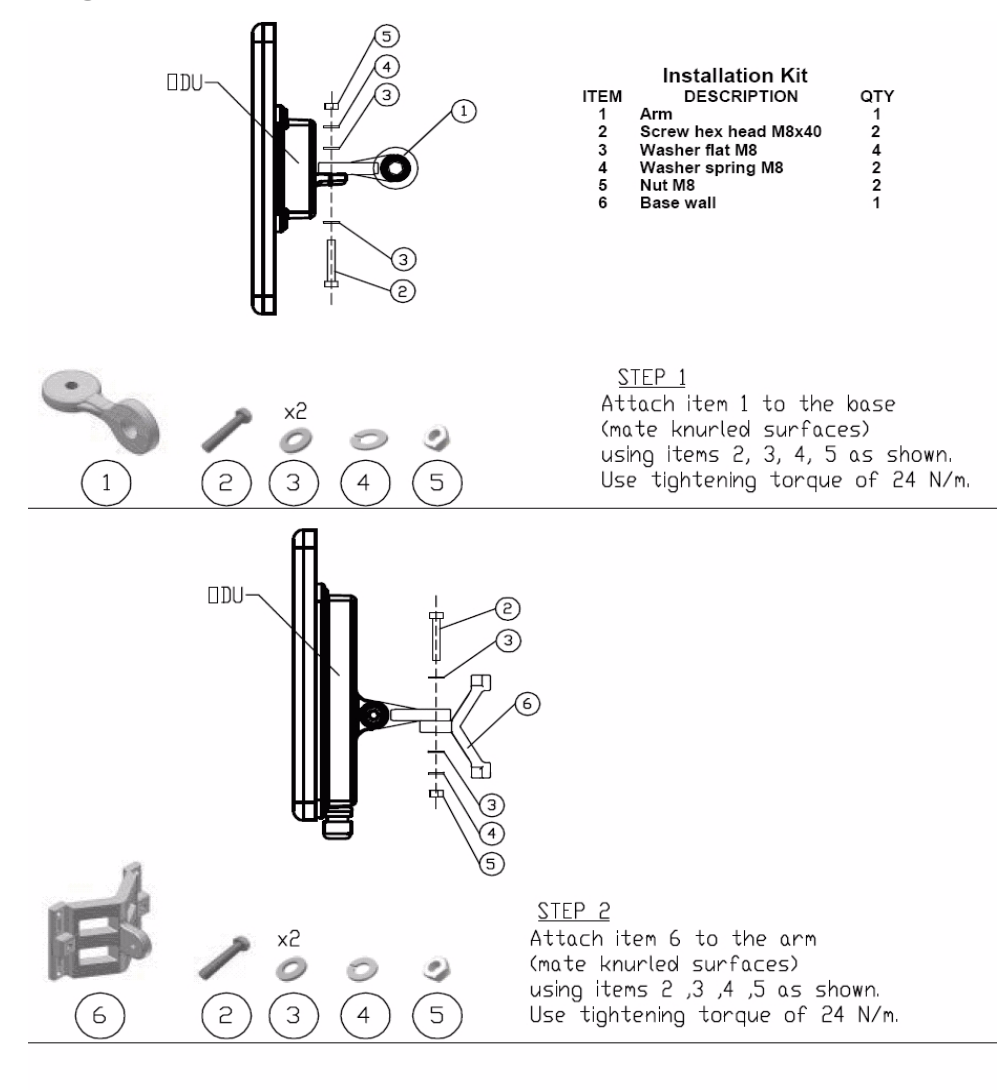

STEP<sub>3</sub> Install ant to wall (hardware supplied by customer)

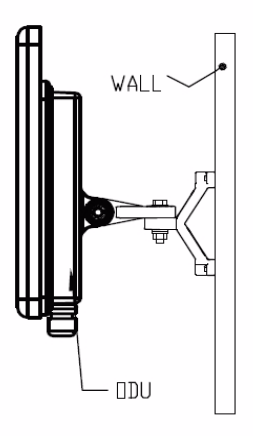

Figure C-5: Mounting on a Wall

# **Mounting an External Antenna**

Optional external antennas can be mounted on a pole. The external mounting kit varies according to the specific antenna.

# **Appendix D Link Budget Calculator**

### **Overview**

The Link Budget Calculator is a utility for calculating the expected performance of the RADWIN 1000/2000 wireless link and the possible configurations for a specific link range.

The utility allows you to calculate the expected RSS of the link, and find the type of services and their effective throughput as a function of the link range and deployment conditions.

### *User Input*

You are required to enter or choose the following parameters. Depending on the product, some of the parameters have a default value that cannot be changed.

- Product (or Regulation and Band)
- Channel Bandwidth (fixed to 20 MHz for RADWIN 1000/2000)
- Tx Power (maximum Tx power per modulation is validated)
- Antenna Type (cannot be changed for ODU with integrated antenna)
- Antenna Gain per site (cannot be changed for integrated antenna)
- Cable Loss per site (cannot be changed for integrated antenna)
- Required Fade Margin
- Rate (and Adaptive check box)
- Service Type (Ethernet Only for RADWIN 1000/2000 version 2.1)
- Required Range

## *Link Budget Calculator Internal Data*

For each product (or Regulation and Band) the calculator stores the following data required for link budget calculations:

- Maximum Transmit power (per modulation)
- Receiver Sensitivity (per modulation) for Ethernet service and for TDM services at various BER
- Maximum linear input power (used to calculate minimum distance)
- Antenna gain and cable loss for ODU with integrated antenna
- Available Channel Bandwidths

# **Calculations**

### *EIRP*

 $EIRP = TxPower + AntennaGain<sub>SiteA</sub> - CableLoss<sub>SiteA</sub>$ 

### *Expected RSS and Fade Margin*

where: Site A is the transmitting site Site B is the receiving site PathLoss is calculated according to the free space model,  $ExpectedRSS = EIRP - PathLoss + AntennaGain<sub>SiteB</sub> - CableLoss<sub>SiteB</sub>$  $PathLoss = 32.45 + 20 \times log_{10}(frequency_{MHz}) + 20 \times log_{10}(RequiredRange_{Km})$  $Expected Fade Margin = Sensitivity - Expected RSS$ 

where Sensitivity is dependent on air-rate.

## *Min and Max Range*

MinRange is the shortest range for which  $ExpectedRSS \leq MaxInputPower$  per air-rate.

MaxRange (with Adaptive checked) is the largest range for which  $ExpectedRSS \geq Sensitivity$ , at the highest air-rate for which this relationship is true. In a link with adaptive rate this will be the actual behavior.

MaxRange (for a given air-rate) is the largest range for which *ExpectedRSS* ≥ Sensitivity + RequiredFadeM argin.

### *Service*

The Ethernet throughput is calculated according to internal product algorithms.

# *Availability*

The Service Availability calculation is based on the Vigants Barnett method which predicts the downtime probability based on a climate factor (C factor).

 $A$ vailability =  $6\times 10^{-7}$   $\times$  Cfactor  $\times$  frequency  $_{GHz}$   $\times$  (RequiredRange $_{KM}$ ) $^3$  $\times$  10 *–ExpectedFadeM* arg*in*<br>10

### *Antenna Height*

The recommended antenna height required for line of sight is calculated as the sum the Fresnel zone height and the boresight height. See **About the Fresnel Zone** below.

The Fresnel zone height is calculated as:

0.6 300 *frequencyGHz* ----------------------------------- *ExpectedRange* <sup>2</sup> ----------------------------------------- <sup>2</sup> × *ExpectedRange* <sup>2</sup> ----------------------------------------- *ExpectedRange* 2 + ----------------------------------------- × --------------------------------------------------------------------------------------------

The boresight clearance height is calculated as:

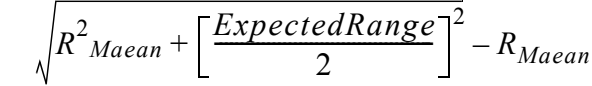

where  $R_{Mean} = 6367.4425Km$ .

# **Running the Link Budget Calculator**

The Link Budget Calculator is supplied on the RADWIN Manager CD. It may be run stand-alone from the CD or from the RADWIN Manager application.

### ¾**To run the Link Budget Calculator from the CD:**

- 1. Insert the RADWIN Manager CD into the drive on the managing computer. In the window which opens, click the Link Budget Calculator option.
- 2. If the CD autorun application does not start by itself, then point your browser to

Z:\RADWIN\Setup\DATA\Link Budget Calculator.htm

where Z should be replaced with your own CD drive name.

### ¾**To run the Link Budget Calculator from the RADWIN Manager:**

• Choose **Help | Link Budget Calculator** from the main menu of the RADWIN Manager as in the following figure:

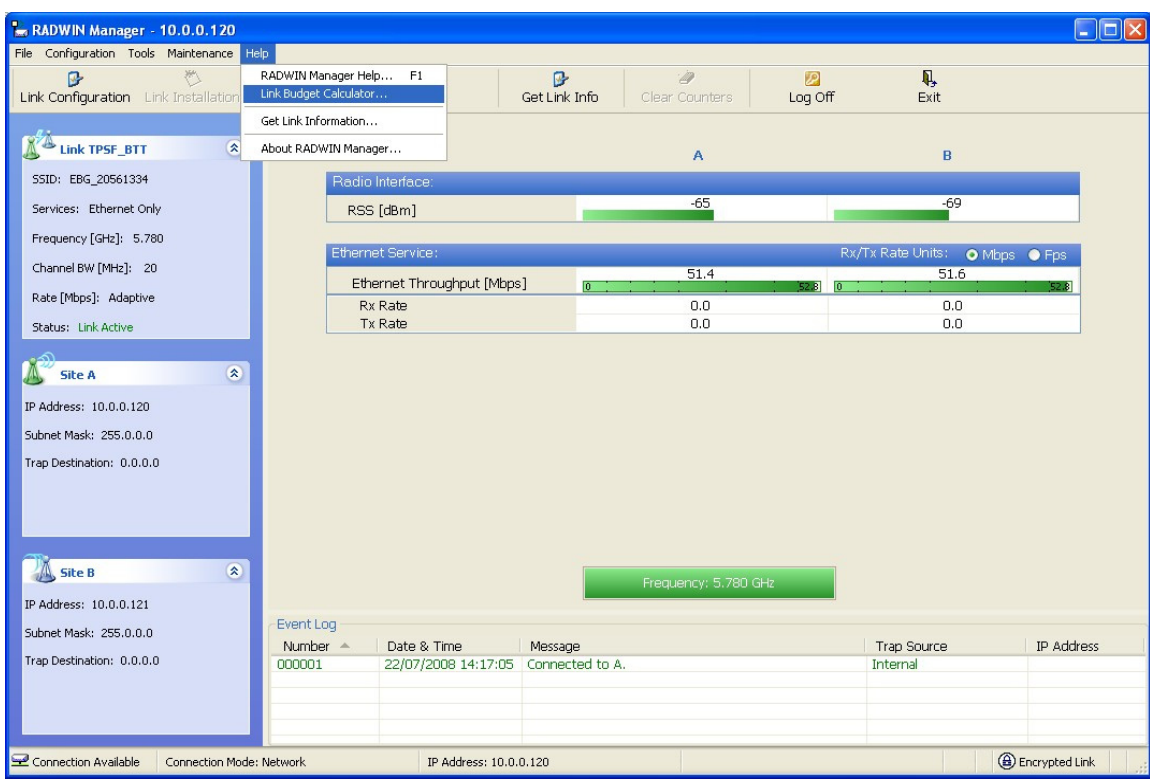

Figure D-1: Accessing the Link Budget Calculator

However invoked, your browser displays the following page:

| RADWIN 2000 Link budget |                                     | WinLink - Link Budget                                                                           |
|-------------------------|-------------------------------------|-------------------------------------------------------------------------------------------------|
|                         | Product                             | ×<br>RW-2050-0150                                                                               |
| Product                 | Band                                | 5.740-5.835 GHz FCC                                                                             |
|                         | Channel Bandwidth                   | 20 MHz $\vee$                                                                                   |
| Radio                   | <b>Tx Power</b>                     | 18<br>dBm [-8 - 18]                                                                             |
|                         | Antenna Type                        | $\lor$<br>Dual                                                                                  |
|                         | Antenna Gain                        | Site $A$ 23<br>Site $B$ 23<br>dBi                                                               |
|                         | Cable Loss                          | Site $A 0$<br>Site $B 0$<br>dB                                                                  |
|                         | <b>EIRP</b>                         | 41 dBm / 12.6 Watt                                                                              |
|                         | Fade Margin                         | 6<br>dB                                                                                         |
|                         | Rate                                | 130 Mb/s (2 x 64-QAM 0.83) ↓ Adaptive V                                                         |
|                         | Expected RSS / Fade Margin          | $-64$ dBm                                                                                       |
|                         | Min                                 | 0.1 Km / 0.1 Miles                                                                              |
| Range                   | Max                                 | 15 Km / 9.3 Miles                                                                               |
|                         | Required/Climate                    | $\vee$ ?<br>Coordinates<br>Good (C=0.25)<br>Km<br>×<br>10                                       |
|                         | Type                                | Ethernet Only<br>$\vee$                                                                         |
| <b>Services</b>         | Ethernet Rate (Full Duplex)         | 48.5 Mb/s                                                                                       |
|                         | Installation Antenna height for LOS | 13 Meter / 43 Feet<br>11 Meter / 36 Feet (0.6 Fernel)<br>2 Meter / 7 Feet (Boresight clearance) |
|                         |                                     | Calculate                                                                                       |

Figure D-2: Link Budget Screen

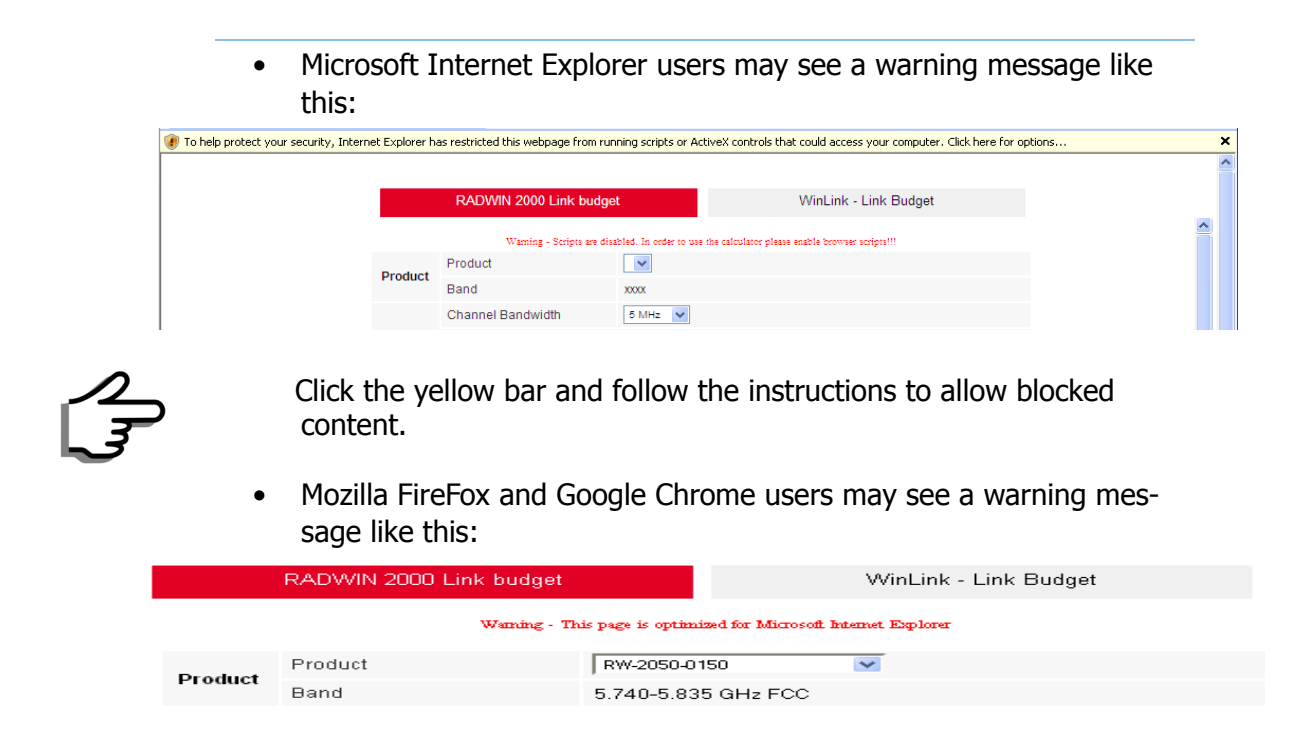

You may ignore it and continue.

### ¾**To use the Link Budget Calculator for RADWIN 1000/2000:**

1. Choose a product from the drop-down list (or choose a Regulation and Band):

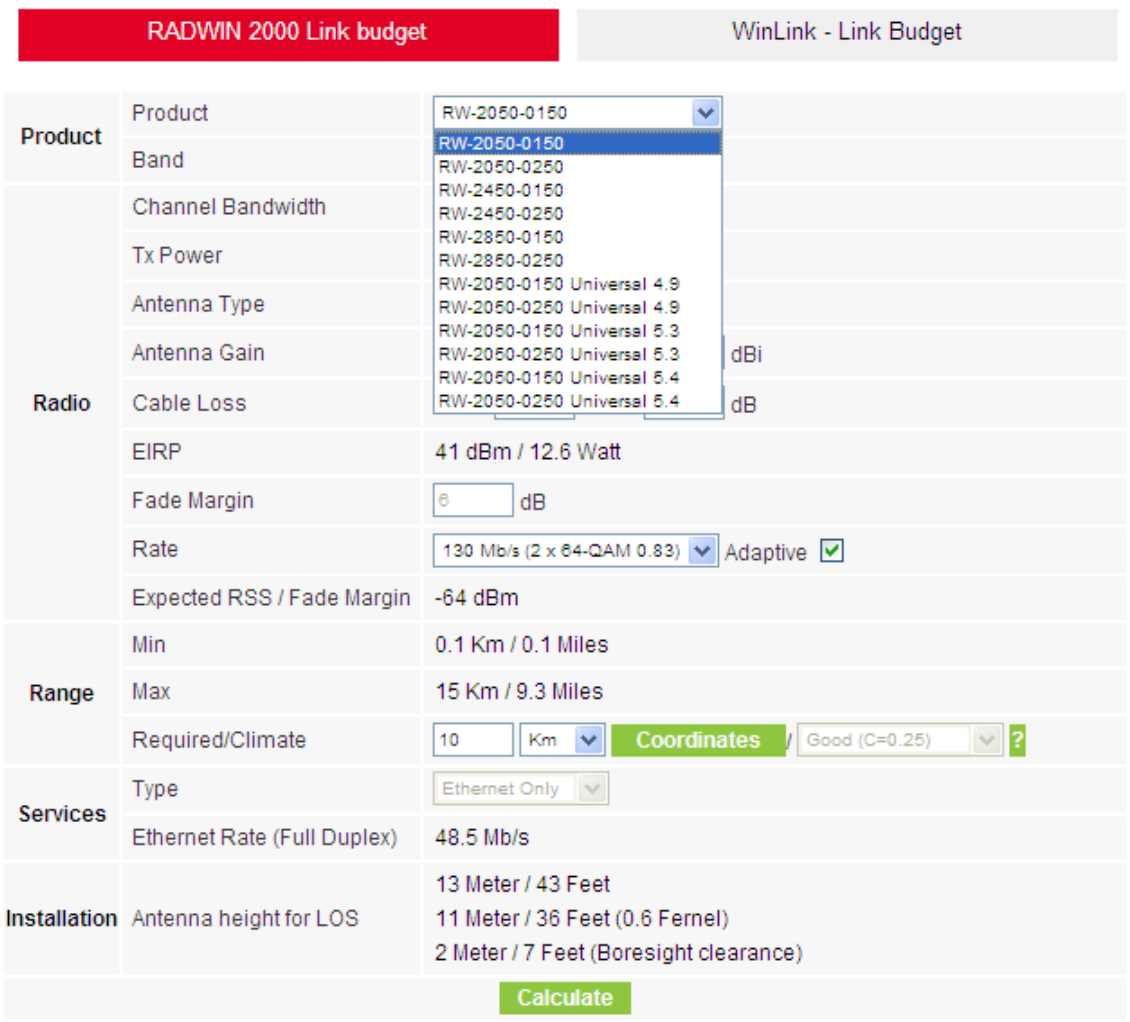

Figure D-3: Product selector

2. Enter the radio details. Note that Rate is chosen from a drop-down list:

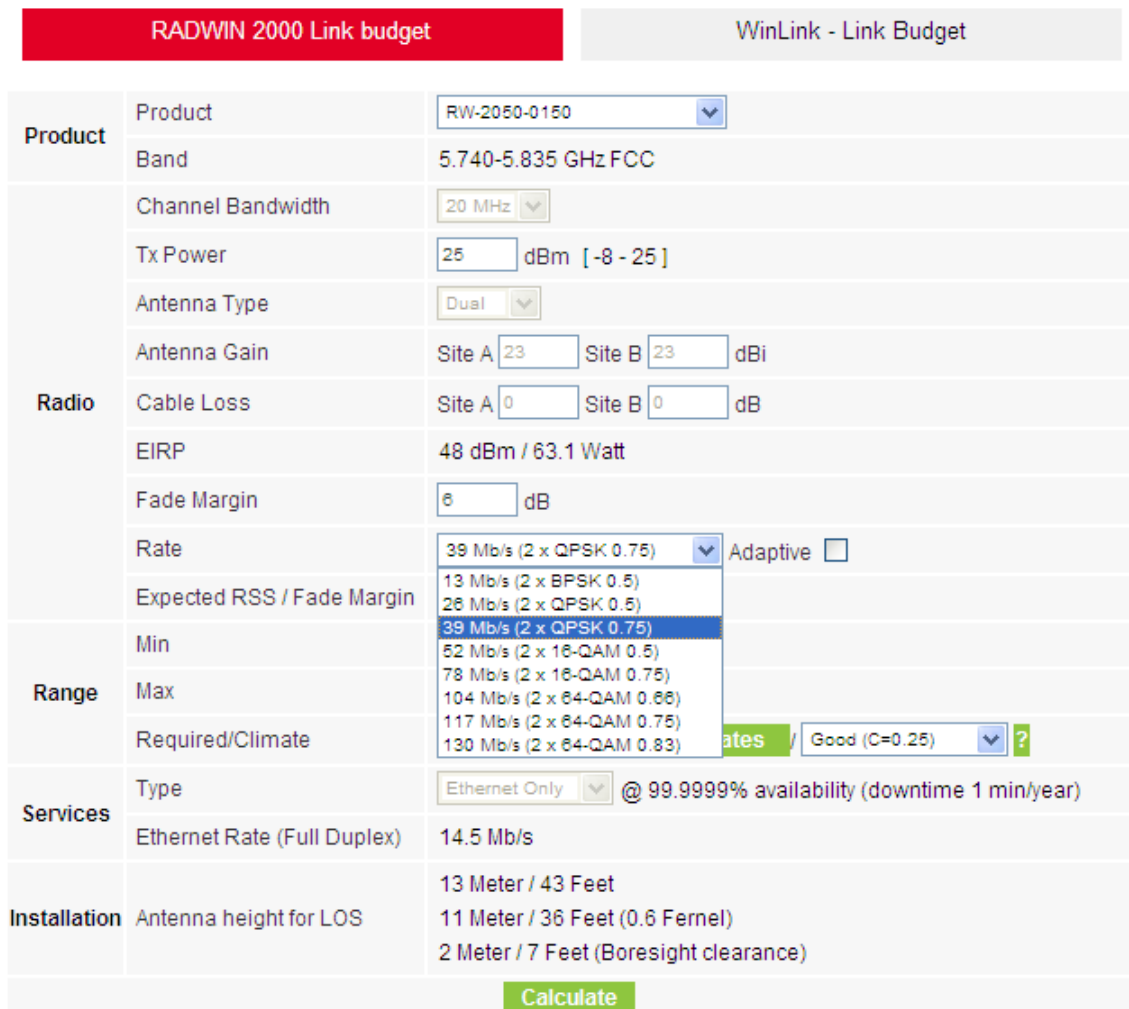

### Figure D-4: Rate selector

The **Rate** shown, defines the air-interface rate in Mbps. The system operates in TDD mode and has the overhead of the air-interface protoco.l Thus, the Ethernet actual throughput is provided by the **Ethernet Rate**.

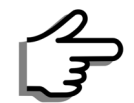

For a given air-rate, Ethernet throughput will decrease with increasing range due to propagation delay.

The Fade margin is the minimum required for LOS conditions. For degraded link conditions, a larger Fade margin should be used.

The EIRP is given in dBm and Watts.

3. If the required range between the two link sites is known, you may enter it directly. Alternatively, you may enter the latitude and longitude of each site in the link, in which case the distance between them will be calculated and displayed.

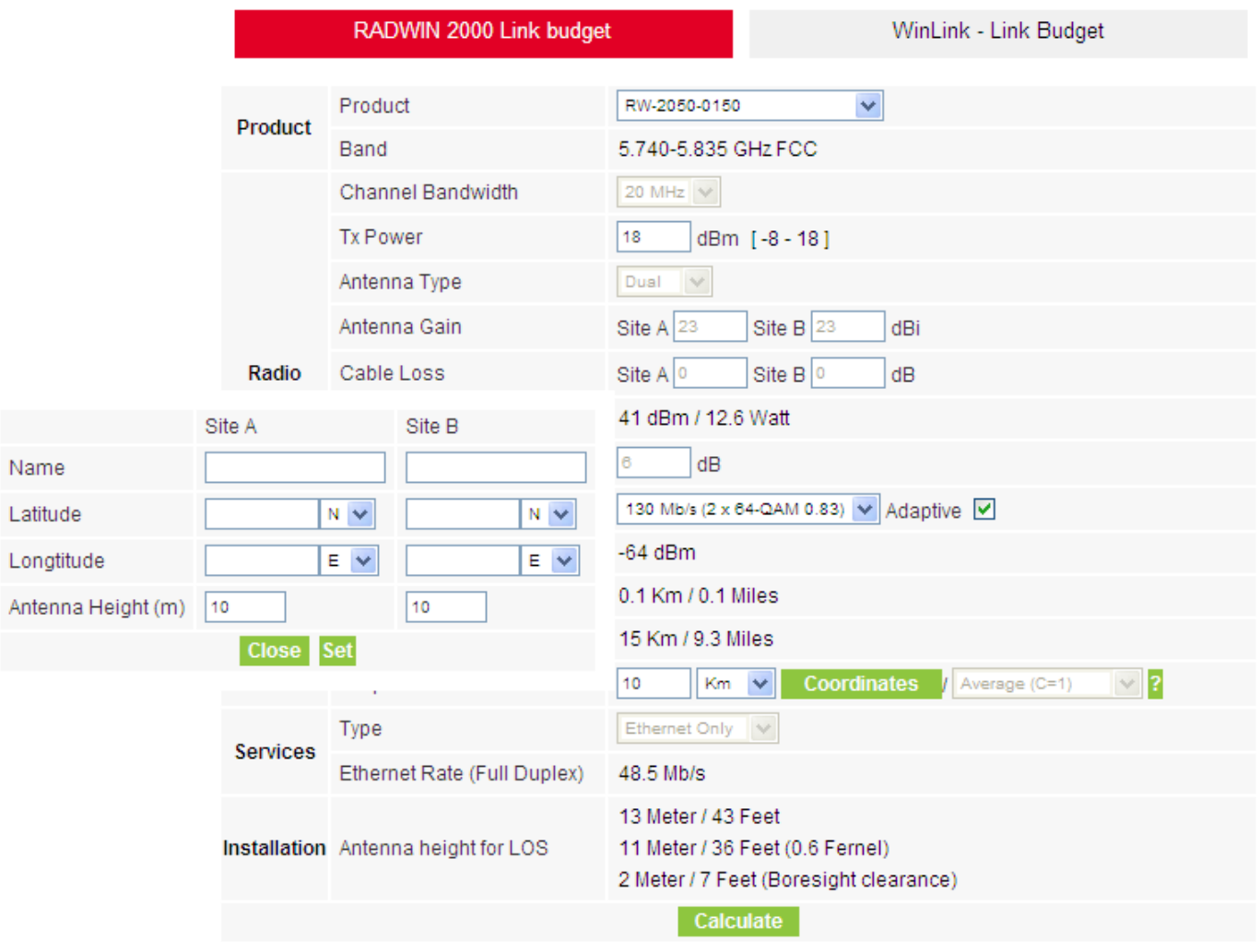

Figure D-5: Calculation of distance from site coordinates

4. Located to the right of the green Coordinates button is a dropdown list of Climactic C Factor values.

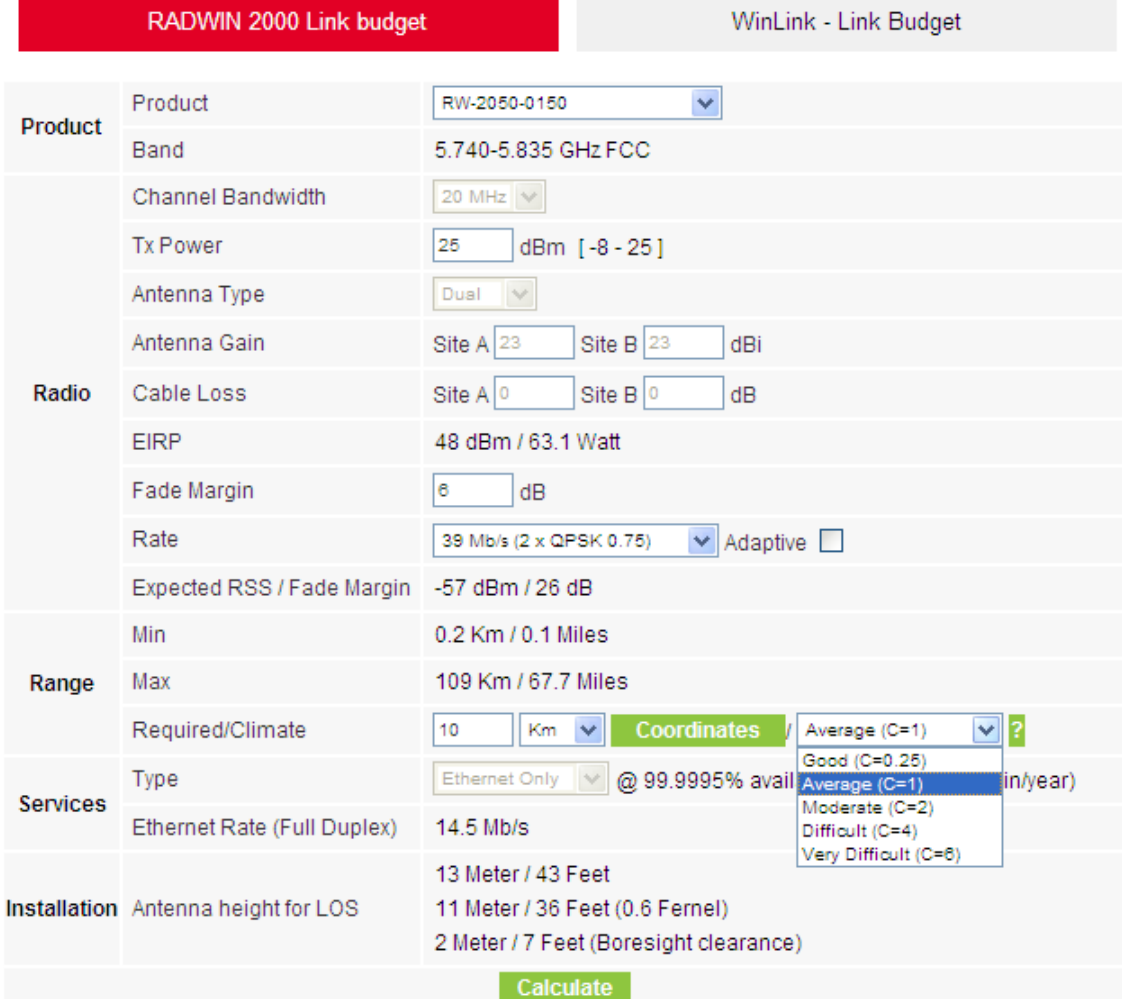

Figure D-6: Climactic C Factors

For help about what these mean, click the **?** button to the right of the list in **figure D-6**.

| RADWIN 2000 Link budget   |                                 |                                     | WinLink - Link Budget                                                                           |
|---------------------------|---------------------------------|-------------------------------------|-------------------------------------------------------------------------------------------------|
| Product                   |                                 | Product                             | ×<br>RW-2050-0150                                                                               |
|                           |                                 | Band                                | 5.740-5.835 GHz FCC                                                                             |
|                           |                                 | Channel Bandwidth                   | 20 MHz $\vee$                                                                                   |
| Climate/Terrain<br>Factor |                                 | <b>Ix Power</b>                     | 25<br>dBm [-8 - 25]                                                                             |
|                           |                                 | <b>Intenna Type</b>                 | $\lor$<br>Dual                                                                                  |
|                           |                                 | <b>Intenna Gain</b>                 | Site $A$ 23<br>Site $B$ 23<br>dBi                                                               |
| Value                     | Description                     | Cable Loss                          | Site $A 0$<br>Site $B 0$<br>dB                                                                  |
| Good<br>$(C=0.25)$        | Mountains and dry<br>climate    | EIRP                                | 48 dBm / 63.1 Watt                                                                              |
| Average                   | Average terrain and             | Fade Margin                         | 6<br>dB                                                                                         |
| $(C=1)$<br>Moderate       | climate<br>Moderate terrain and | Rate                                | $\vee$ Adaptive $\square$<br>39 Mb/s (2 x QPSK 0.75)                                            |
| $(C=2)$                   | climate                         | Expected RSS / Fade Margin          | -57 dBm / 26 dB                                                                                 |
| Difficult (C=4)           | Over water or humid<br>climate. | <b>Ain</b>                          | 0.2 Km / 0.1 Miles                                                                              |
| Very Difficult            | Exterme humid                   | Лах                                 | 109 Km / 67.7 Miles                                                                             |
| $(C=6)$                   | climate                         | Required/Climate                    | $\vee$ ?<br>Coordinates<br>Km<br>Average (C=1)<br>10<br>$\checkmark$                            |
| <b>Close</b>              |                                 | Type                                | Ethernet Only<br>@ 99.9995% availability (downtime 3 min/year)<br>$\checkmark$                  |
|                           |                                 | Ethernet Rate (Full Duplex)         | 14.5 Mb/s                                                                                       |
|                           |                                 | Installation Antenna height for LOS | 13 Meter / 43 Feet<br>11 Meter / 36 Feet (0.6 Fernel)<br>2 Meter / 7 Feet (Boresight clearance) |
|                           |                                 |                                     | Calculate                                                                                       |

Figure D-7: Climactic C Factor description

In **figure D-8** we display a map of the world showing C Factor contours:

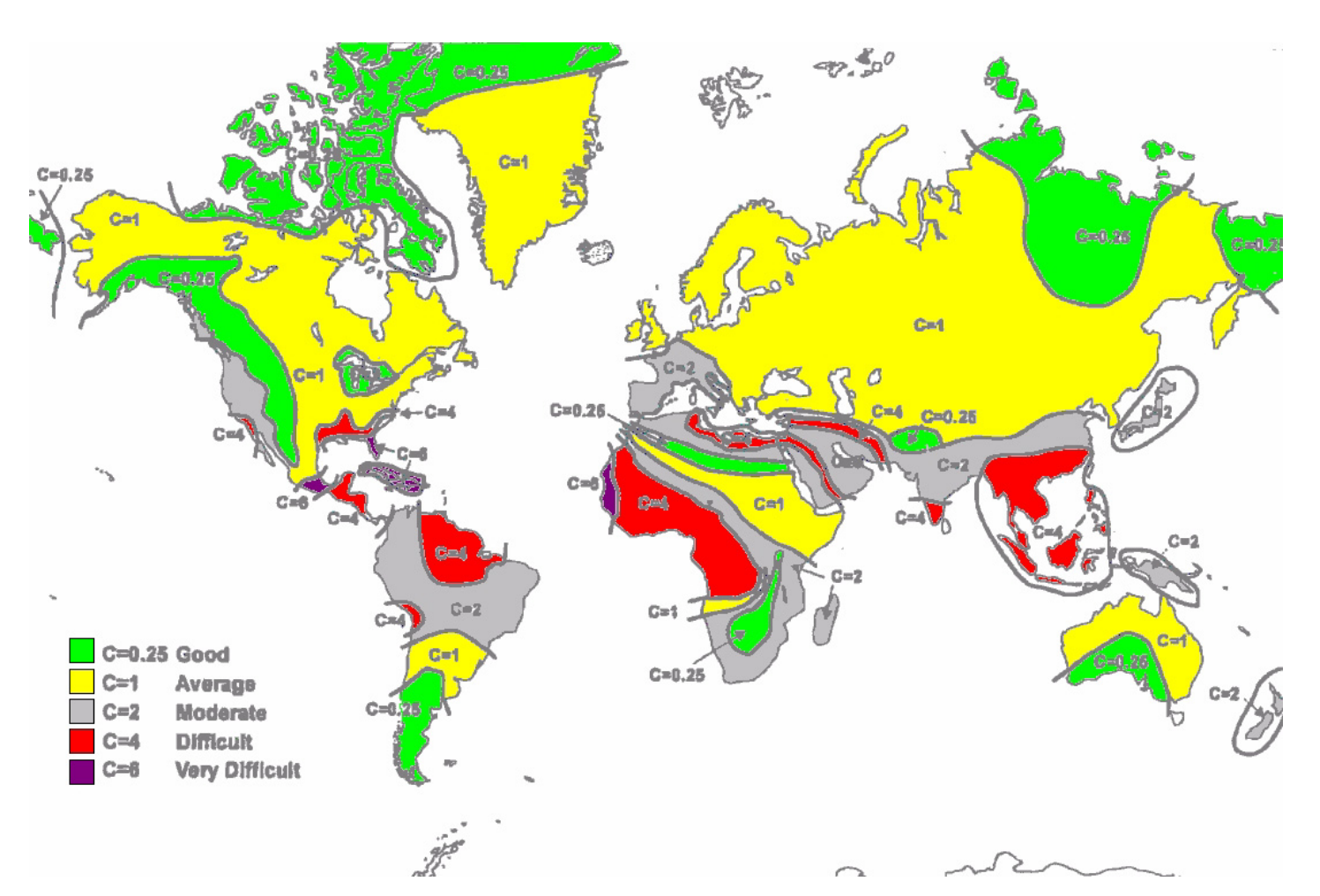

Figure D-8: World map showing C Factor contours

5. Click **Calculate** to obtain the required performance estimate.

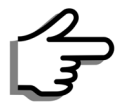

Placing the cursor in any other calculated field will also update the calculated results.

The Expected Performance parameters are calculated and displayed:

- **Expected RSS** the expected RSS that the RADWIN Manager shows when the RADWIN 1000/2000 ODUs are optimally aligned
- **Ethernet Rate** maximum throughput available for the chosen parameter combination
- **Antenna height for LOS** the minimum antenna height required for line-of-sight operation. It is the sum of the height required for boresight clearance due to the earth's curvature plus the height required to clear the Fresnel zone

If the expected performance is not suitable for your application, try different parameters and repeat the calculation.

### **About the Fresnel Zone**

The Fresnel zone (pronounced "frA-nel", with a silent "s") is an elliptically shaped conical zone of electromagnetic energy that propagates from the transmitting antenna to the receiving antenna. It is always widest in the middle of the path between the two antennas.

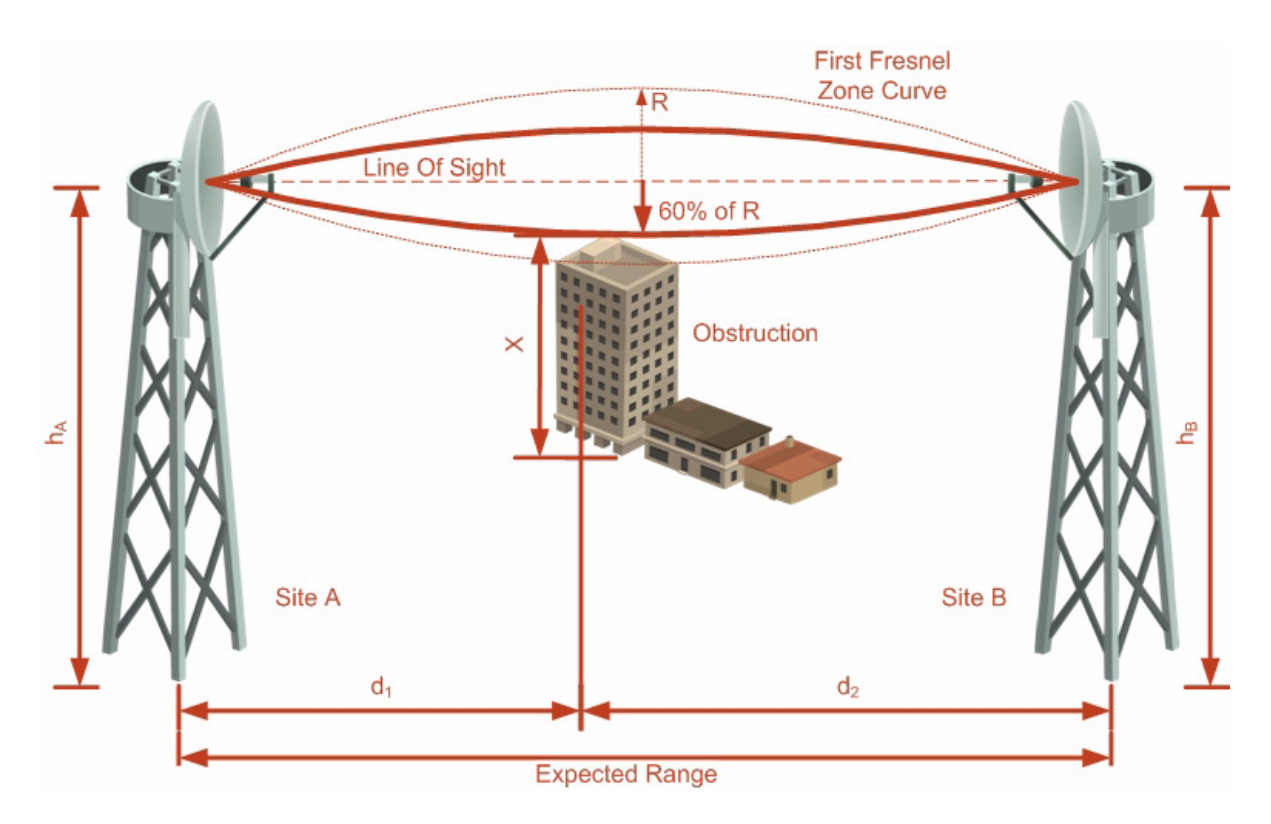

### Figure D-9: Fresnel zone

Fresnel loss is the path loss occurring from multi-path reflections from reflective surfaces such as water, and intervening obstacles such as buildings or mountain peaks within the Fresnel zone.

Radio links should be designed to accommodate obstructions and atmospheric conditions, weather conditions, large bodies of water, and other reflectors and absorbers of electromagnetic energy.

The Fresnel zone provides us with a way to calculate the amount of clearance that a wireless wave needs from an obstacle to ensure that the obstacle does not attenuate the signal.

There are infinitely many Fresnel zones located coaxially around the center of the direct wave. The outer boundary of the first Fresnel zone is defined as the combined path length of all paths, which are half wavelength  $(1/2 \lambda)$ of the frequency transmitted longer than the direct path. If the total path distance is one wavelength  $(1 \lambda)$  longer than the direct path, then the outer boundary is said to be two Fresnel zones. Odd number Fresnel zones reinforce the direct wave path signal; even number Fresnel zones cancel the direct wave path signal.

The amount of the Fresnel zone clearance is determined by the wavelength of the signal, the path length, and the distance to the obstacle. For reliability, point-to-point links are designed to have at least 60% of the first Fresnel zone clear to avoid significant attenuation.

The concept of the Fresnel zone is shown in **figure D-9** above. The top of the obstruction does not extend far into the Fresnel zone, leaving 60% of the Fresnel zone clear; therefore, the signal is not significantly attenuated.

For more about Fresnel zone, see **[http://en.wikipedia.org/wiki/](http://en.wikipedia.org/wiki/Fresnel_zone) [Fresnel\\_zone](http://en.wikipedia.org/wiki/Fresnel_zone)**.

# **Appendix E**

# **Lightning Protection and Grounding Guidelines**

Meticulous implementation of the guidelines in this appendix will provide best protection against electric shock and lightning.

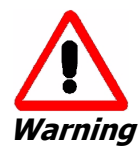

100% protection is neither implied nor possible.

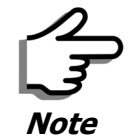

This appendix is at best a guide. The actual degree of lightning protection required depends on local conditions and regulations.

The RADWIN 1000/2000™ Lightning protection system consists of the following components:

- Grounding for the antenna coax cable
- Grounding for each IDU and ODU
- External Primary Surge Suppressor units and grounding for the outdoor cable
- Internal ESD protection circuits over the Power/Telecom lines

# **Grounding for Antenna Cable**

A Grounding Kit must be connected to the coax antenna cable and reliably grounded as shown in Figure X. The grounding kit is an Andrew Type 223158-2 (**[www.andrew.com](http://www.andrew.com)**). See **figure E-1** below.

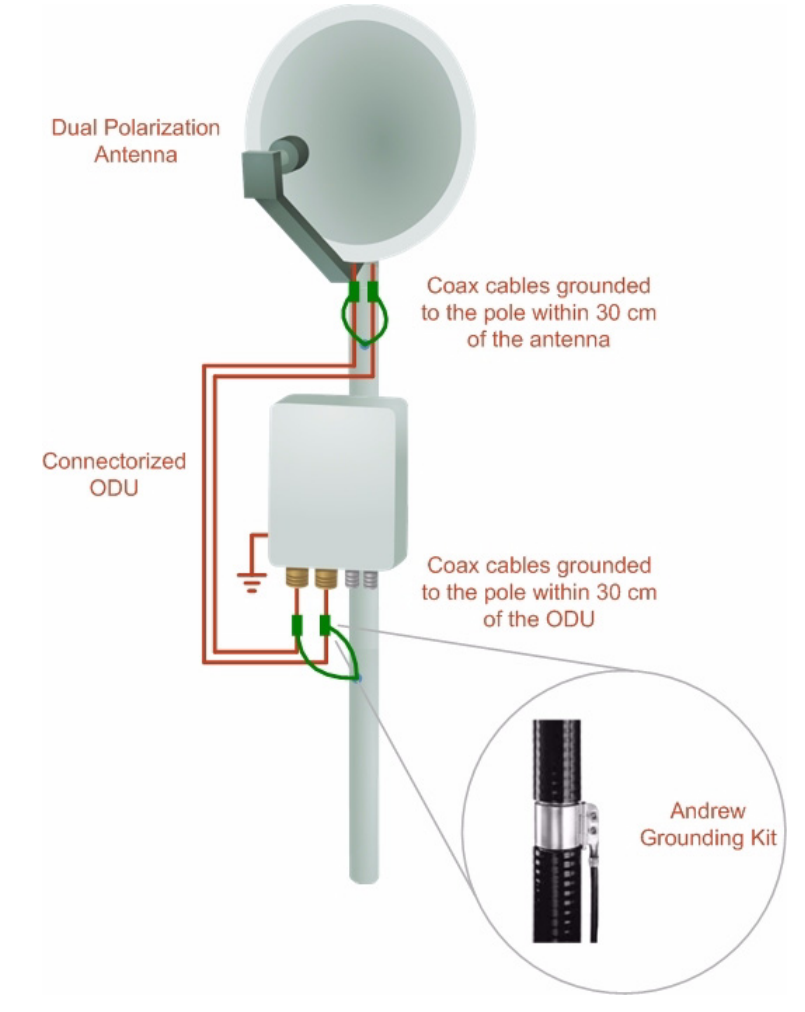

Figure E-1: Grounding antenna cables

# **Grounding for Indoor/Outdoor Units**

### *ODU Grounding*

RADWIN 1000/2000™ uses a Shielded CAT-5e cable to interconnect the Outdoor (ODU) and Indoor (IDU) units.

However, this shielding does not provide a good Lightning Discharge path, since it can not tolerate the high Lightning Current surges.

To provide an alternate Lightning Discharge path, the ODU and antenna grounding posts should be connected to ground point by a 10 AWG short copper wire.

The device should be permanently connected to ground.

### *IDU Grounding*

The IDUs grounding post should be connected to the internal ground point, using a grounding wire of at least 10 AWG. The grounding wire should be connected to a grounding rod or the building grounding system.

The device should be permanently connected to ground.

# **External Lightning Surge Suppressors and Grounding**

A Grounding Kit and Surge Arrestor Unit must be located near the ODU and properly grounded as illustrated in **figure E-2** and **figure E-3** below:

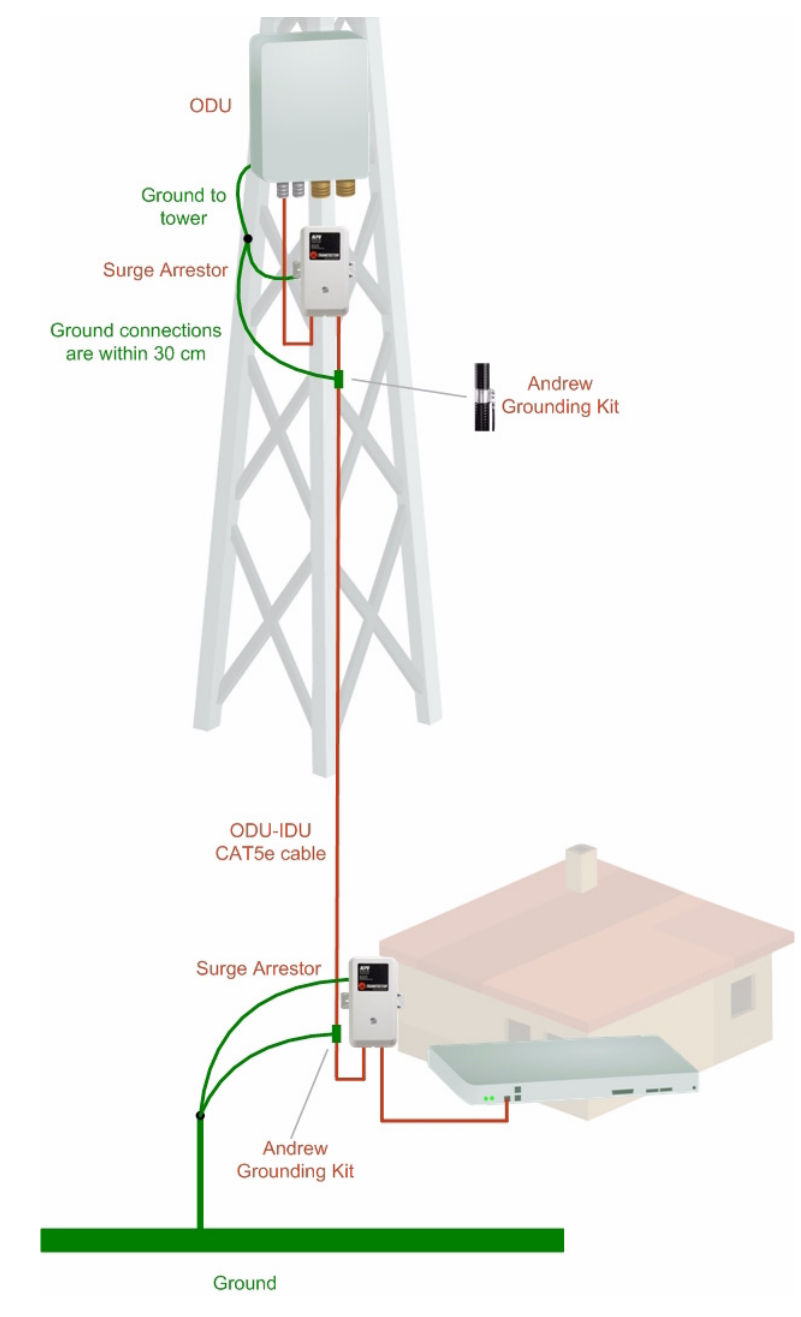

Figure E-2: Grounding a typical pole installation

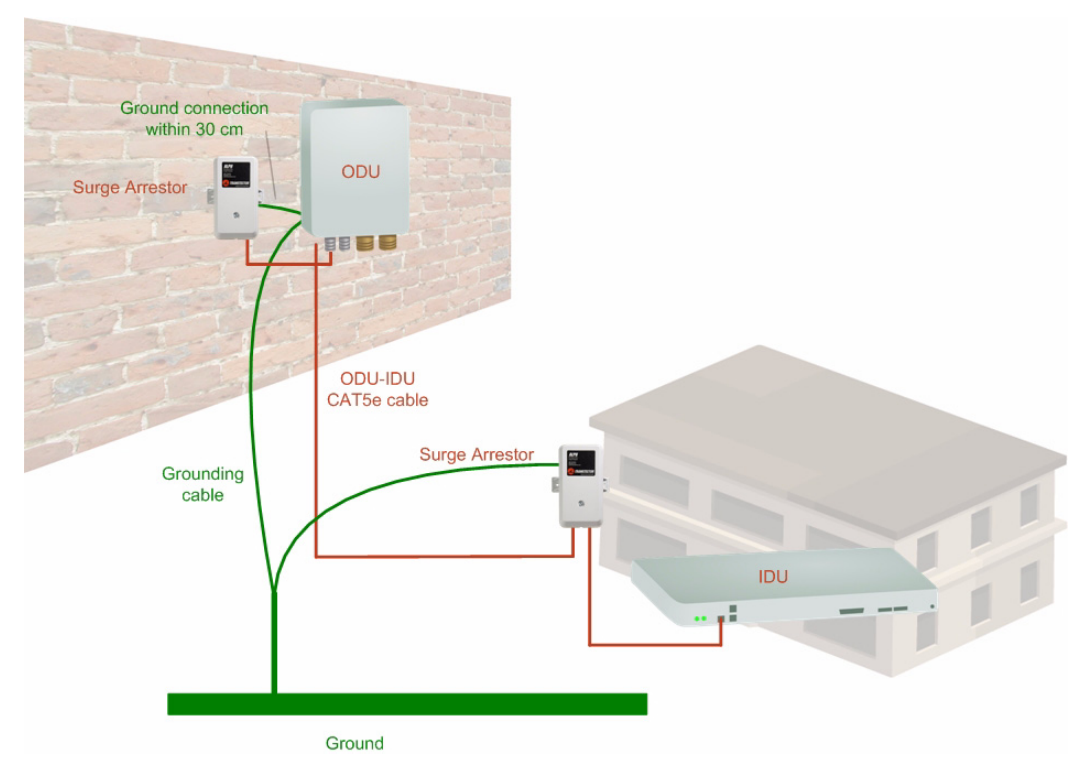

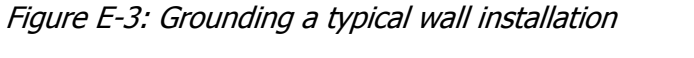

The next figure shows a close-up of the rear of grounded ODU:

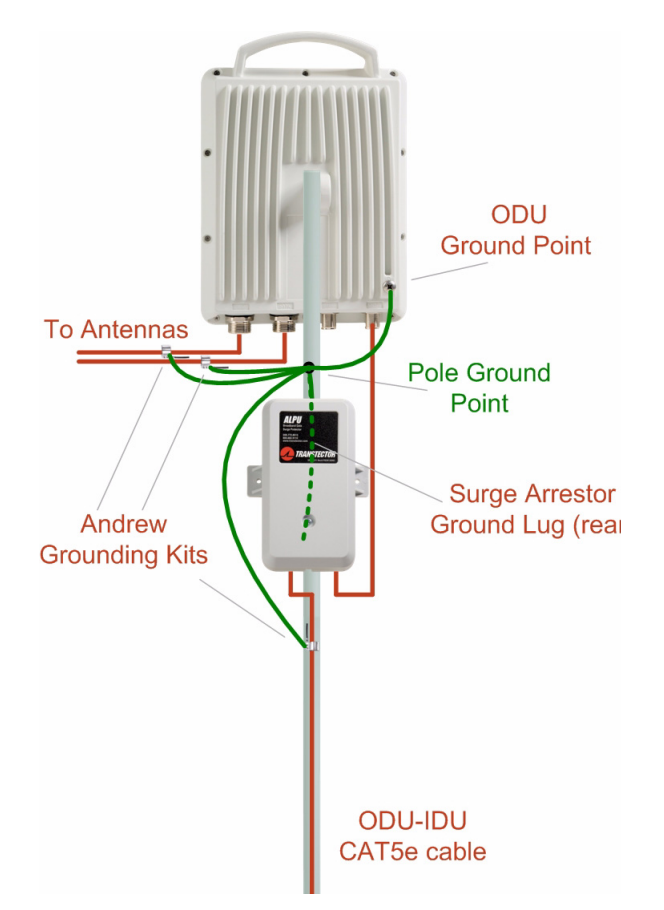

Figure E-4: ODU Surge Suppressor and grounding

### **External Lightning Surge Suppressors and Grounding The Appendix E**

The Transtector protection circuits shown in **figure E-5** below, utilize silicon avalanche diode technology. The unit consists of an outdoor rated NEMA 3R type enclosure with easy mounting flanges, ground stud attachment and easy wiring.

The ALPU-POE features RJ-45 protection circuits for the ODU-IDU data pairs (pins 1,2 & 3,6) and DC power (pins 4,5 & 6,7 with the pairs bonded).

The unit is designed to be wall mounted. An optional set of bracket is available to allow a wide range of pole mount applications. A dedicated ground stud is provided inside the unit that must be bonded to the nearest grounding system (or Master Ground bar) for proper surge protection.

The system wiring is installed with RJ-45 type connectors that can feed directly into the chassis without having to cut, splice or route through awkward strain relief holes.

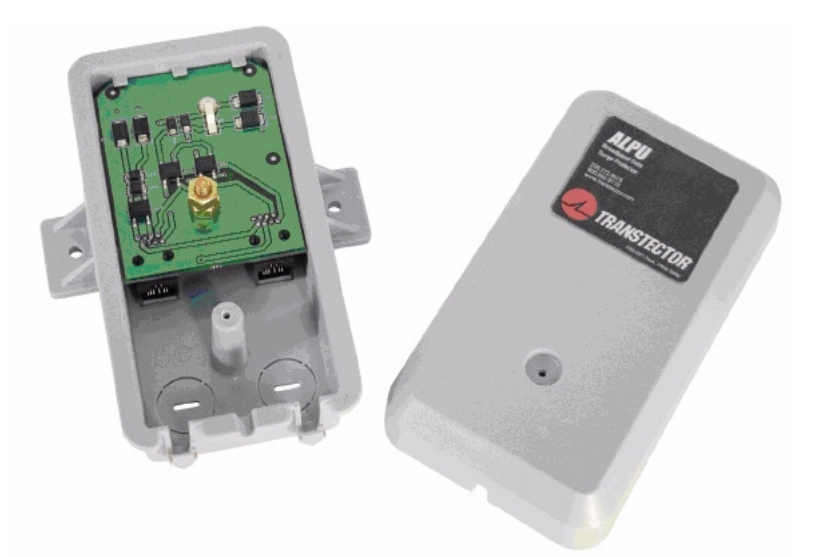

Figure E-5: Transtector's Surge Suppressor

### ¾**To mount the lightning protection devices:**

- 1. Mount the device as close to the ODU as possible. Mount the unit so that the cable connectors are at the bottom (to prevent water from penetrating), with the strain reliefs facing the ground.
- 2. Remove the cover by unscrewing the front of the unit.
- 3. Mount the unit to an outside surface using the two mounting holes.
- 4. Connect the ODU-IDU cable using the RJ-45 jack.
- 5. Connect one cable between the ODU and the suppressor using an RJ-45 jack.
- 6. Connect the suppressor's ground stud to a grounding point. Use the appropriate wire gauge and type, keeping the wire as short as possible, less than 1m (3'), between the stud and the site grounding point.

7. Replace the cover.

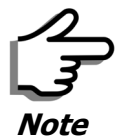

There may also be regulatory requirements to cross bond the ODU-IDU CAT-5e cable at regular intervals up the mast. This may be as frequent as every 10 meters (33 feet).

A second Surge Arrestor Unit should be mounted at the building entry point and must be grounded, as shown in **figure E-3** above.

### ¾**To mount the lightning protection at the building entry point:**

- 1. Mount the device outside the building, located as near as possible to the entrance of the CAT-5e ODU-IDU cable. Mount the unit so that the cable connectors are at the bottom (to prevent water from penetrating), with the strain reliefs facing the ground.
- 2. Remove the cover by unscrewing the front of the unit.
- 3. Mount the unit to an outside surface using the two mounting holes.
- 4. Connect the ODU-IDU cable using the RJ-45 jack.
- 5. Connect one cable between the IDU and the suppressor using an RJ-45 jack.
- 6. Connect the suppressor's ground stud to a grounding point. Use the appropriate wire gauge and type, keeping the wire as short as possible, less than 1m (3'), between the stud and the site grounding point.
- 7. Replace the cover

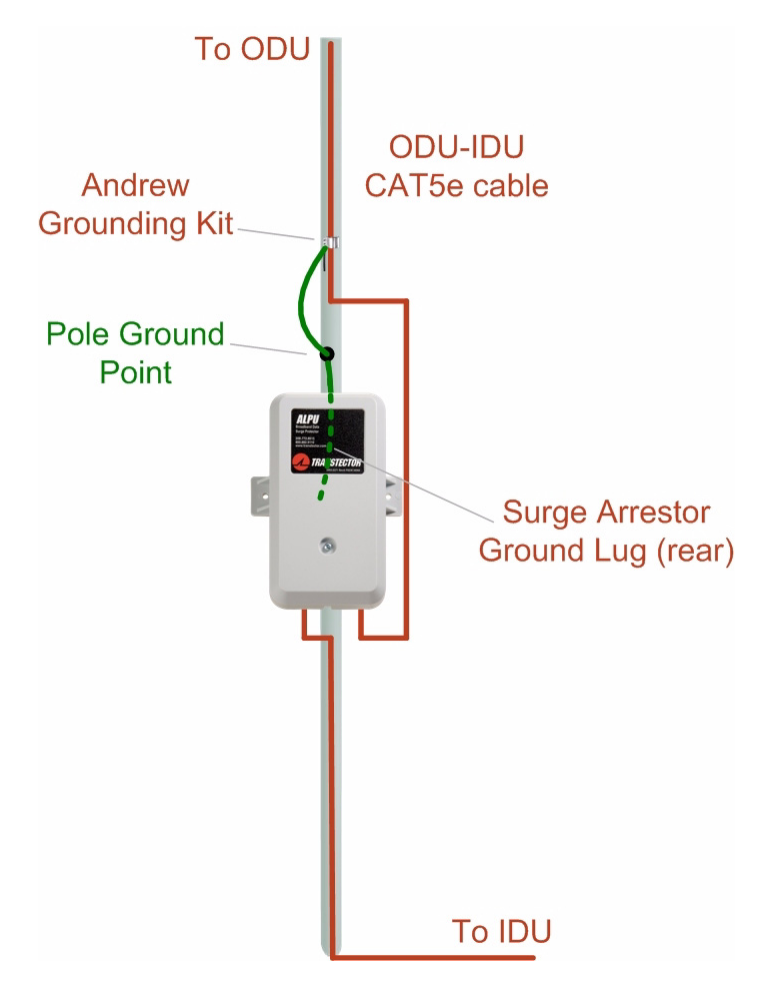

Figure E-6: Surge Suppressor and grounding at building entry point

# **Internal ESD Protection circuits**

RADWIN 1000/2000™ is designed to meet the ETSI/FCC/Aus/NZ/CSA EMC and Safety requirements. To fulfill these requirements, the system's Telecom lines at the ODU/IDU are Transformer-isolated and include internal ESD (Electro-Static-Discharge) Protection circuits.

# **Appendix F MIB Reference**

### **Introduction**

### *About the MIB*

The RADWIN MIB is a set of APIs that enables external applications to control RADWIN equipment.

The MIB is divided into public and a private API groups:

- **Public**: RFC-1213 (MIB II) variables, RFC-1214 (MIB II) System and Interfaces sections
- **Private**: Controlled by RADWIN and supplements the public group.

This appendix describes the public and private MIB used by RADWIN.

### *Terminology*

The following terms are used in this appendix.

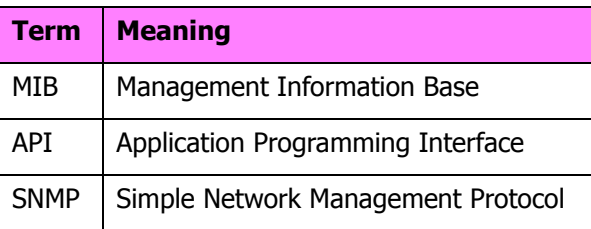

In addition, the MIB uses internally, the older notions of **Local site** and **Remote site** where this manual would use site A and site B.

To avoid burdening the reader, this appendix will follow the MIB usage.

### **Interface API**

### *Control Method*

The RADWIN Manager application provides all the means to configure and monitor a RADWIN 1000/2000 link, communicating with the SNMP agent in each ODU. Each SNMP agent contains data on each of the IDUs and ODUs

in the link. Both agents communicate with each other over the air using a proprietary protocol.

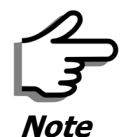

Each ODU has a single MAC address and a single IP address.

To control and configure the device using the MIB, you should adhere to the following rules:

- The connection for control and configuration is to the local site, over any SNMP/UDP/IP network.
- All Parameters should be consistent between both of the ODUs. Note that inconsistency of air parameters can break the air connection. To correct air parameters inconsistency you must reconfigure each of the ODUs.
- Common practice is to configure the remote site first and then to configure the local site.
- For some of the configuration parameters additional action must be taken before the new value is loaded. Please refer to the operation in the parameters description.
- Some of the MIB parameters values are product dependent. It is strongly recommend using the RADWIN Manager Application for changing these values. Setting wrong values may cause indeterminate results.

### *Community String*

To control a link, all SNMP requests should go to the local site IP address.

The RADWIN Manager uses the Read Community strings **public** for the local ODU and **public-remote** for the remote ODU. It uses Write Community strings **netman** for the local ODU and **netman-remote** for the remote ODU. These are the factory defaults.

## **Private MIB Structure**

The sections in the private RADWIN MIB and its location in the MIB tree are shown in **figure F-1** below:

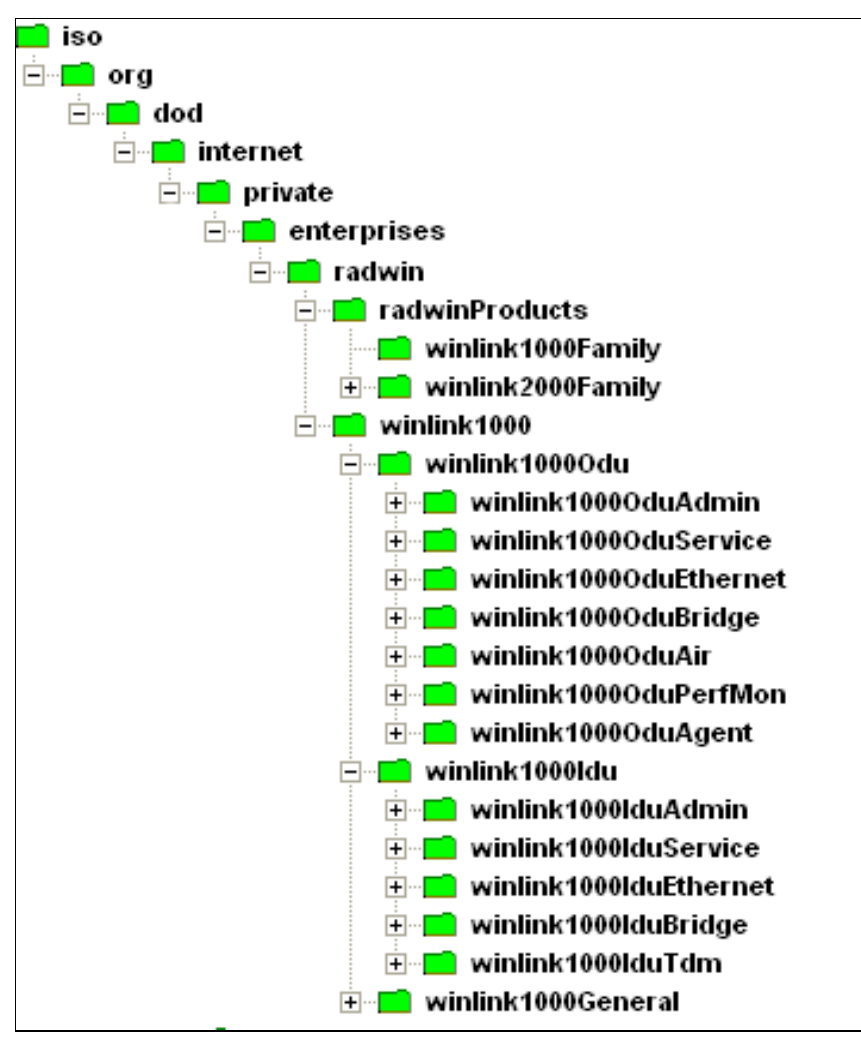

Figure F-1: Top Level Sections of the private MIB

The products MIB section contains the definition of the Object IDs for the two form factors of the ODU, Integrated Antenna and Connectorized (referred in the MIB as **external antenna**):

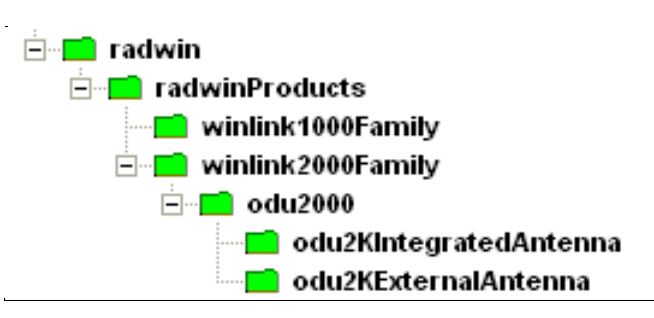

The ODU MIB contains the sections: Admin, Service, Ethernet, Bridge, Air, PerfMon and Agent.

The IDU MIB contains the sections: Admin, Service, Ethernet, Bridge and TDM.

The general MIB include a single generic parameter that is used by all traps as a trap description parameter.

### **MIB Parameters**

The following section describes all of the MIB parameters. The MIB parameters follow the following naming convention:

### **<winlink1000><Section 1>...<Section n><Parameter Name>**

For each of the configuration and control parameters (parameters with read-write access), the "Description" column describes when the new value is effective. It is recommended that you perform the appropriate action to make the values affective immediately after any change. Where a change is required on both sides of the link, it is recommended that you change both sides of the link first and then perform the action.

### *Supported Variables from the RFC 1213 MIB*

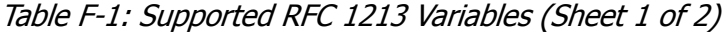

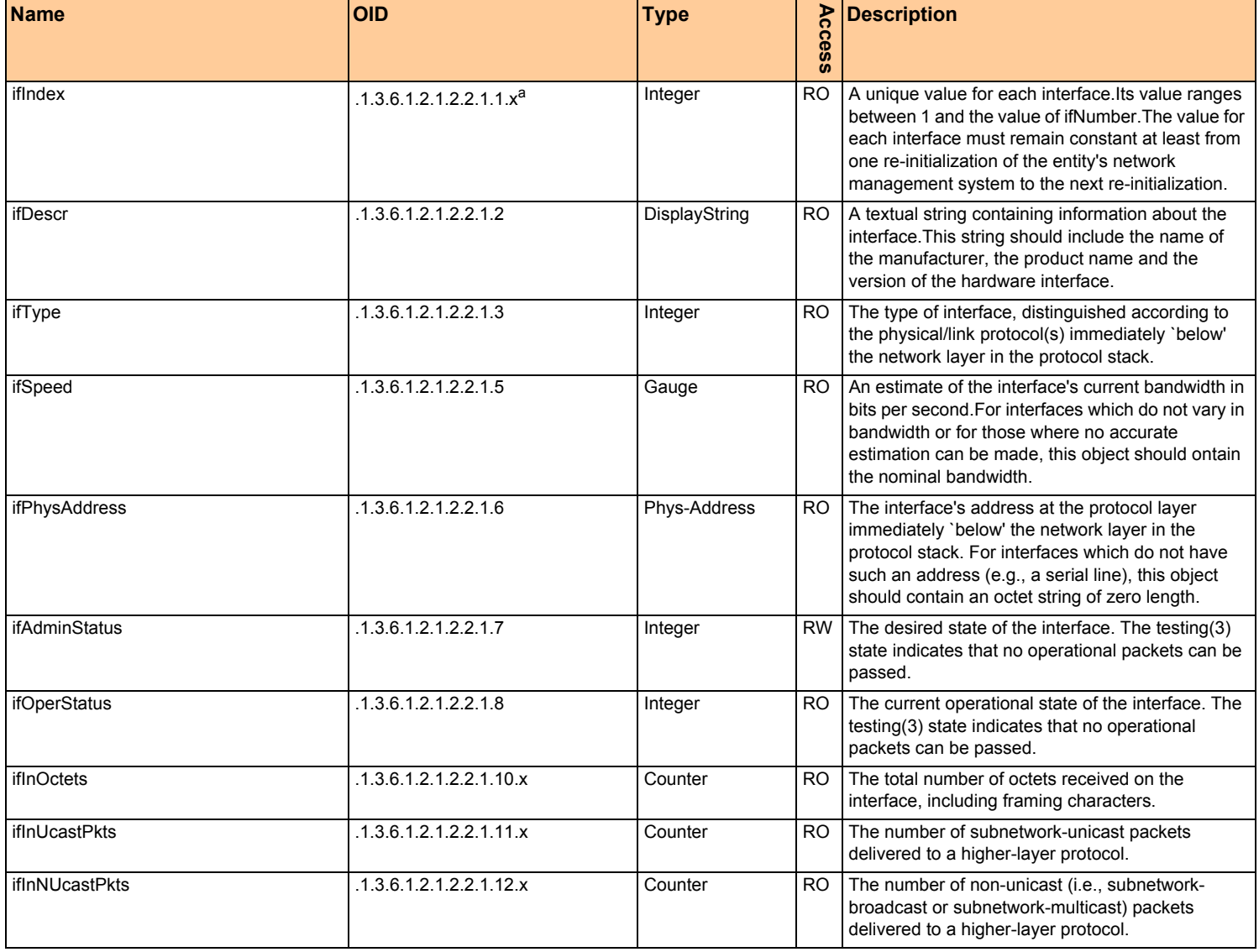
#### Table F-1: Supported RFC 1213 Variables (Sheet 2 of 2)

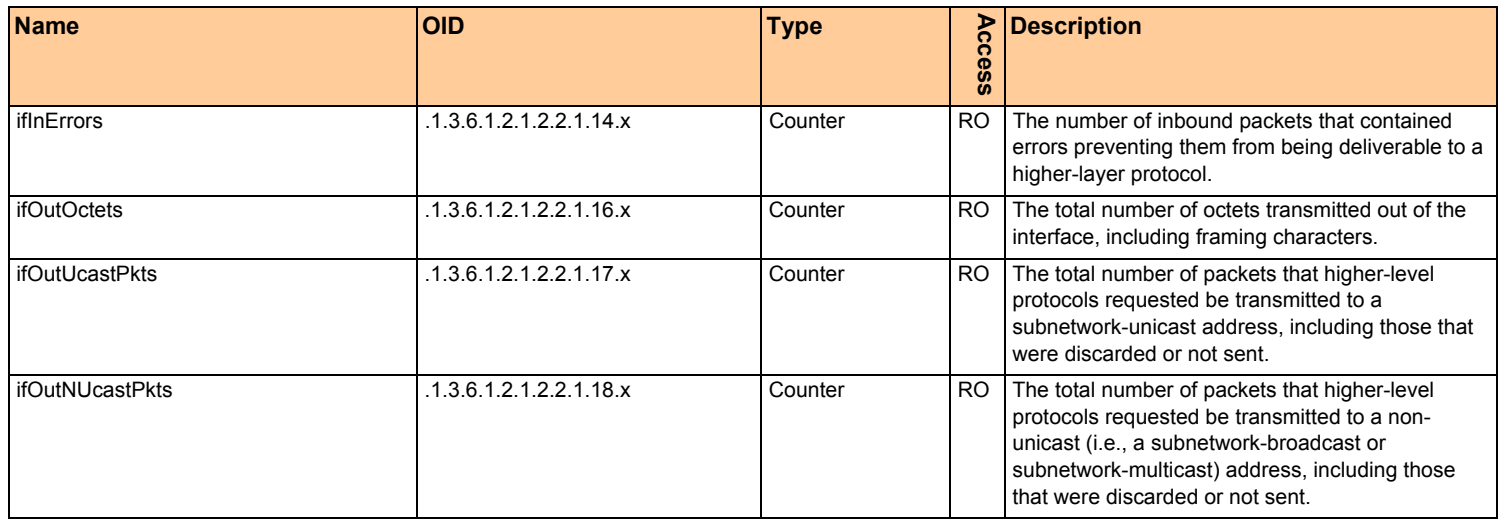

a. x is the interface ID

#### *MIB Parameters*

#### Table F-2: Private MIB Parameters (Sheet 1 of 14)

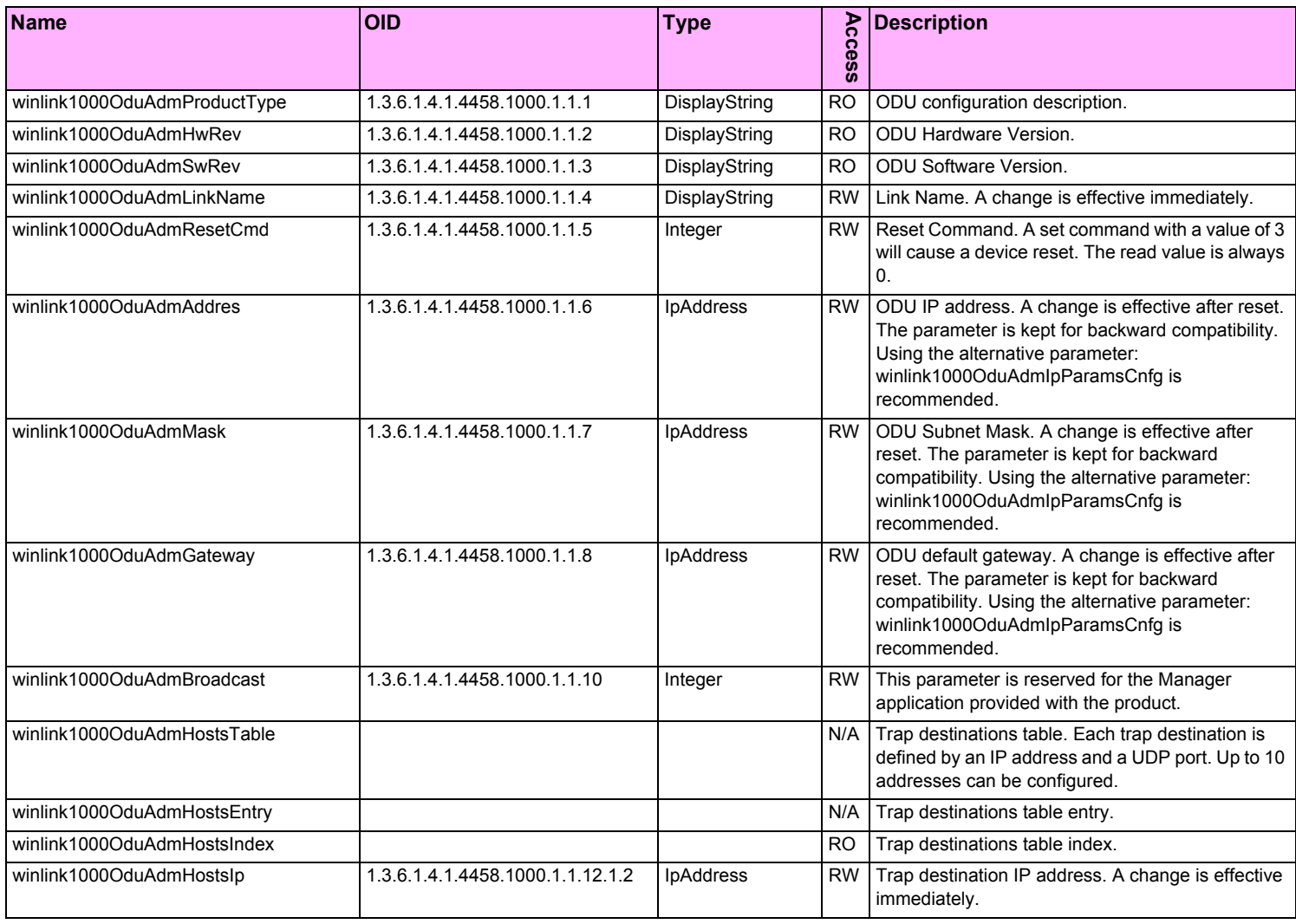

#### Table F-2: Private MIB Parameters (Sheet 2 of 14)

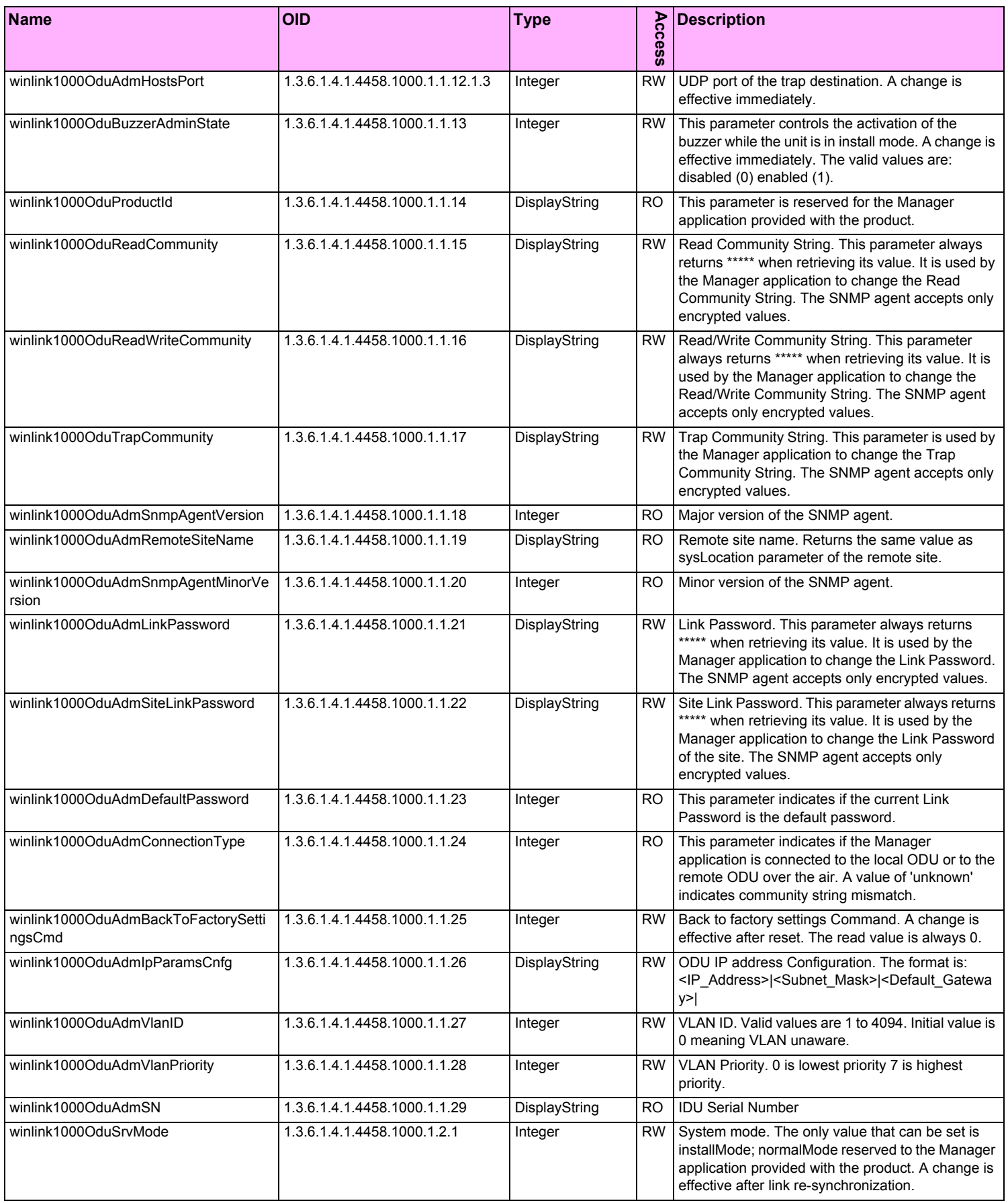

#### Table F-2: Private MIB Parameters (Sheet 3 of 14)

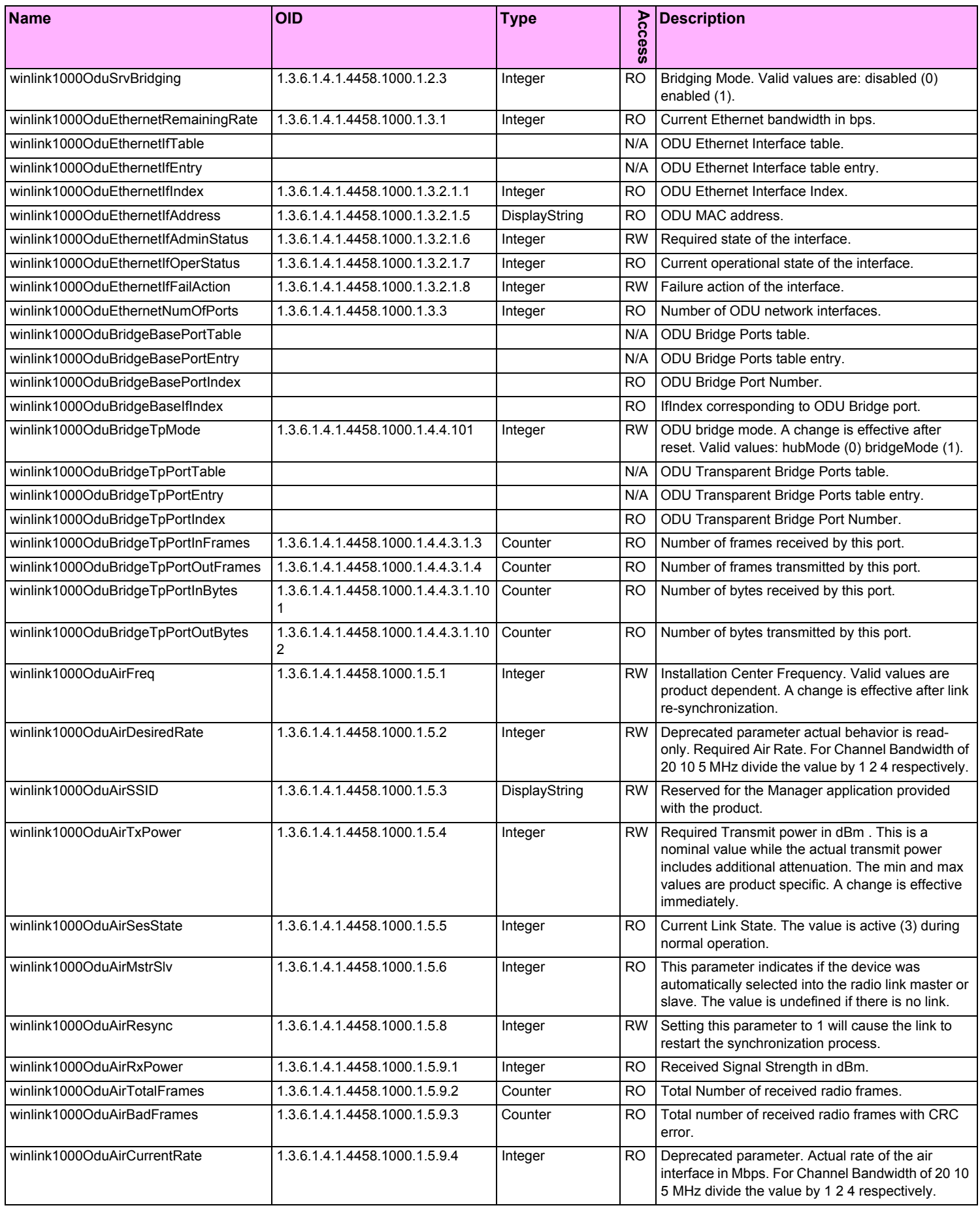

#### Table F-2: Private MIB Parameters (Sheet 4 of 14)

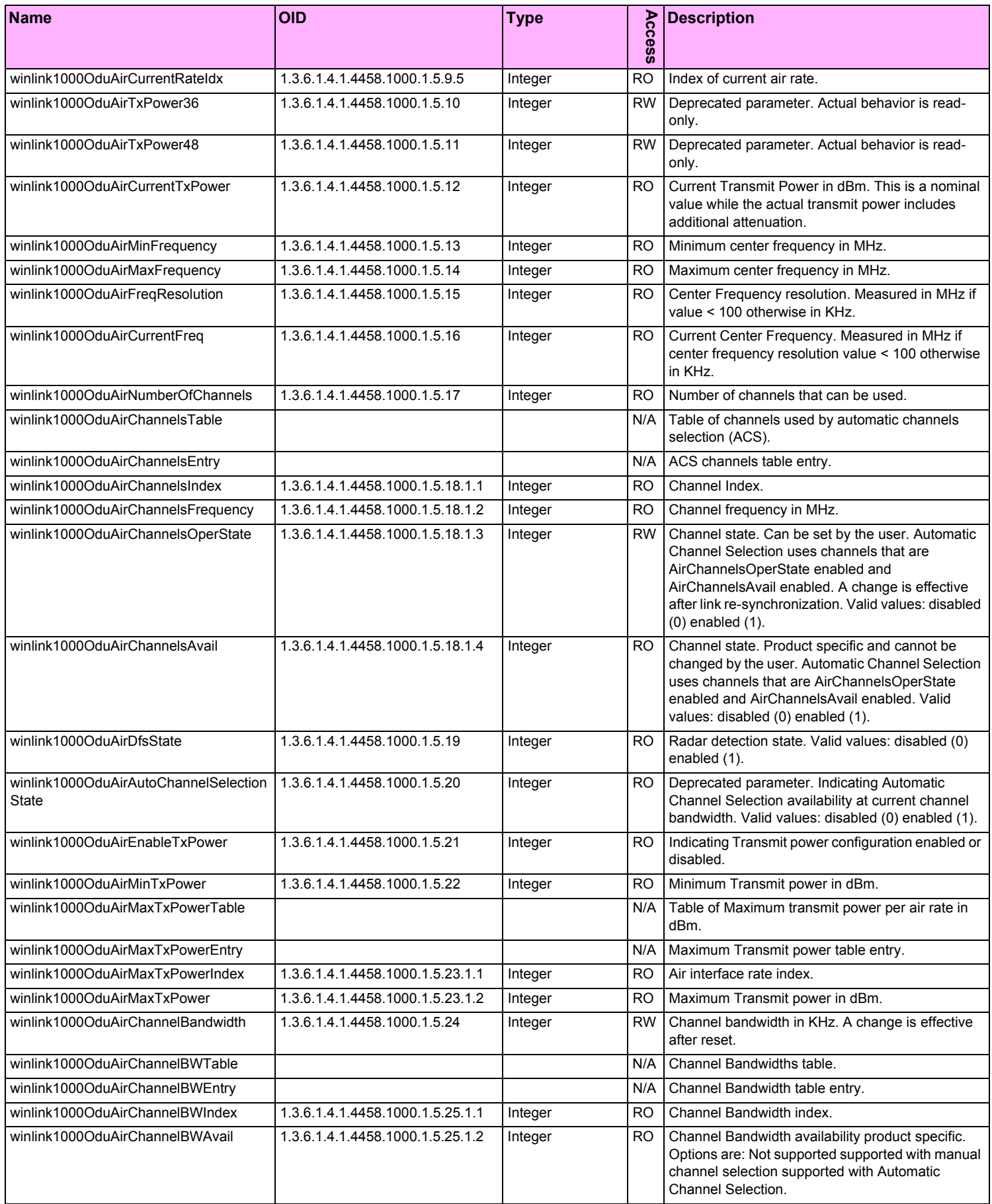

#### Table F-2: Private MIB Parameters (Sheet 5 of 14)

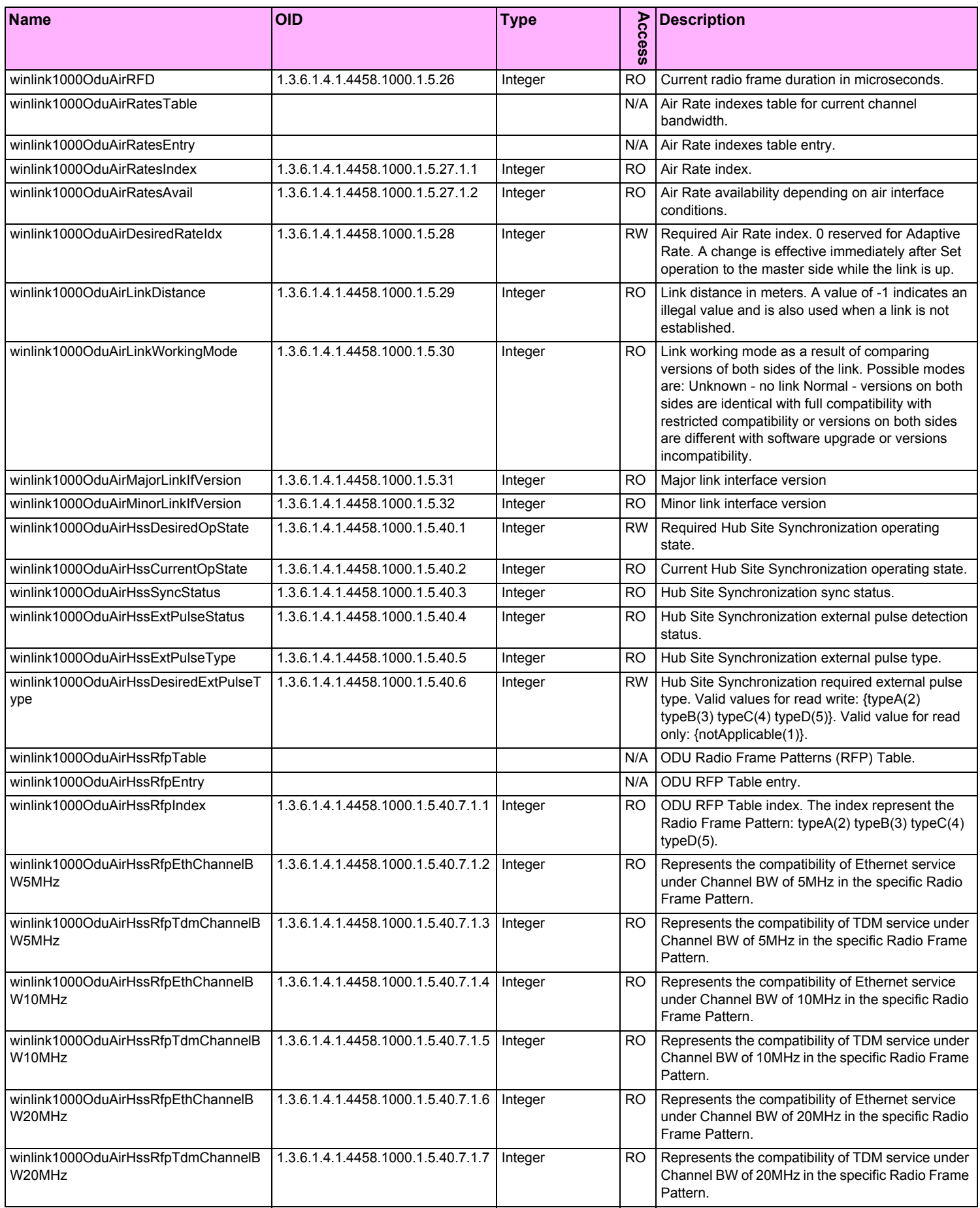

#### Table F-2: Private MIB Parameters (Sheet 6 of 14)

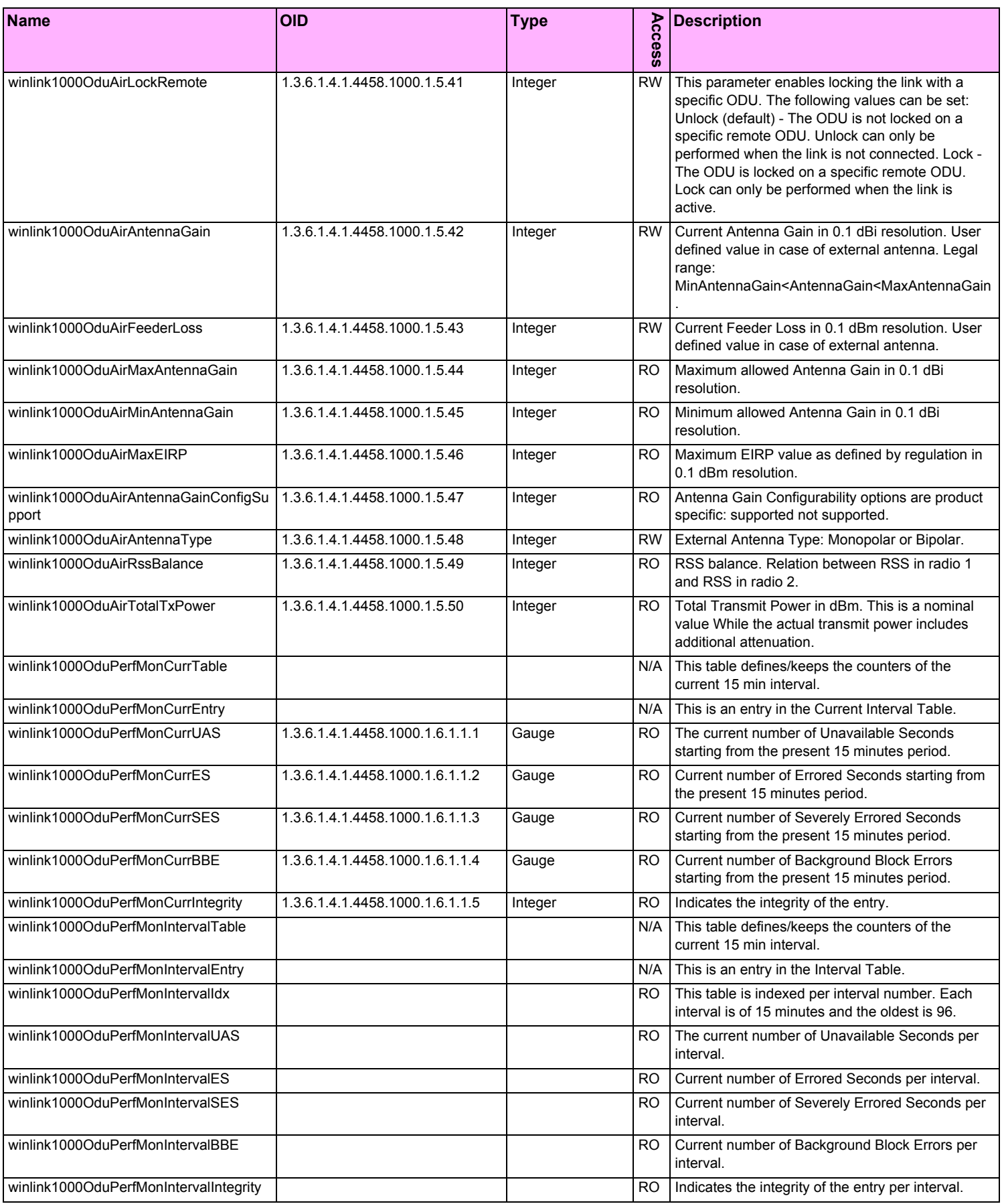

Table F-2: Private MIB Parameters (Sheet 7 of 14)

| <b>Name</b>                                                                         | <b>OID</b>                      | <b>Type</b> |                | <b>Description</b>                                                                                           |
|-------------------------------------------------------------------------------------|---------------------------------|-------------|----------------|----------------------------------------------------------------------------------------------------|
|                                                                                     |                                 |             | Access         |                                                                                                    |
| winlink1000OduPerfMonDayTable                                                       |                                 |             | N/A            | This table defines/keeps the counters of the<br>current 15 min interval.                                     |
| winlink1000OduPerfMonDayEntry                                                       |                                 |             | N/A            | This is an entry in the Days Table.                                                                          |
| winlink1000OduPerfMonDayIdx                                                         |                                 |             | <b>RO</b>      | This table is indexed per interval number. Each<br>interval is of 24 hours and the oldest is 30.             |
| winlink1000OduPerfMonDayUAS                                                         |                                 |             | <b>RO</b>      | The current number of Unavailable Seconds per<br>interval of 24 hours.                                       |
| winlink1000OduPerfMonDayES                                                          |                                 |             | <b>RO</b>      | Current number of Errored Seconds per interval of<br>24 hours.                                               |
| winlink1000OduPerfMonDaySES                                                         |                                 |             | <b>RO</b>      | Current number of Severely Errored Seconds per<br>interval of 24 hours.                                      |
| winlink1000OduPerfMonDayBBE                                                         |                                 |             | <b>RO</b>      | Current number of Background Block Errors per<br>interval of 24 hours.                                       |
| winlink1000OduPerfMonDayIntegrity                                                   |                                 |             | <b>RO</b>      | Indicates the integrity of the entry per interval of 24<br>hours.                                            |
| winlink1000OduPerfMonAirCurrTable                                                   |                                 |             | N/A            | This table defines/keeps the counters of the<br>current 15 min interval.                                     |
| winlink1000OduPerfMonAirCurrEntry                                                   |                                 |             | N/A            | This is an entry in the Current Interval Table.                                                              |
| winlink1000OduPerfMonAirCurrMinRSL                                                  | 1.3.6.1.4.1.4458.1000.1.6.4.1.1 | Integer     | <b>RO</b>      | Current Min Received Level Reference starting<br>from the present 15 minutes period.                         |
| winlink1000OduPerfMonAirCurrMaxRSL                                                  | 1.3.6.1.4.1.4458.1000.1.6.4.1.2 | Integer     | <b>RO</b>      | Current Max Received Level Reference starting<br>from the present 15 minutes period.                         |
| winlink1000OduPerfMonAirCurrRSLThre<br>sh1Exceed                                    | 1.3.6.1.4.1.4458.1000.1.6.4.1.3 | Gauge       | <b>RO</b>      | Number of seconds Receive Signal Level<br>exceeded the RSL1 threshold in the last 15<br>minutes.             |
| winlink1000OduPerfMonAirCurrRSLThre<br>sh2Exceed                                    | 1.3.6.1.4.1.4458.1000.1.6.4.1.4 | Gauge       | <b>RO</b>      | Number of seconds Receive Signal Level<br>exceeded the RSL2 threshold in the last 15<br>minutes.             |
| winlink1000OduPerfMonAirCurrMinTSL                                                  | 1.3.6.1.4.1.4458.1000.1.6.4.1.5 | Integer     | <b>RO</b>      | Current Min Transmit Signal Level starting from<br>the present 15 minutes period.                            |
| winlink1000OduPerfMonAirCurrMaxTSL                                                  | 1.3.6.1.4.1.4458.1000.1.6.4.1.6 | Integer     | <b>RO</b>      | Current Max Transmit Signal Level starting from<br>the present 15 minutes period.                            |
| winlink1000OduPerfMonAirCurrTSLThre<br>sh1Exceed                                    | 1.3.6.1.4.1.4458.1000.1.6.4.1.7 | Gauge       | R <sub>O</sub> | Number of seconds Transmit Signal Level<br>exceeded the TSL1 threshold in the last 15<br>minutes.            |
| winlink1000OduPerfMonAirCurrBBERThr   1.3.6.1.4.1.4458.1000.1.6.4.1.8<br>esh1Exceed |                                 | Gauge       |                | RO Number of seconds Background Block Error Ratio<br>exceeded the BBER1 threshold in the last 15<br>minutes. |
| winlink1000OduPerfMonAirIntervalTable                                               |                                 |             | N/A            | This table defines/keeps the counters of the<br>current 15 min interval.                                     |
| winlink1000OduPerfMonAirIntervalEntry                                               |                                 |             | N/A            | This is an entry in the Interval Table.                                                                      |
| winlink1000OduPerfMonAirIntervalIdx                                                 |                                 |             | <b>RO</b>      | This table is indexed per interval number. Each<br>interval is of 15 minutes and the oldest is 96.           |
| winlink1000OduPerfMonAirIntervalMinRS<br>L                                          |                                 |             | RO             | Current Min Received Level Reference per<br>interval.                                                        |
| winlink1000OduPerfMonAirIntervalMaxR<br><b>SL</b>                                   |                                 |             | <b>RO</b>      | Current Max Received Level Reference per<br>interval.                                                        |
| winlink1000OduPerfMonAirIntervalRSLT<br>hresh1Exceed                                |                                 |             | <b>RO</b>      | Number of seconds Receive Signal Level<br>exceeded the RSL1 threshold per interval.                          |
| winlink1000OduPerfMonAirIntervalRSLT<br>hresh2Exceed                                |                                 |             |                | Number of seconds Receive Signal Level<br>exceeded the RSL2 threshold ACCESS read-only<br>per interval.      |
| winlink1000OduPerfMonAirIntervalMinTS                                               |                                 |             | RO             | Current Min Transmit Signal Level per interval.                                                              |

Table F-2: Private MIB Parameters (Sheet 8 of 14)

| <b>Name</b>                                                                | <b>OID</b>                      | <b>Type</b> | Access    | <b>Description</b>                                                                                 |
|----------------------------------------------------------------------------|---------------------------------|-------------|-----------|----------------------------------------------------------------------------------------------------|
|                                                                            |                                 |             |           |                                                                                                    |
| winlink1000OduPerfMonAirIntervalMaxT<br>SL                                 |                                 |             | <b>RO</b> | Current Max Transmit Signal Level per interval.                                                    |
| winlink1000OduPerfMonAirIntervalTSLTh<br>resh1Exceed                       |                                 |             | RO        | Number of seconds Transmit Signal Level<br>exceeded the TSL1 threshold per interval.               |
| winlink1000OduPerfMonAirIntervalBBER<br>Thresh1Exceed                      |                                 |             | RO        | Number of seconds Background Block Error Ratio<br>exceeded the BBER1 threshold per interval.       |
| winlink1000OduPerfMonAirDayTable                                           |                                 |             | N/A       | This table defines/keeps the counters of the<br>current 15 min interval.                           |
| winlink1000OduPerfMonAirDayEntry                                           |                                 |             | N/A       | This is an entry in the Days Table.                                                                |
| winlink1000OduPerfMonAirDayIdx                                             |                                 |             | RO        | This table is indexed per Day number. Each Day is<br>of 15 minutes and the oldest is 96.           |
| winlink1000OduPerfMonAirDayMinRSL                                          |                                 |             | RO        | Current Min Received Level Reference per Day.                                                      |
| winlink1000OduPerfMonAirDayMaxRSL                                          |                                 |             | RO        | Current Max Received Level Reference per Day.                                                      |
| winlink1000OduPerfMonAirDayRSLThres<br>h1Exceed                            |                                 |             | RO        | Number of seconds Receive Signal Level<br>exceeded the RSL1 threshold per Day.                     |
| winlink1000OduPerfMonAirDayRSLThres<br>h2Exceed                            |                                 |             | <b>RO</b> | Number of seconds Receive Signal Level<br>exceeded the RSL2 threshold per Day.                     |
| winlink1000OduPerfMonAirDayMinTSL                                          |                                 |             | <b>RO</b> | Current Min Transmit Signal Level per Day.                                                         |
| winlink1000OduPerfMonAirDayMaxTSL                                          |                                 |             | RO        | Current Max Transmit Signal Level per Day.                                                         |
| winlink1000OduPerfMonAirDayTSLThres<br>h1Exceed                            |                                 |             | RO        | Number of seconds Transmit Signal Level<br>exceeded the TSL1 threshold per Day.                    |
| winlink1000OduPerfMonAirDayBBERThr<br>esh1Exceed                           |                                 |             | RO        | Number of seconds Background Block Error Ratio<br>exceeded the BBER1 threshold per Day.            |
| winlink1000OduPerfMonEthCurrTable                                          |                                 |             | N/A       | This table defines/keeps the counters of the<br>current 15 min interval.                           |
| winlink1000OduPerfMonEthCurrEntry                                          |                                 |             | N/A       | This is an entry in the Current Interval Table.                                                    |
| winlink1000OduPerfMonEthCurrRxMByte   1.3.6.1.4.1.4458.1000.1.6.7.1.1<br>s |                                 | Gauge       | RO        | Current RX Mega Bytes starting from the present<br>15 minutes period.                              |
| winlink1000OduPerfMonEthCurrTxMByte<br>s                                   | 1.3.6.1.4.1.4458.1000.1.6.7.1.2 | Gauge       | RO        | Current Transmit Mega Bytes starting from the<br>present 15 minutes period.                        |
| winlink1000OduPerfMonEthIntervalTable                                      |                                 |             | N/A       | This table defines/keeps the counters of the<br>current 15 min interval.                           |
| winlink1000OduPerfMonEthIntervalEntry                                      |                                 |             | N/A       | This is an entry in the Interval Table.                                                            |
| winlink1000OduPerfMonEthIntervalIdx                                        |                                 |             | RO.       | This table is indexed per interval number. Each<br>interval is of 15 minutes and the oldest is 96. |
| winlink1000OduPerfMonEthIntervalRxMB<br>ytes                               |                                 |             | RO        | Current RX Mega Bytes per interval.                                                                |
| winlink1000OduPerfMonEthIntervalTxMB<br>ytes                               |                                 |             | <b>RO</b> | Current Transmit Mega Bytes per interval.                                                          |
| winlink1000OduPerfMonEthDayTable                                           |                                 |             | N/A       | This table defines/keeps the counters of the<br>current 15 min interval.                           |
| winlink1000OduPerfMonEthDayEntry                                           |                                 |             | N/A       | This is an entry in the Days Table.                                                                |
| winlink1000OduPerfMonEthDayIdx                                             |                                 |             | RO        | This table is indexed per Day number. Each Day is<br>of 15 minutes and the oldest is 96.           |
| winlink1000OduPerfMonEthDayRxMByte<br>s                                    |                                 |             | <b>RO</b> | Current RX Mega Bytes per day.                                                                     |
| winlink1000OduPerfMonEthDayTxMByte<br>s                                    |                                 |             | <b>RO</b> | Current Transmit Mega Bytes per day.                                                               |
| winlink1000OduPerfMonTdmCurrTable                                          |                                 |             | N/A       | This table defines/keeps the counters of the<br>current 15 min interval.                           |
| winlink1000OduPerfMonTdmCurrEntry                                          |                                 |             | N/A       | This is an entry in the Current Interval Table.                                                    |

#### Table F-2: Private MIB Parameters (Sheet 9 of 14)

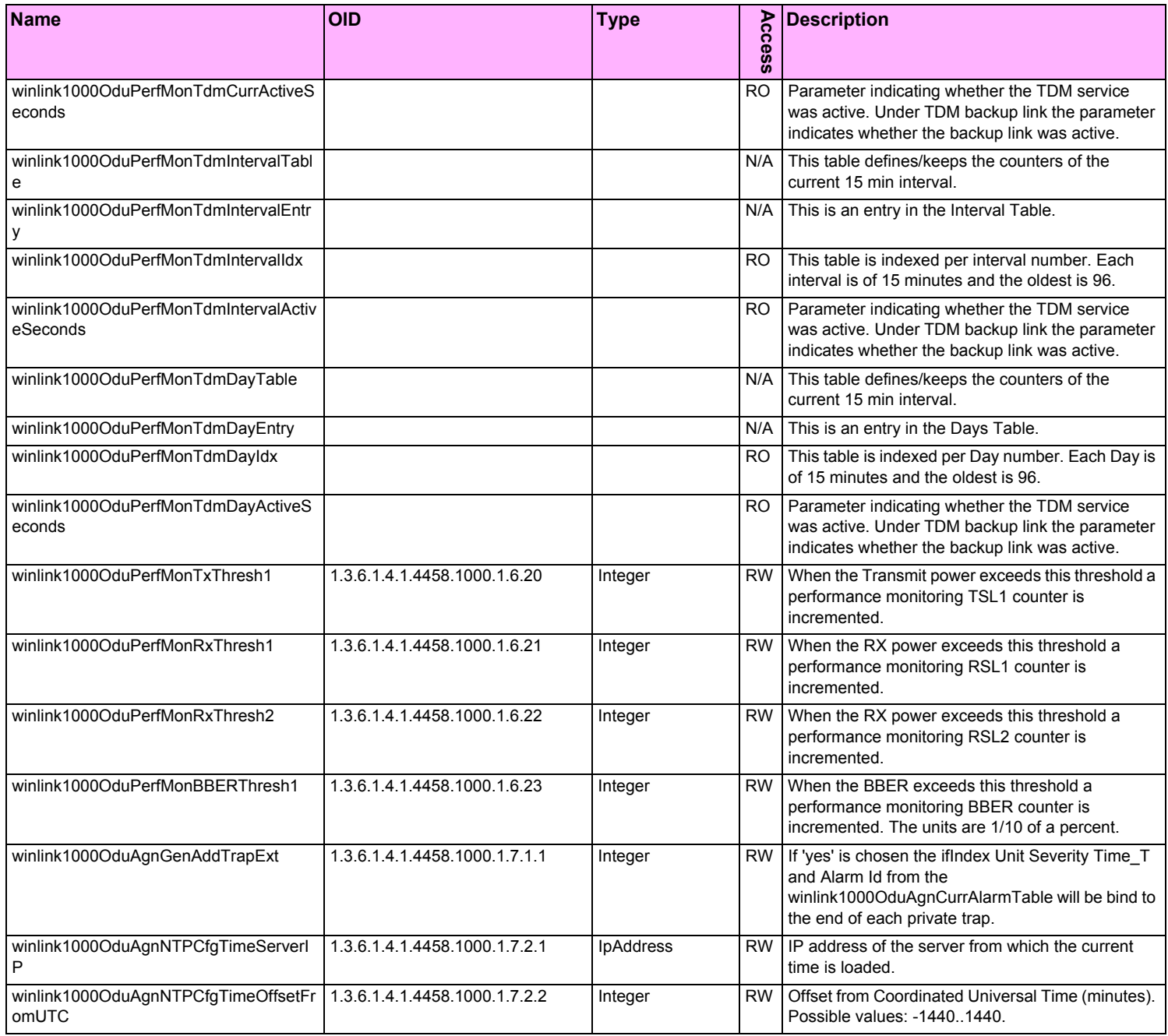

#### Table F-2: Private MIB Parameters (Sheet 10 of 14)

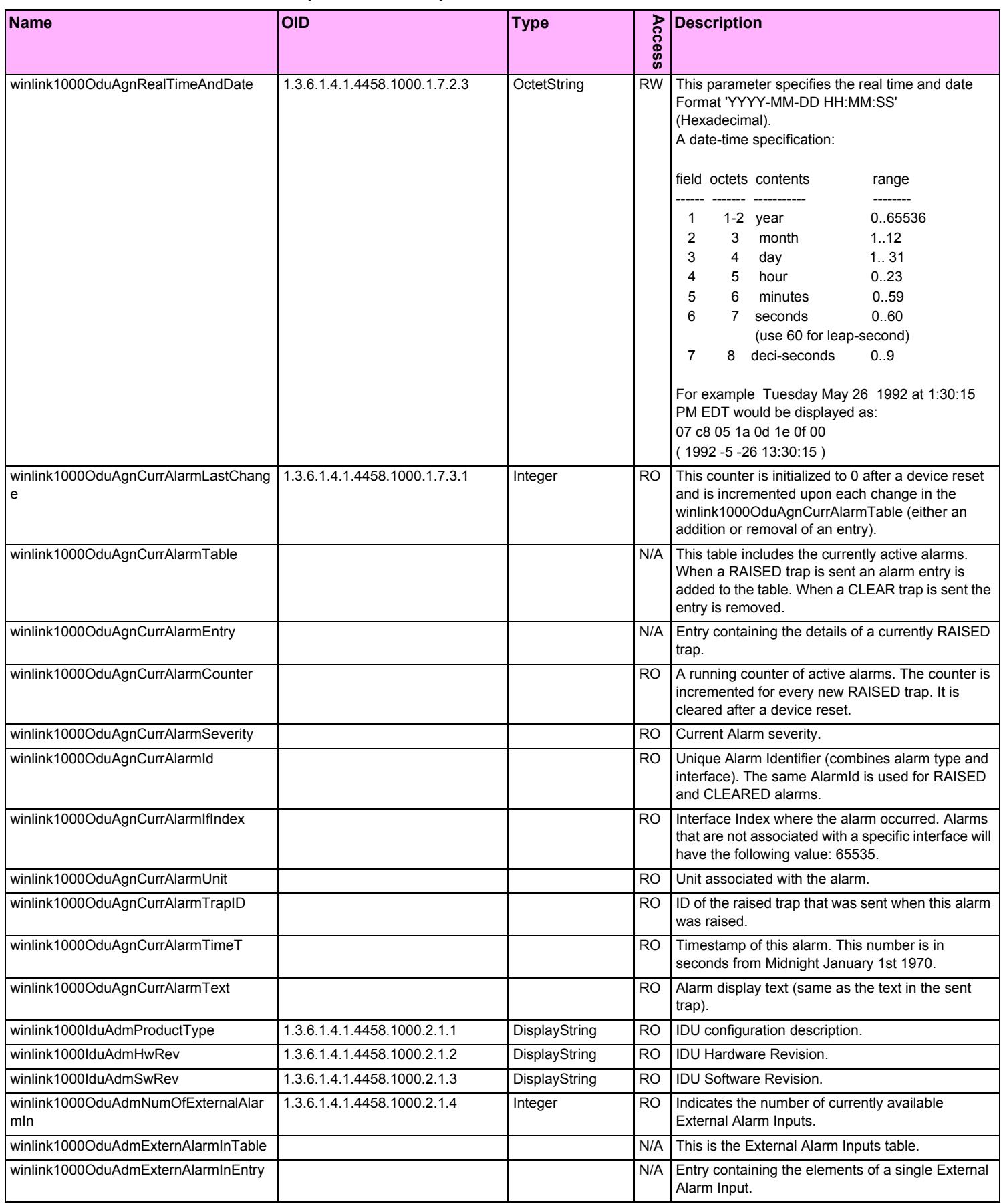

#### Table F-2: Private MIB Parameters (Sheet 11 of 14)

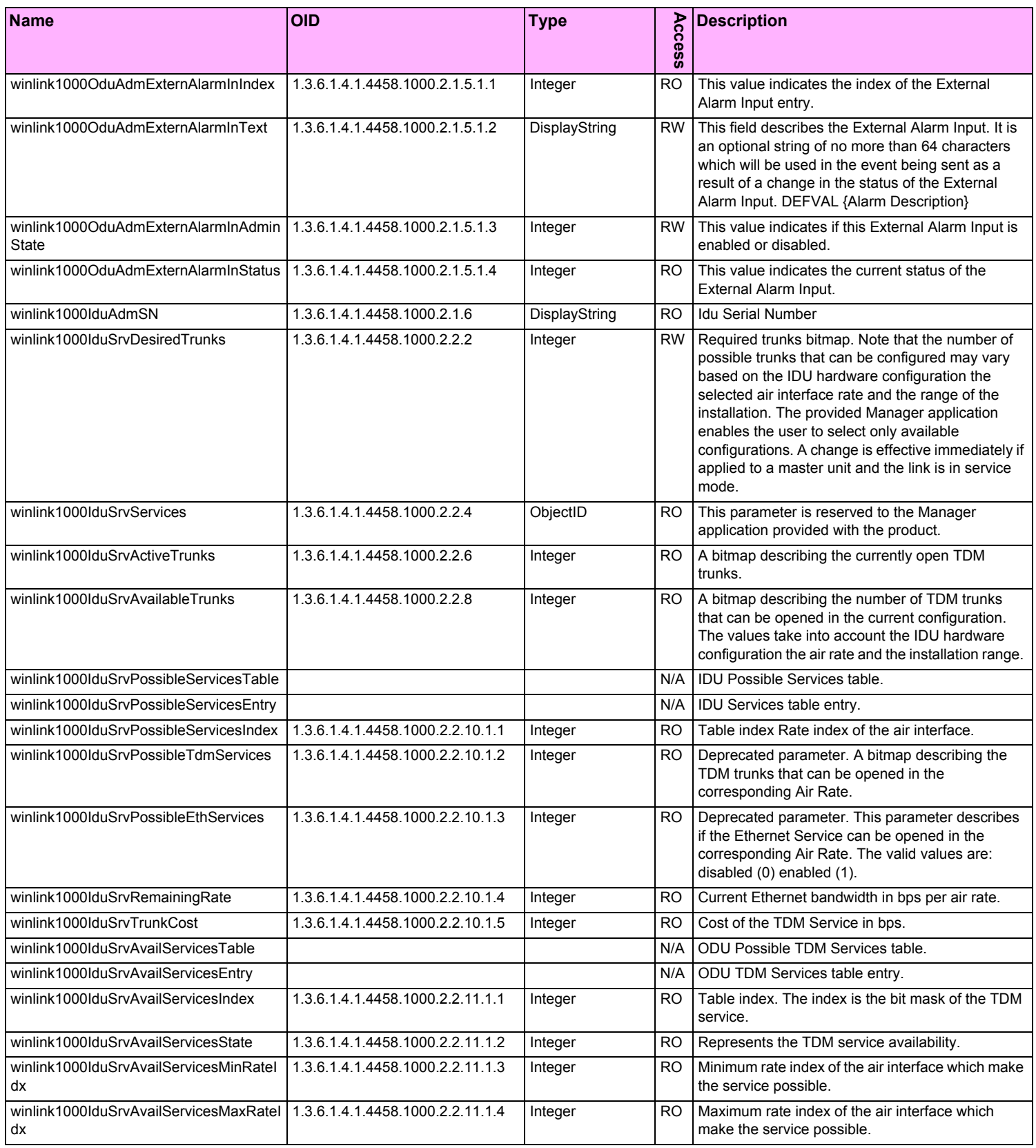

#### Table F-2: Private MIB Parameters (Sheet 12 of 14)

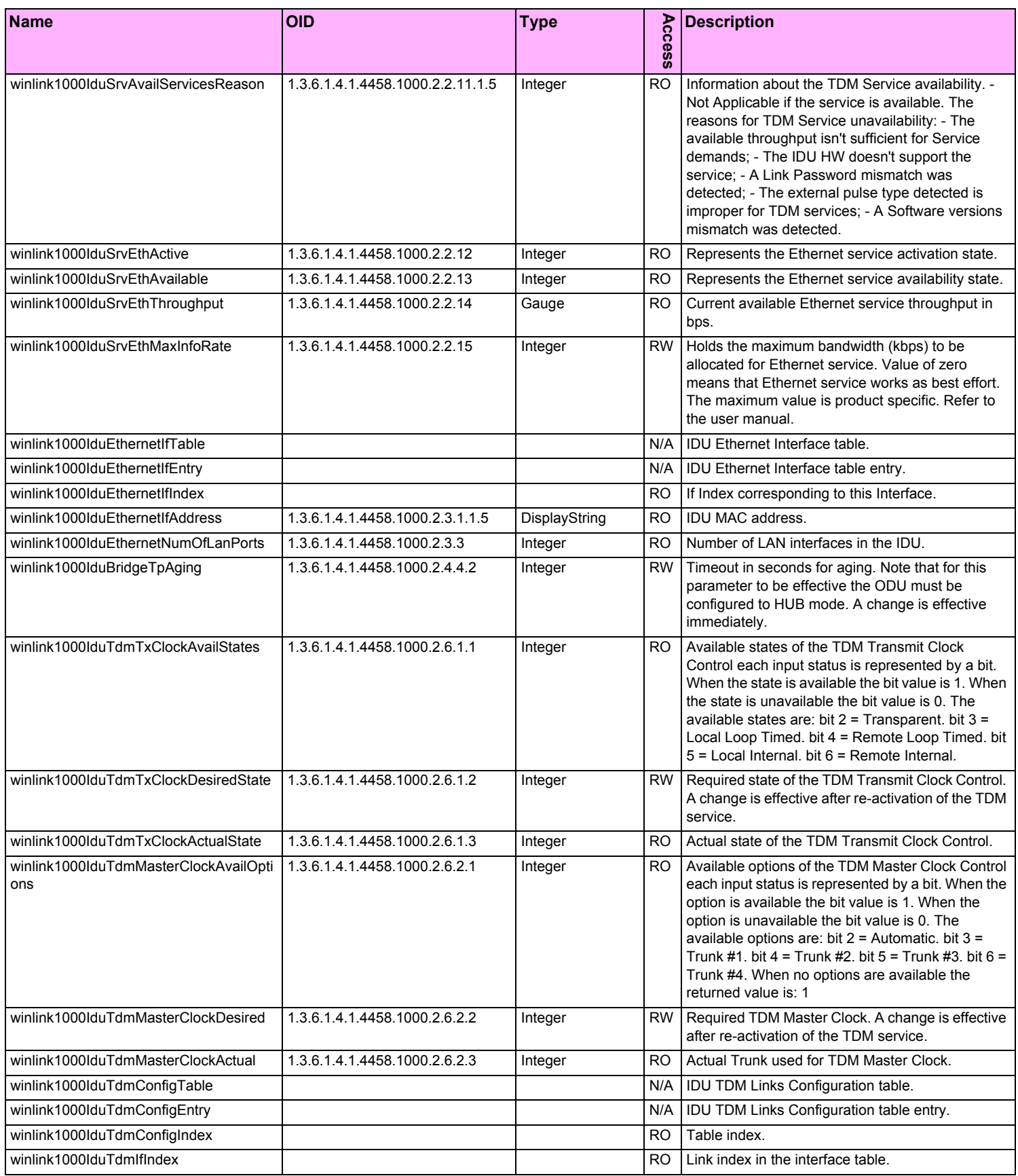

#### Table F-2: Private MIB Parameters (Sheet 13 of 14)

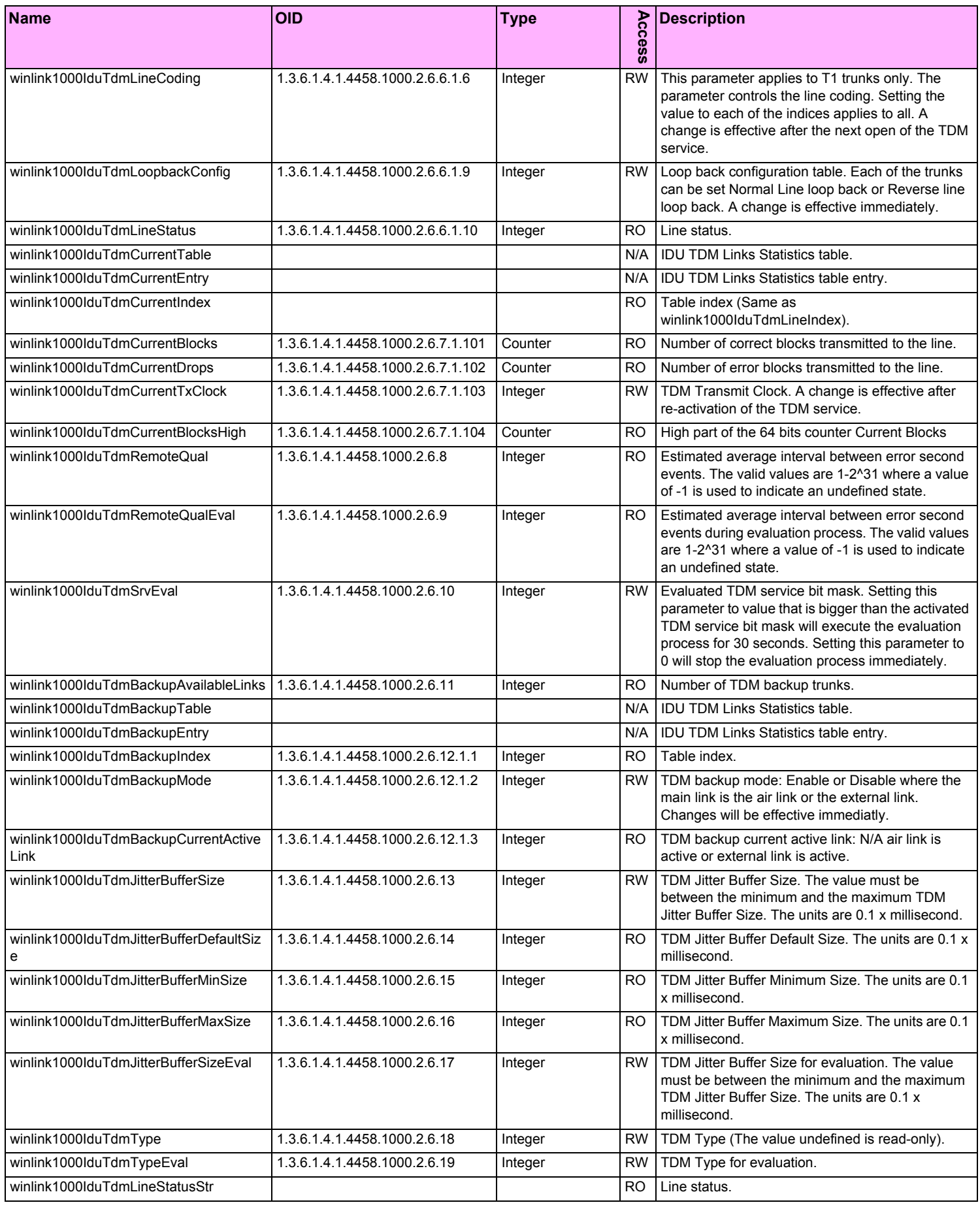

#### Table F-2: Private MIB Parameters (Sheet 14 of 14)

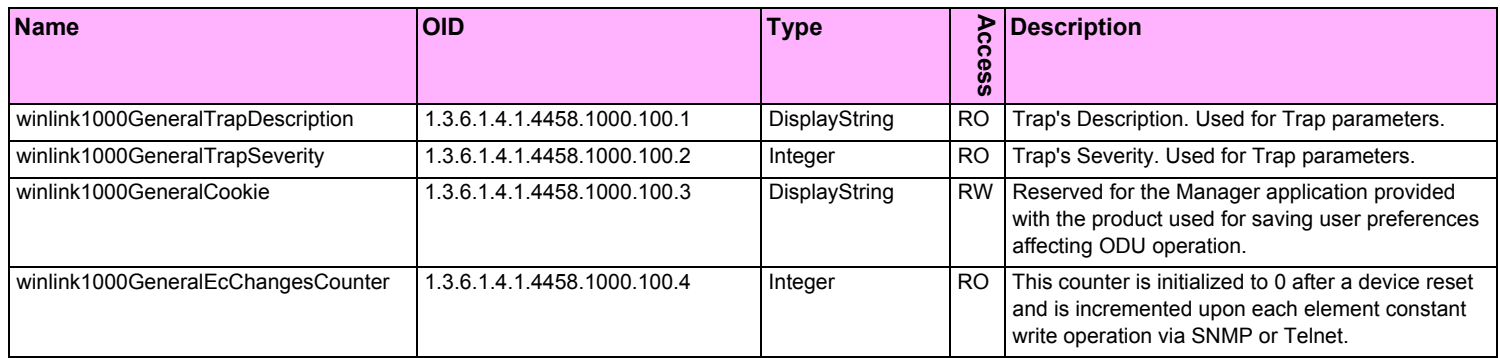

# **MIB Traps**

#### *General*

Each ODU can be configured with up to 10 different trap destinations. When the link is operational, each ODU sends traps originating from both Site A and Site B.

The source IP address of the trap is the sending ODU. The trap originator can be identified by the trap Community string or by the trap description text. The public Community string is used for Site Al ODU traps and publicremote (as set by the user) is used for Site B ODU traps.

Each trap contains a trap description and additional relevant information such as alarm severity, interface index, time stamp and additional parameters. See **table F-3** for additional information.

#### *Trap parameters*

| <b>Name</b>       | ID | <b>Severity</b> | <b>Description</b>                                                                                                    |
|-------------------|----|-----------------|----------------------------------------------------------------------------------------------------|
|                   |    |                 |                                                                                                    |
| trunkStateChanged |    | normal          | Indicates a change in the state of one of the TDM trunks. Raised by both<br>sides of the link. Contains 3 parameters: 1 - Description: TDM Interface<br>%n - %x. 2 - %n: Is the trunk number. 3 - %x: Is the alarm type and can<br>be one of the following: Normal, AIS, LOS, Loopback. |
| linkUp            | 2  | normal          | Indicates that the radio link is up. Contains a single parameter, which is<br>its description: 1 - Description: Radio Link - Sync on channel %n GHz. %n<br>Is the channel frequency in GHz.                                                                                             |
| linkDown          | 3  | critical        | Indicates that the radio link is down. Contains a single parameter, which<br>is its description: 1 - Description: Radio Link - Out of Sync. The reason is:<br>%s. %s Is the reason.                                                                                                    |
| detectIDU         | 4  | normal          | Indicates that the IDU was detected. Raised by both sides of the link.<br>Contains a single parameter, which is its description: 1 - Description: IDU<br>of Type %s was Detected. %s Is the type of the IDU.                                                                            |
| disconnectIDU     | 5  | major           | Indicates that the IDU was disconnected. Raised by both sides of the link.<br>Contains a single parameter, which is its description: 1 - Description: IDU<br>Disconnected.                                                                                                    |
| mismatchIDU       | 6  | major           | Indicates a mismatch between the IDUs. Raised by the master only.<br>Contains a single parameter, which is its description: 1 - Description:<br>IDUs Mismatch: One Side is %s and the Other is %s. %s Is the type of<br>the IDU.                                                        |

Table F-3: MIB Traps (Sheet 1 of 4)

#### Table F-3: MIB Traps (Sheet 2 of 4)

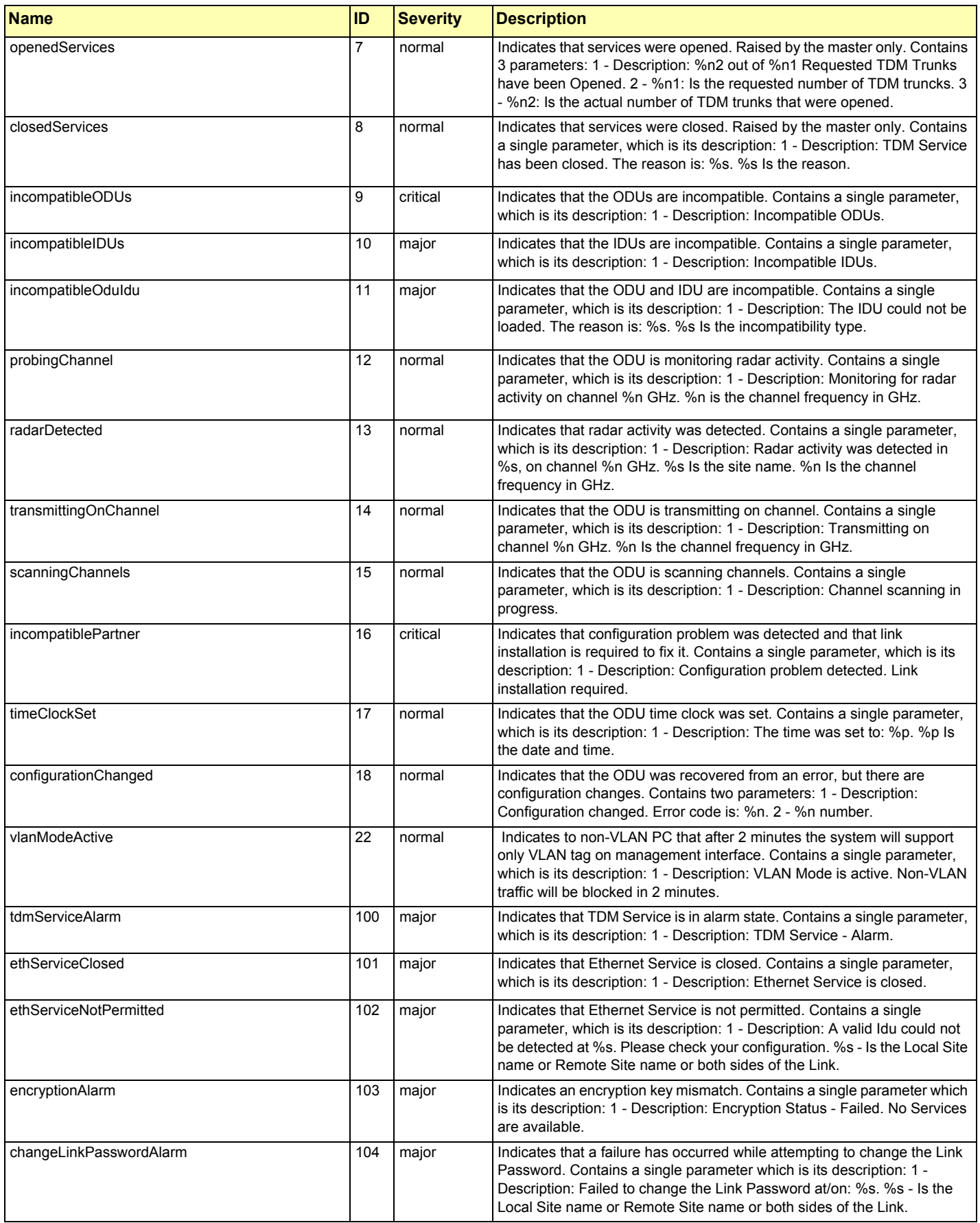

# **Trap parameters Appendix F**

#### Table F-3: MIB Traps (Sheet 3 of 4)

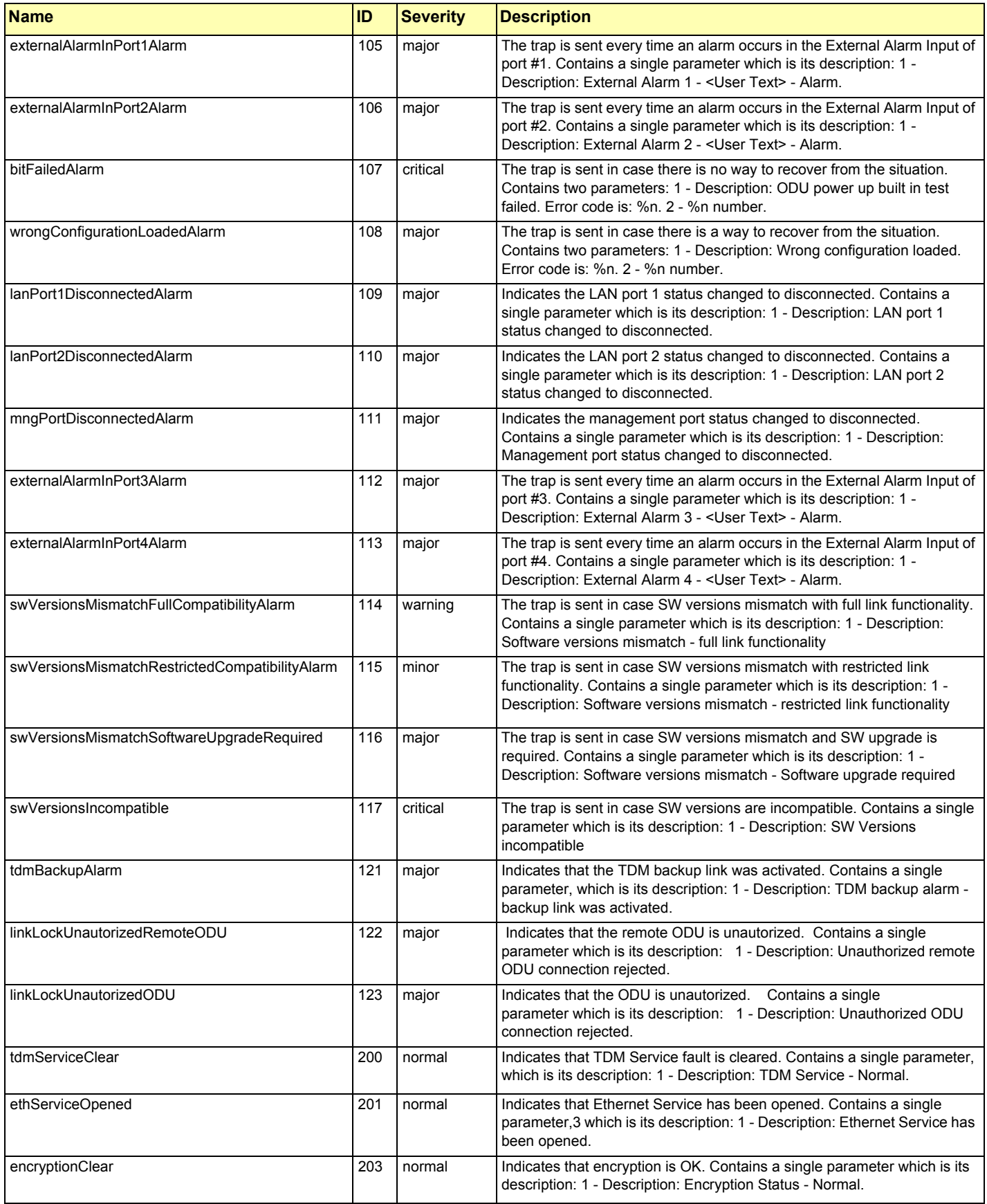

#### Table F-3: MIB Traps (Sheet 4 of 4)

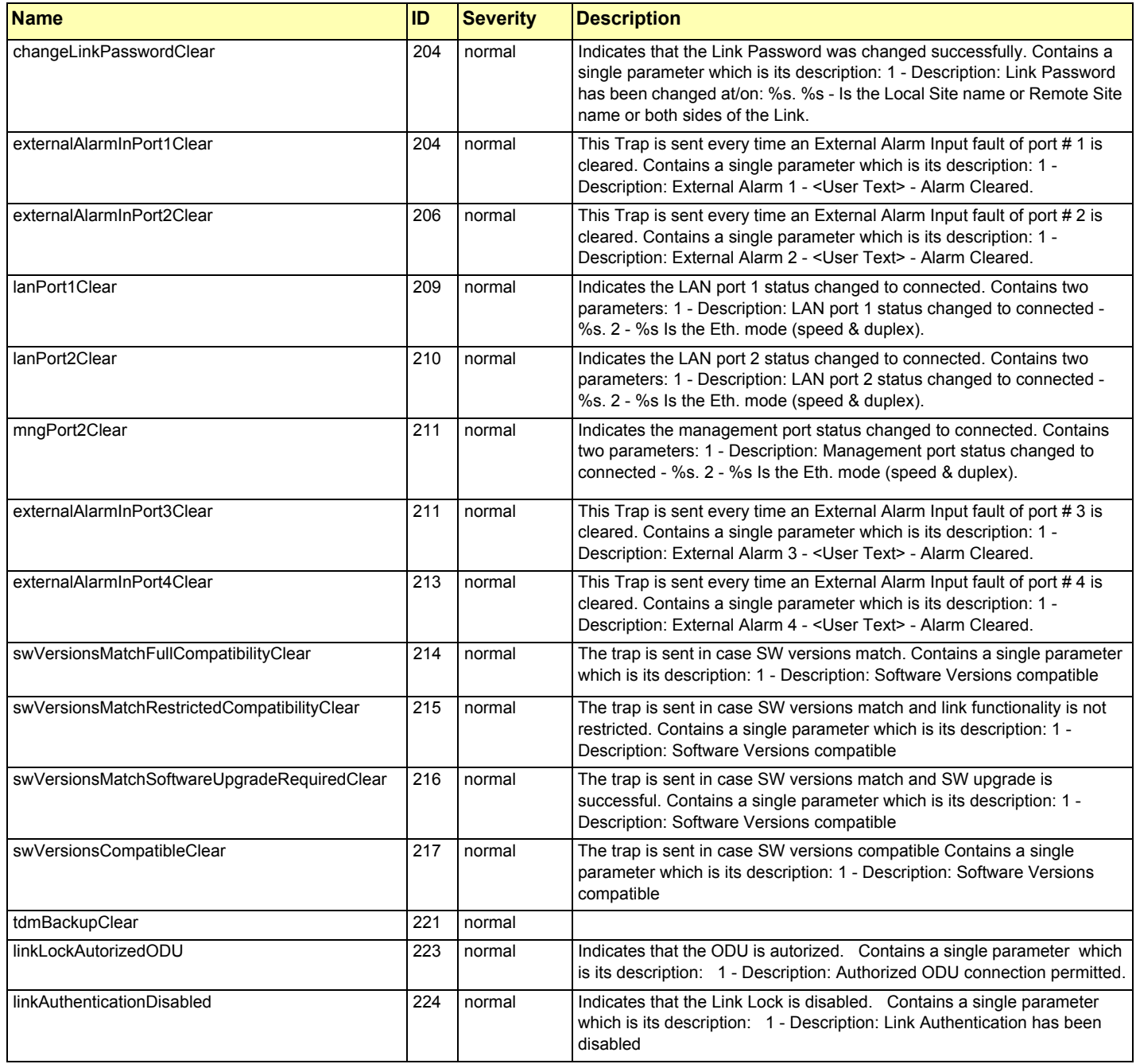

# *RADWIN Manager Traps*

The RADWIN Manager application issues traps to indicate various events. These traps are shown in the RADWIN Managerr Events Log.

A list of Trap Messages as displayed by the RADWIN Manager is shown in **table 7-5**.

# **Appendix G**

# **External Alarms Specification**

# **External Alarms Specification**

The IDU-C supports external input and output alarms through a standard DB25 pin female connector.

#### **Input alarms**

The input alarms are raised by events from external equipment, such as a fire warning, door open or air conditioner failure.

#### **Output alarms**

Output alarms are generated through dry contact relays to indicate various system events according to the following table. An alarm is raised if at least one of the conditions is met.

| <b>Alarm</b>    | <b>Description</b>      | <b>Alarm On Conditions</b>                                                                              | <b>Alarm Off Condition</b>                                                                   |
|-----------------|-------------------------|----------------------------------------------------------------------------------------------------|----------------------------------------------------------------------------------------------|
| Output 1        | Air interface Alarm     | Link is down<br>Link in installation mode<br>$\bullet$<br>Link authentication prob-<br>$\bullet$<br>lem | Link is up                                                                                   |
| <b>Output 2</b> | Equipment Alarm         | Built in Test (BIT) error<br>No connection to the ODU<br>Incompatible software                          | Both ODU and IDU are in<br>operational state                                                 |
| Output 3        | Service Alarm at Site B | N/A                                                                                                    | Permanently off                                                                              |
| Output 4        | Power Failure at Site B | Link Loss due to Power Failure<br>at Site B                                                             | Link is up or down with-<br>out power failure indica-<br>tion within the last two<br>seconds |

Table G-1: Output Alarms Pinout

# **Appendix H Combo Configuration Tool**

# **What is the Combo Configuration Tool?**

The RADWIN 1000/2000 is supplied preconfigured to a default frequency band and regulation. The user may however, reconfigure it to use any one of the supported frequency bands shown in the following example:

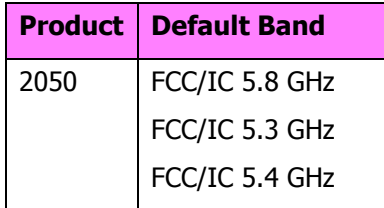

The Combo Configuration Tool is a software utility supplied by RADWIN to change the link frequency band. It runs as familiar Windows Wizard.

This appendix will walk you through the Wizard. It also provides help for common problems encountered during the configuration.

# **Who may use the Combo Configuration Tool**

The Combo Configuration Tool is a password protected utility intended for the use of RADWIN accredited personnel at the user's site, RADWIN Customer Support Engineers or Professional Installers conversant with FCC requirements.

# **Caveat to the use of the Combo Configuration Tool**

It is the user's responsibility to operate the system according to local regulations and to acquire the relevant permits or licenses for the frequency band selected, if applicable.

# **Prerequisites to using the Combo Configuration Tool**

To use the Tool, you need a PC running Windows 2000 or Windows XP Pro to be connected to the RADWIN 1000/2000 link.

# **Operating the Combo Configuration Tool**

The tool is supplied as an executable called ComboConfigurationTool.exe. It should be copied to a convenient directory on a hard disk from where it can be run from a command line, or placed on the desktop and opened with a double click.

The Combo Configuration Tool is a Wizard, which guides you through the process of changing the frequency band.

# **Before using the Combo Configuration Tool**

Before starting:

- $\Rightarrow$  Obtain the IP address of both the local ODU and remote ODUs of the link
- $\Rightarrow$  Make a note of the correct required frequency band
- $\Rightarrow$  If the link uses external antennas, ensure that they support your required frequency band

Also, note that

- 1. The procedure below must be carried out for both ODUs in the link.
- 2. Changing the frequency band may affect the available Link Budget and system performance.

# **Using the Combo Configuration Tool**

#### ¾**To change the link frequency band:**

1. Open the Tool from a command line or double clicking it on the desktop. The following Welcome screen appears:

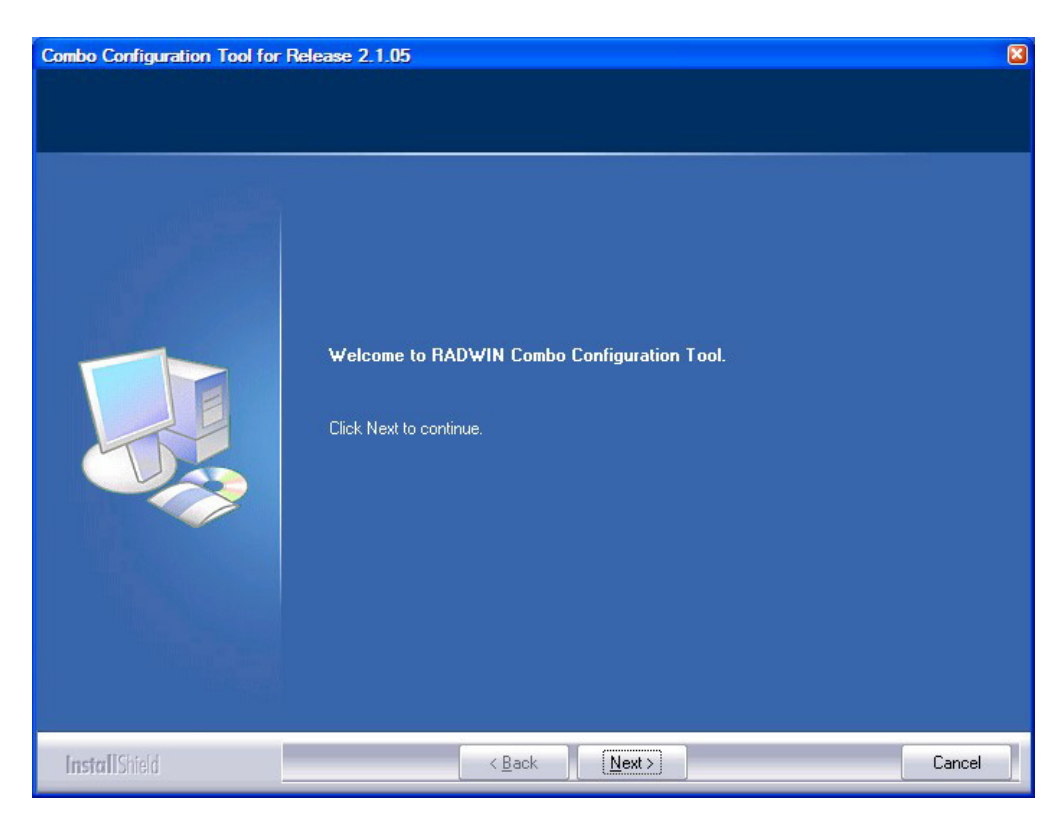

2. Click Next. The window below is displayed:

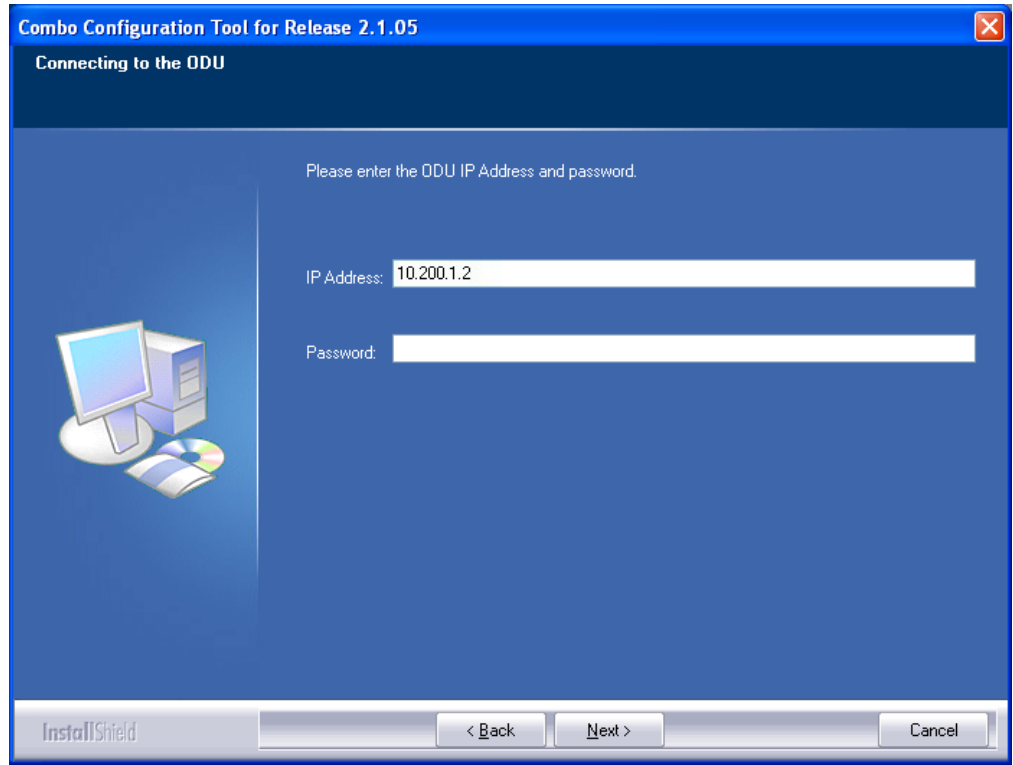

- 3. Enter the ODU IP address and password.
- 4. Click Next. The following progress panel is displayed:

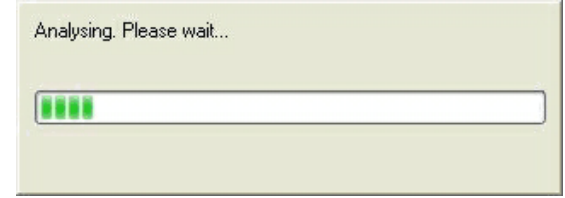

Upon completion the following screen is displayed:

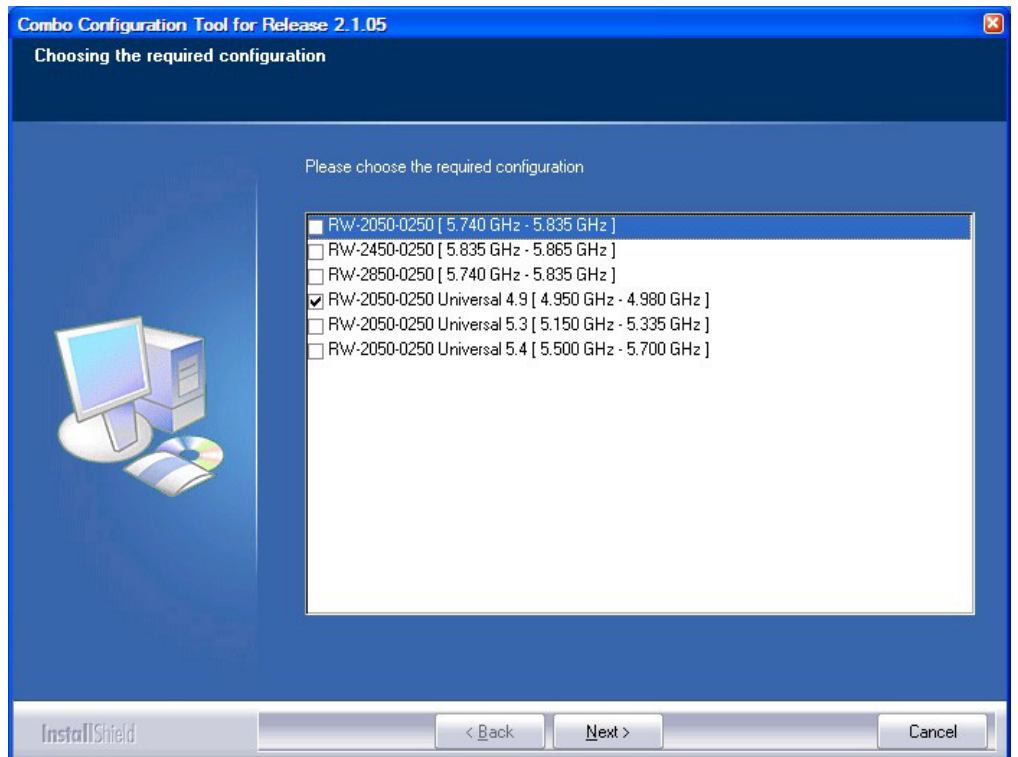

The checked item is the currently configured frequency band.

5. Check the box with the required frequency band. If you do not see the required frequency band in the above window, click **Cancel** and consult RADWIN Customer Support.

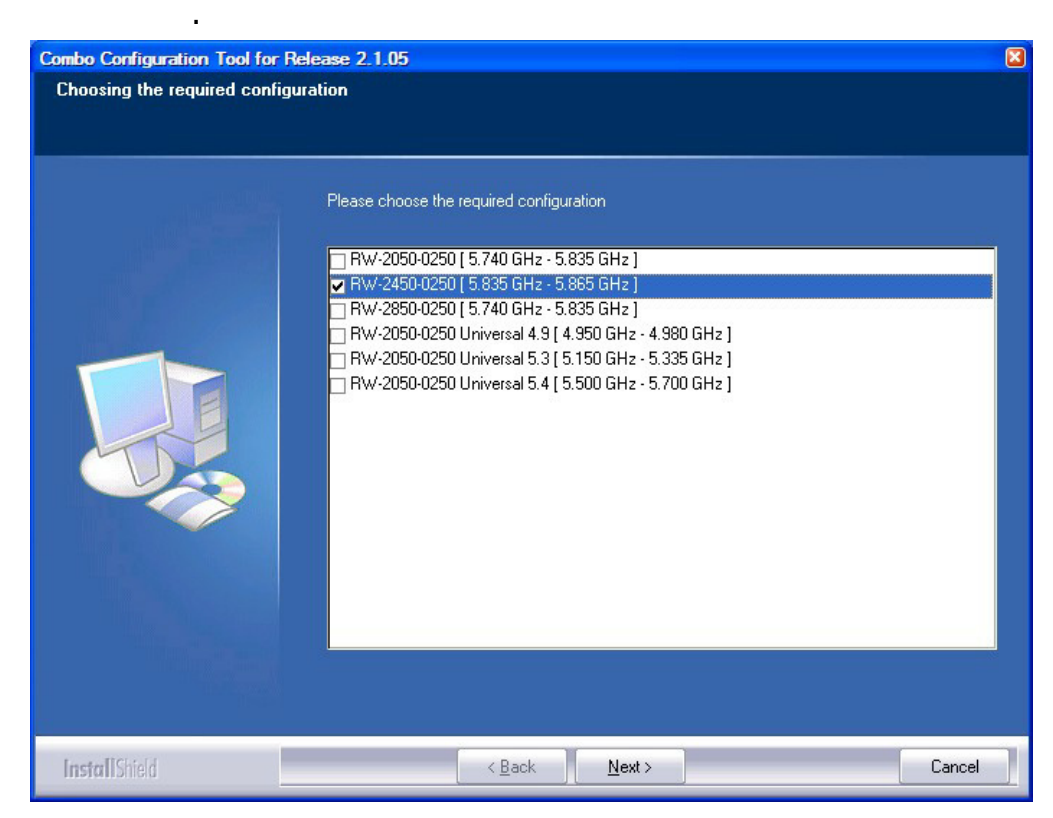

6. Otherwise, click **Next**. The following window is displayed:

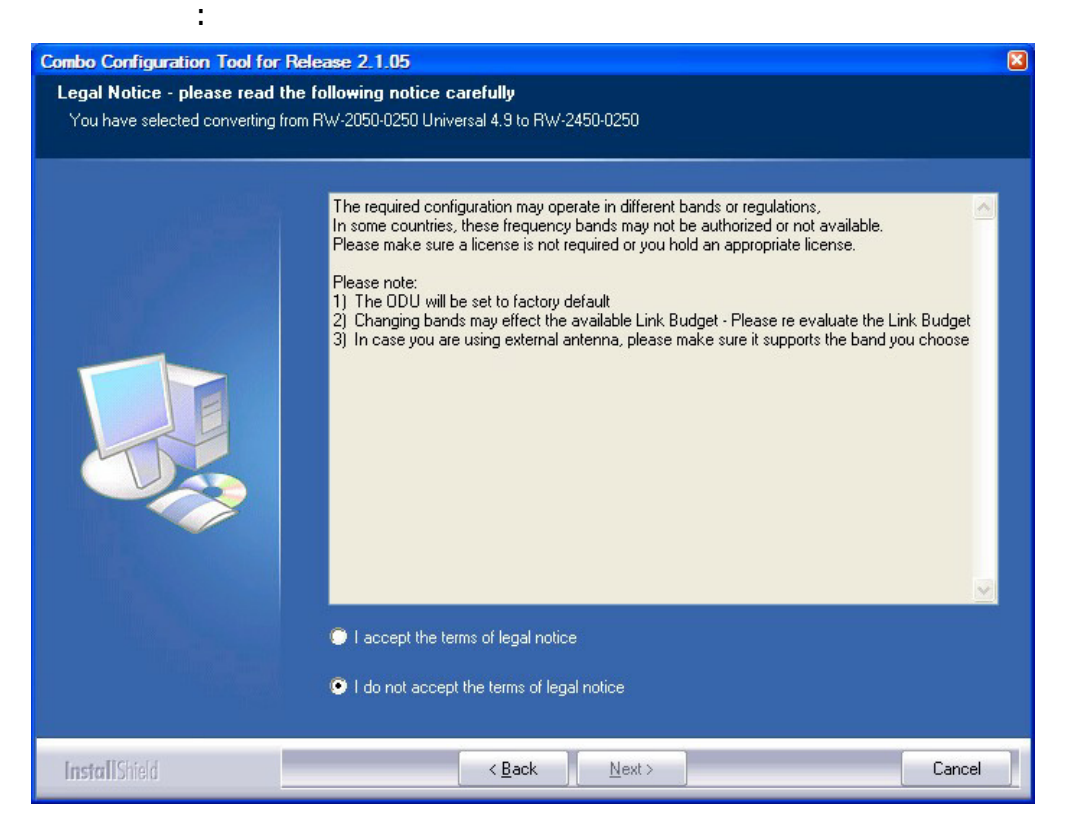

7. If the legal notice is acceptable, click the "I accept" radio button, and then click Next. Two successive progress panels are displayed. The configuration may take several minutes.

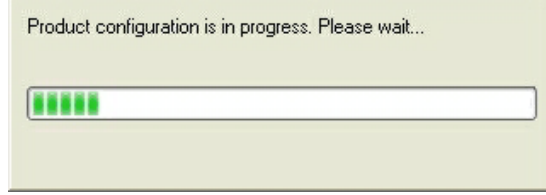

Upon successful completion of the configuration process, the following termination window is displayed:

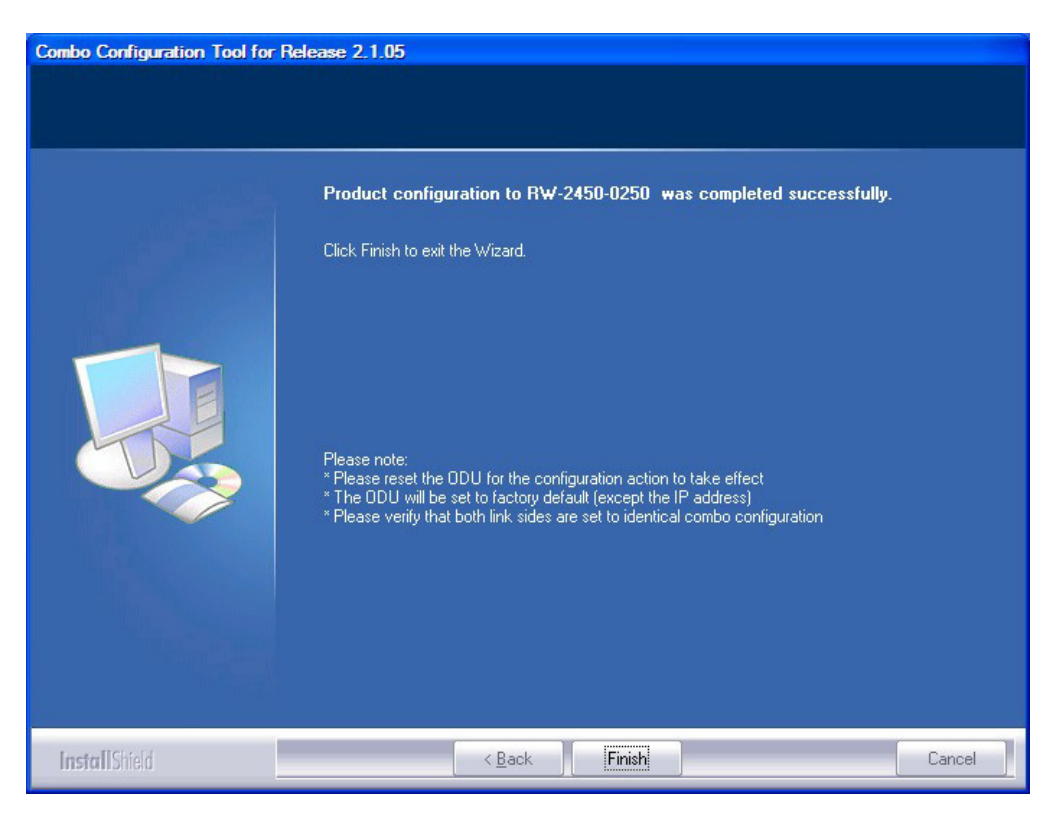

- 8. Click Finish to exit the Wizard as shown.
- 9. Repeat the whole process for the second ODU in the link.

# **If you receive an error message**

The last stage above may terminate unsuccessfully due to an error. Error messages are posted to a window like this:

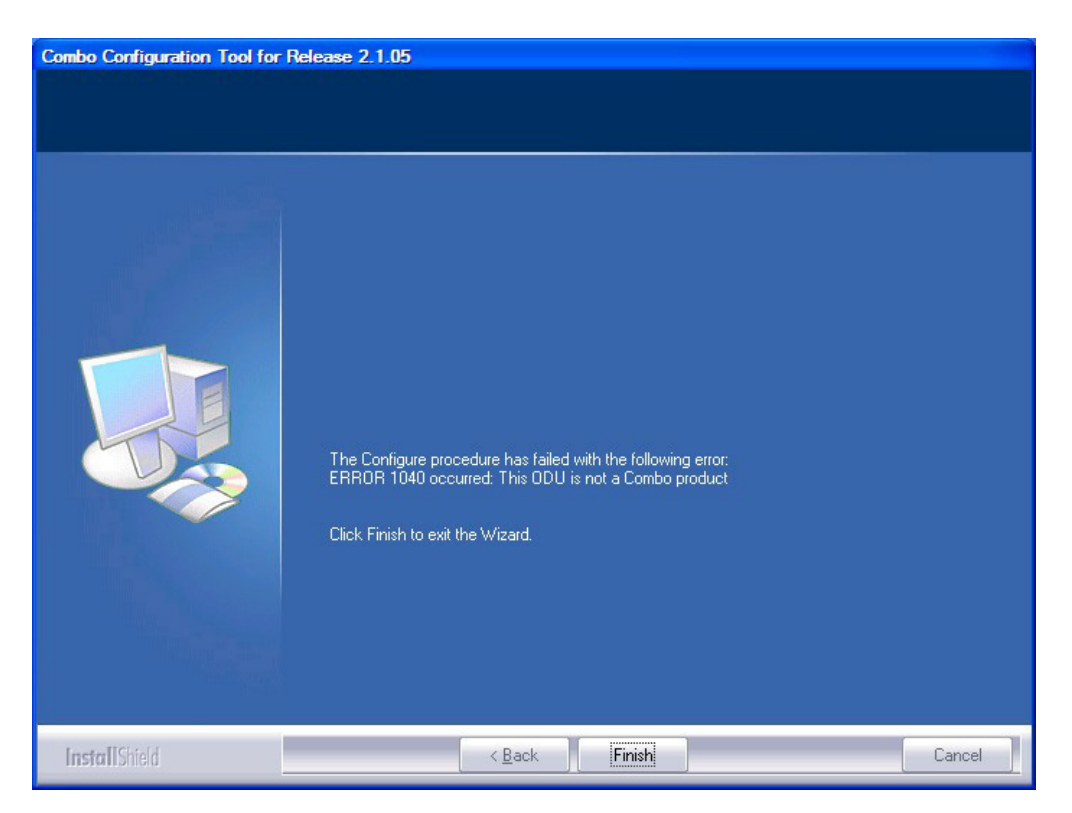

The following table sets out possible errors:

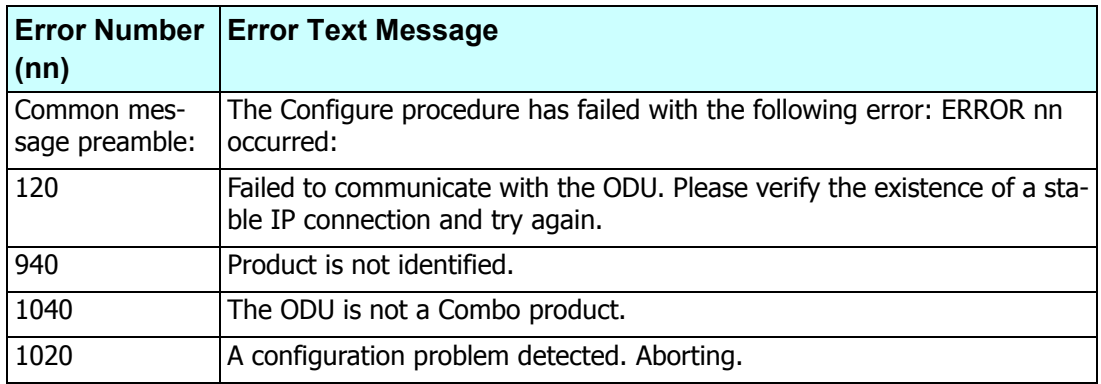

The only items requiring explanation are errors 940 and 1020.

Error 940 may arise as a result of an ODU firmware problem. Error 1020 will appear for any reason not caught by the other entries in the table. In all such cases, you should consult with RADWIN Customer Support.

# **Appendix I**

# **Regional Notice: French Canadian**

# **Procédures de sécurité**

#### *Généralités*

Avant de manipuler du matériel connecté à des lignes électriques ou de télécommunications, il est conseillé de se défaire de bijoux ou de tout autre objet métallique qui pourrait entrer en contact avec les éléments sous tension.

#### *Mise à la terre*

Tous les produits RADWIN doivent être mis à la terre pendant l'usage courant. La mise à la terre est assurée en reliant la fiche d'alimentation à une prise de courant avec une protection de terre. En outre:

- La cosse de masse sur l'IDU-C doit être constamment connectée à la protection de terre, par un câble de diamètre de 18 AWG ou plus. Le matériel monté sur rack doit être installé seulement sur des racks ou armoires reliés à la terre
- Une ODU doit mise à la terre par un câble de diamètre de 12 AWG ou plus
- Il ne doit pas y avoir de fusibles ou d'interrupteurs sur la connection à la terre

De plus:

- Il faut toujours connecter la terre en premier et la déconnecter en dernier
- Il ne faut jamais connecter les câbles de télécommunication à du matériel non à la terre
- Il faut s'assurer que tous les autres câbles sont déconnectés avant de déconnecter la terre

### *Protection contre la foudre*

L'utilisation de dispositifs de protection contre la foudre dépend des exigences réglementaires et de l'utilisateur final. Toutes les unités extérieures RADWIN sont conçues avec des circuits de limitation de surtension afin de minimiser les risques de dommages dus à la foudre. RADWIN conseille l'utilisation d'un dispositif de parafoudre supplémentaire afin de protéger le matériel de coups de foudre proches.

#### **Matériel supplémentaire requis**

L'équipement requis pour l'installation du matériel est le suivant:

- Pince à sertir RJ-45 (si un câble pré-assemblé ODU/IDU n'est pas utilisé)
- Perceuse (pour le montage sur mur seulement)
- Câbles de terre IDU et ODU
- Clef 13 mm  $(\frac{1}{2})'$
- Câble ODU IDU si non commandé (type extérieur, CAT-5e, 4 paires torsadées, 24 AWG)
- Colliers de serrage
- Ordinateur portable avec Windows 2000 ou Windows XP.

### *Précautions de sécurité pendant le montage de ODU*

Avant de connecter un câble à l'ODU, la borne protectrice de masse (visse) de l'ODU doit être connectée à un conducteur externe protecteur ou à un pylône relié à la terre. Il ne doit pas y avoir de fusibles ou d'interrupteurs sur la connection à la terre.

Seulement un personnel qualifié utilisant l'équipement de sécurité approprié doit pouvoir monter sur le pylône d'antenne. De même, l'installation ou le démontage de ODU ou de pylônes doit être effectuée seulement par des professionnels ayant suivi une formation.

#### ¾**Pour monter l'ODU:**

- 1. Vérifier que les supports de fixation de l'ODU sont correctement mis à la terre.
- 2. Monter l'unité ODU sur le pylône ou sur le mur; se référer à la **Installation sur pylône et mur** au dessous.
- 3. Connecter la câble de terre au point de châssis sur l'ODU.
- 4. Relier le câble ODU-IDU au connecteur ODU RJ-45.
- 5. Visser les presses-étoupe de câbles pour assurer le scellement hermétique des unités ODU.
- 6. Attacher le câble au pylône ou aux supports en utilisant des colliers clas<sup>s</sup>és UV.
- 7. Répéter la procédure sur le site distant.

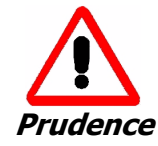

Ne pas se placer en face d'une ODU sous tension.

# *Connecter la terre à IDU-C*

Connecter un câble de terre de 18 AWG à la borne de masse de l'appareil. L'appareil doit être constamment connecté à la terre.

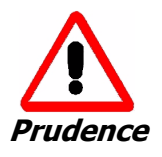

- Les appareils sont prévus pour être installés par un personnel de service.
- Les appareils doivent être connectés à une prise de courant avec une protection de terre.
- Le courant CC du IDU-C doit être fourni par l'intermédiaire d'un disjoncteur bipolaire et le diamètre du câble doit être de 14 mm avec un conduit de 16 mm.

# **Installation sur pylône et mur**

L' ODU ou l'O-PoE peuvent être montés sur un pylône ou un mur.

# *Contenu du kit de montage ODU*

Le kit de montage ODU comprend les pièces suivantes:

- une grande clame (voir **figure I-1**)
- une petite clame (voir **figure I-2**)
- un bras (voir **figure I-3**)
- quatre visses hex tête M8x40
- deux visses hex tête M8x70
- quatre rondelles plates M8
- trois rondelles élastiques M8
- deux écrous M8.

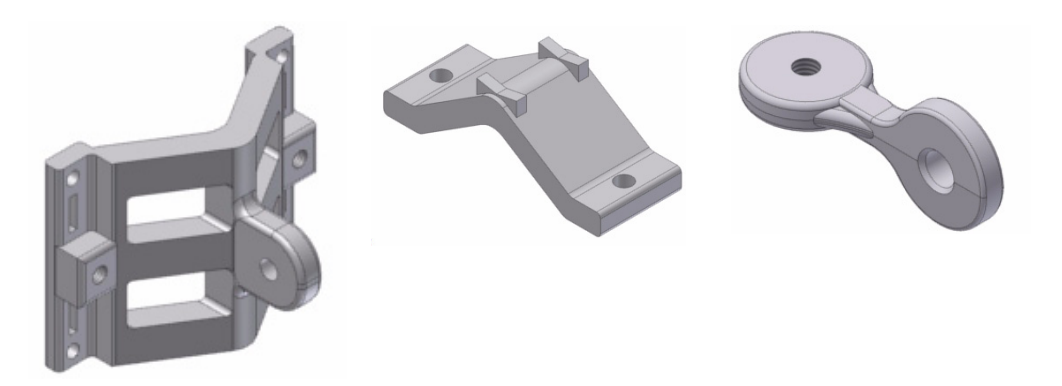

Figure I-1: grande clame Figure I-2: petite clame Figure I-3: bras

### *Montage sur un pylône*

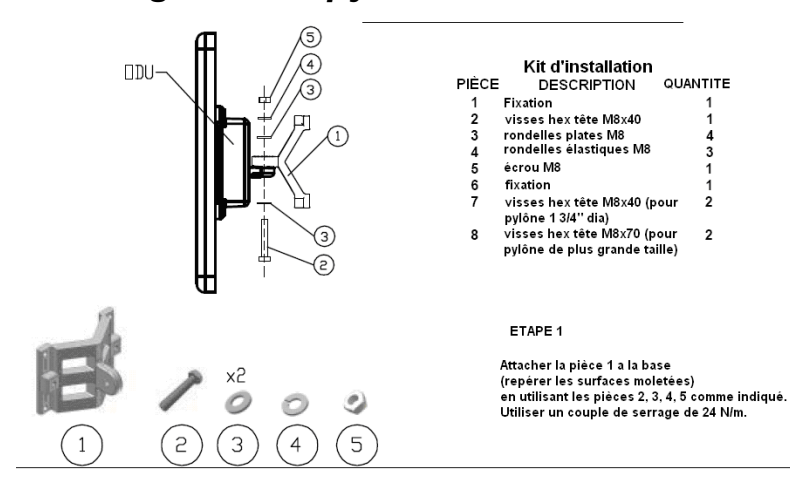

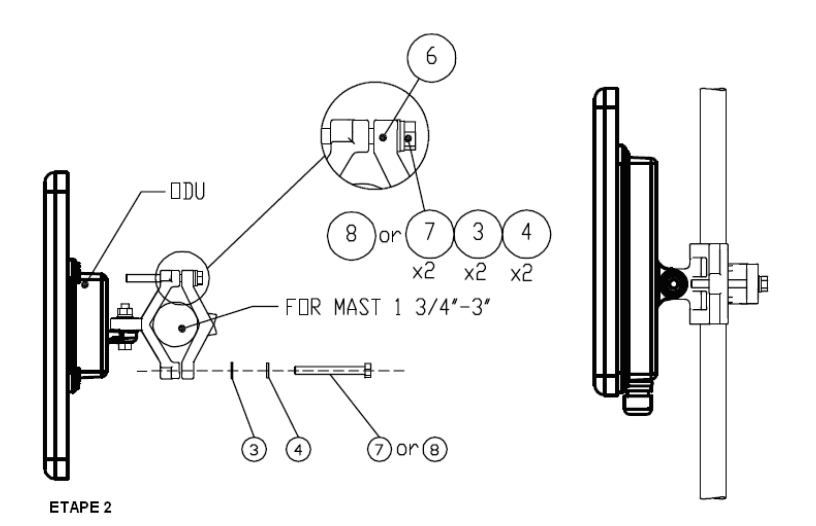

Serrer l'antenne au pylône, en utilisant la pièce 6, les visses et rondelles<br>7, 3, 4 comme indiqué. Utiliser un couple de serrage de 24 N/m.

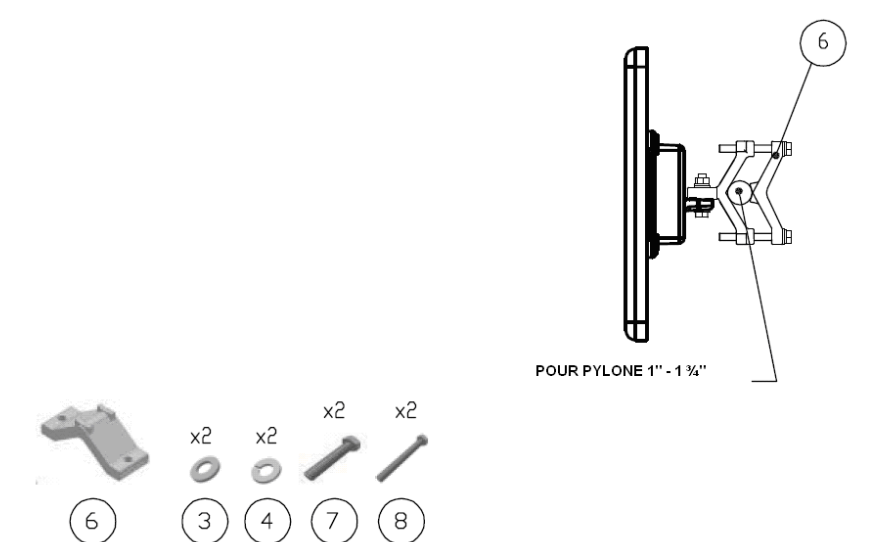

Figure I-4: Montage sur un pylône

#### *Montage sur un mur*

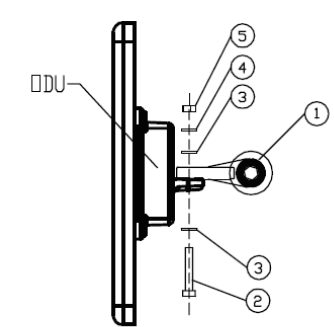

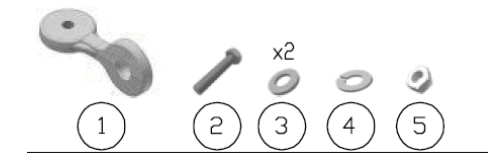

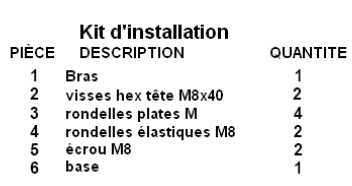

#### ETAPE 1

Attacher la pièce 1 a la base (repé rer les surfaces moletées) en utilisant les pièces 2, 3, 4, 5 comme indiqué. Utiliser un couple de serrage de 24 N/m.

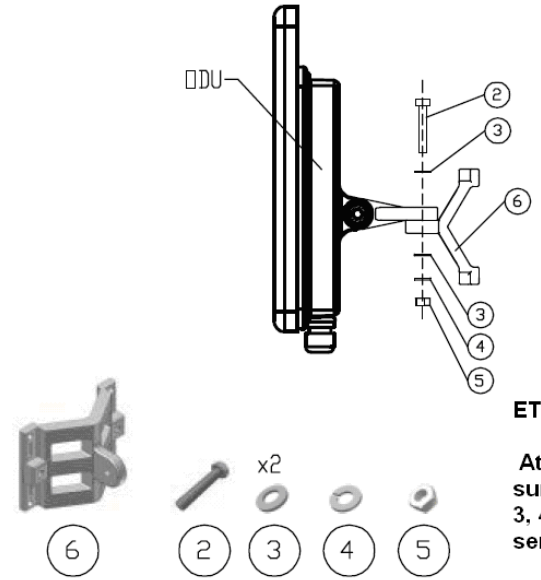

#### ETAPE 2

Attacher la pièce 6 au bras (repérer les surfaces moletées) en utilisant les pièces 2, 3, 4, 5 comme indiqué. Utiliser un couple de serrage de 24 N/m.

ETAPE 3

Installer l'antenne sur le mur (maté riel fourni par le client)

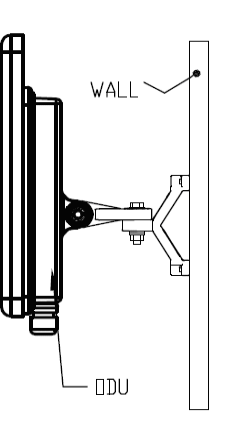

Figure I-5: Montage sur un mur

#### *Montage d'une antenne externe*

L'antenne externe optionnelle peut être montée sur un pylône.

## *Contenu du kit de montage d'une antenne externe*

Le kit de montage d'une antenne externe comprend les pièces suivantes

- Douze rondelles plates
- Huit rondelles élastiques
- Huit écrous hex
- Quatre boulons
- Un support en U
- Un support à pivotement
- Deux courroies de fixation en métal

#### ¾**Pour installer une antenne externe sur un pylône:**

- 1. Attacher le support en U à l'arrière de l'antenne en utilisant quatre rondelles plates, quatre rondelles élastiques et quatre écrous hex.
- 2. Attacher le support à pivotement au support en U en utilisant huit rondelles plates, quatre rondelles élastiques, quatre écrous hex et quatre boulons.
- 3. Passer les deux courroies de fixation par les fentes verticales dans le support à pivotement.
- 4. Attacher l'antenne au pylône en utilisant les deux courroies de fixation .

Ajuster l'inclinaison nécessaire en utilisant l'échelle angulaire et serrer tous les boulons et écrous à la position requise.

# **Index**

# Index **A**

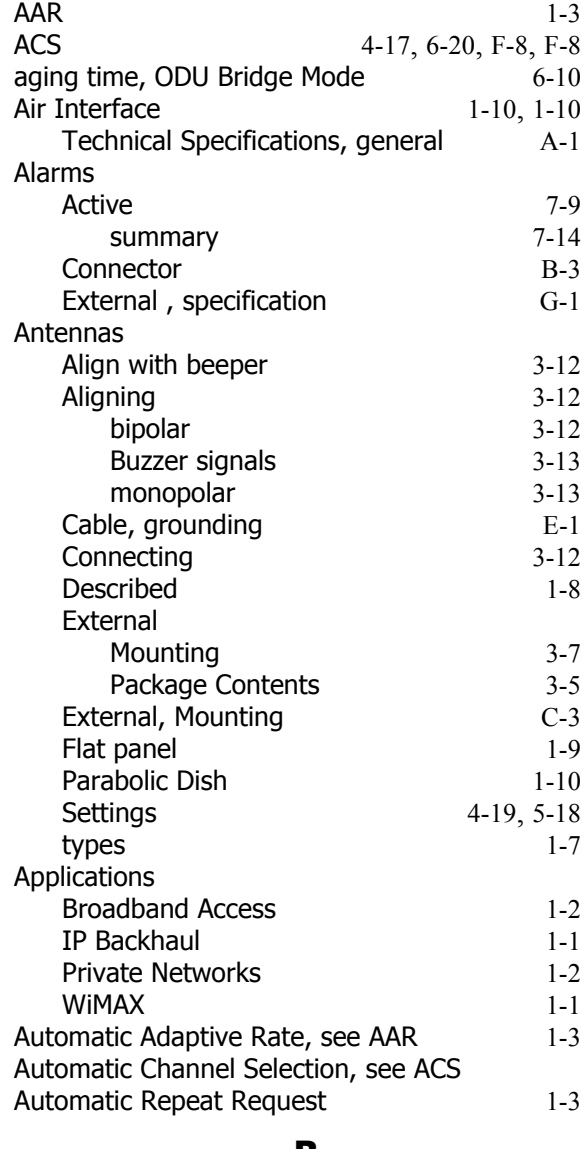

#### **B**

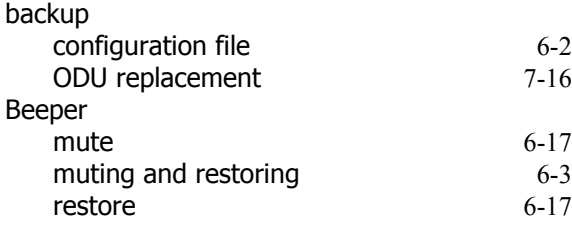

Bridge mode,Telnet commands 6-21 Buzzer, see Beeper

# **C**

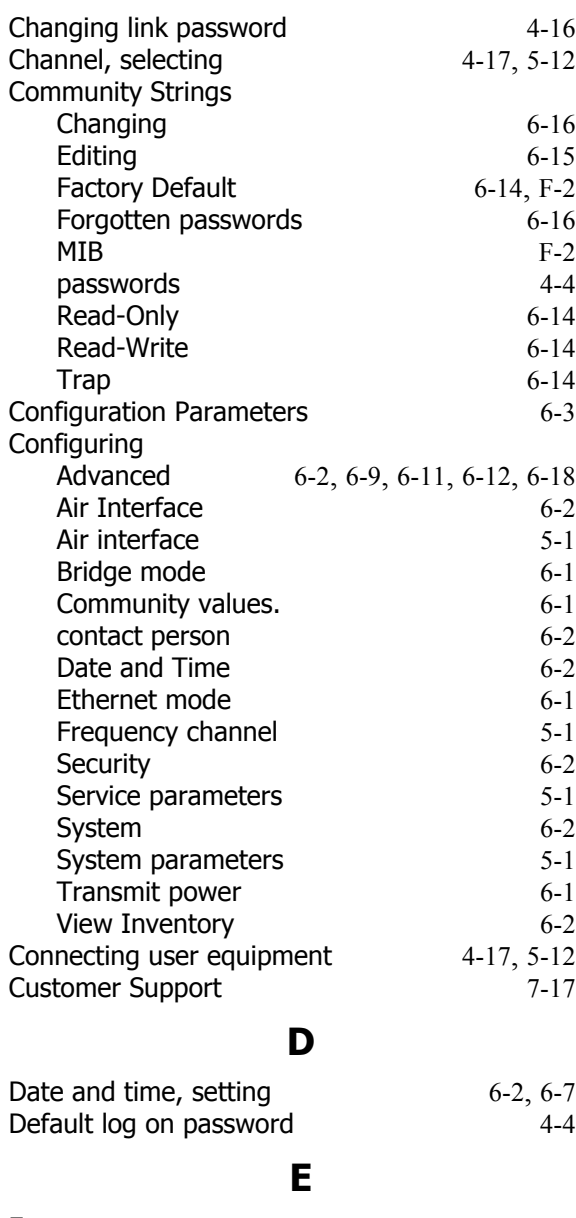

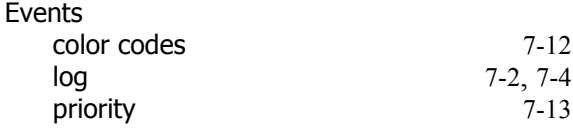

# **F**

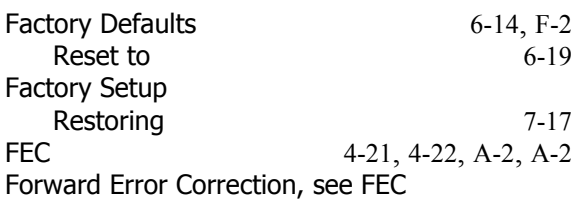

# **G**

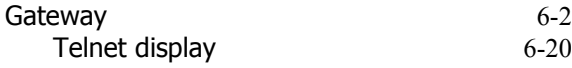

# **I**

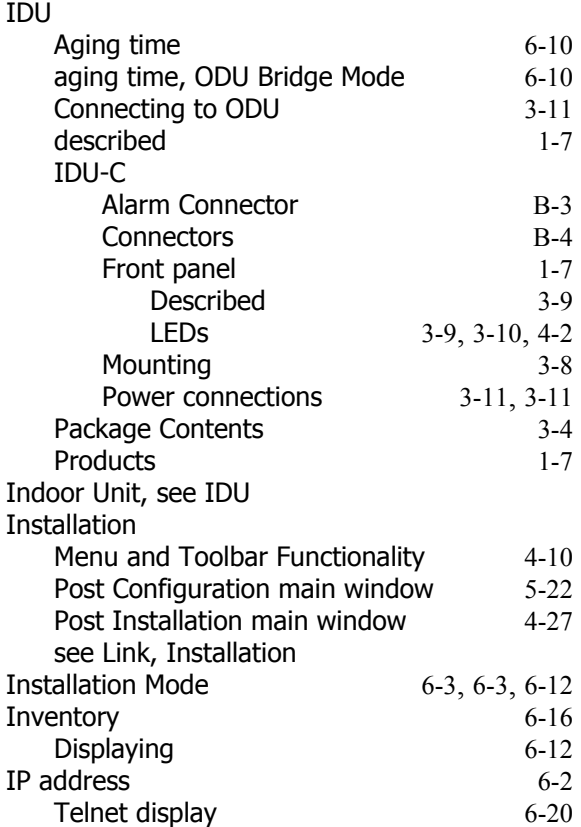

# **K**

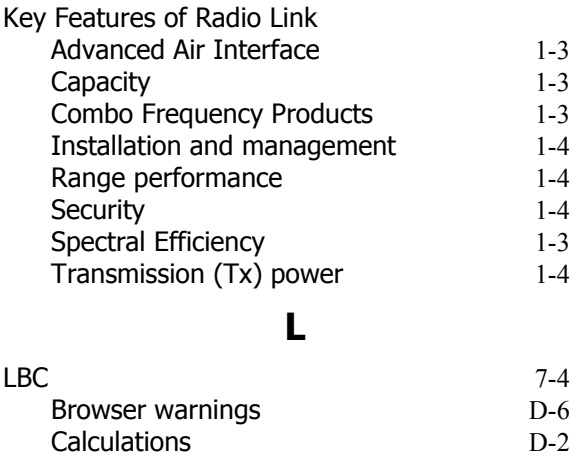

Climactic C Factors D-10

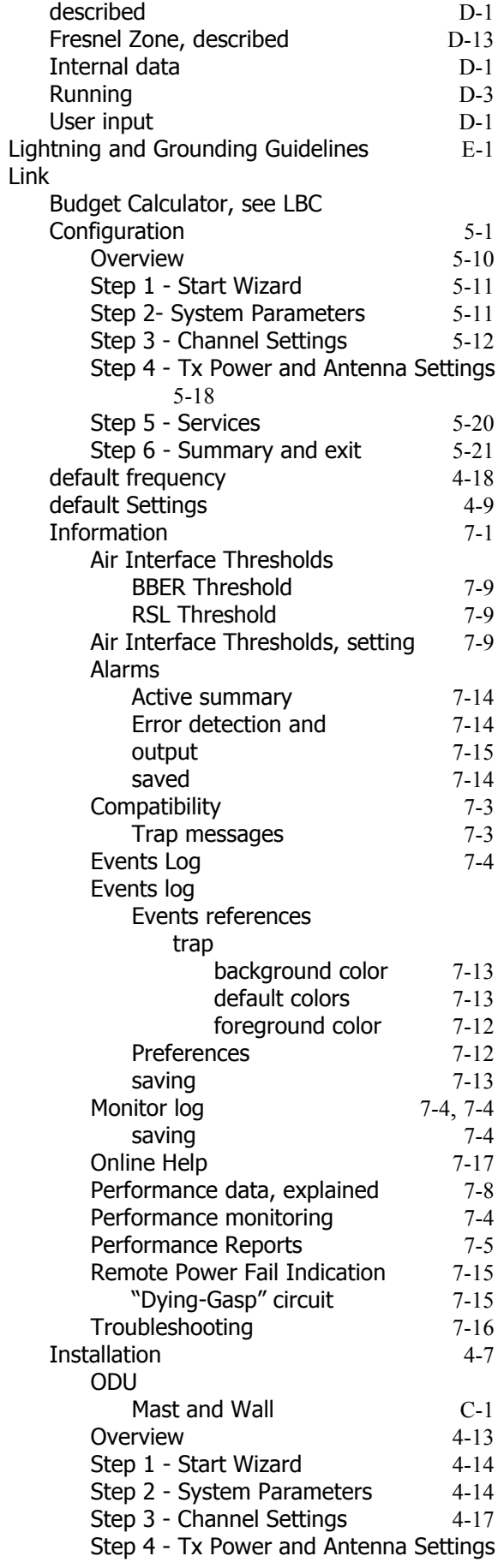

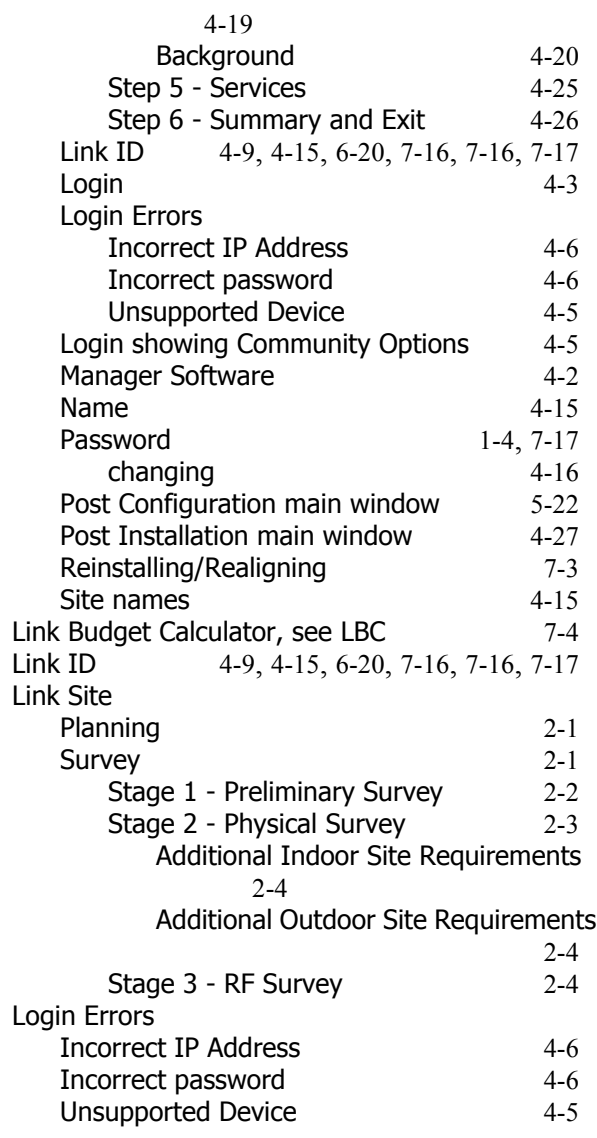

### **M**

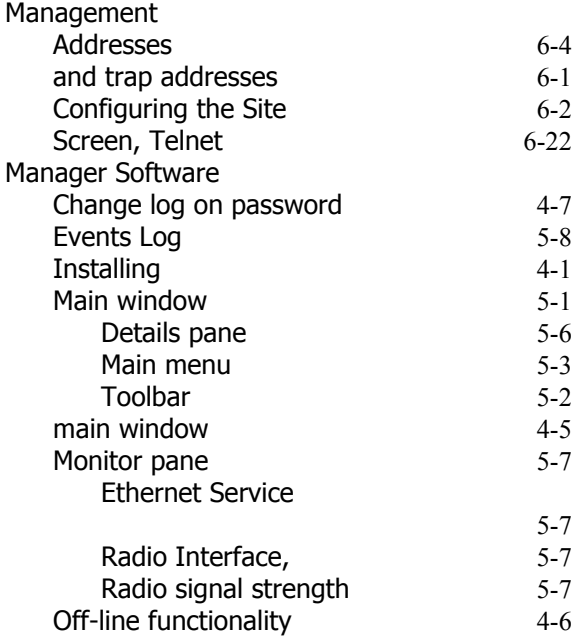

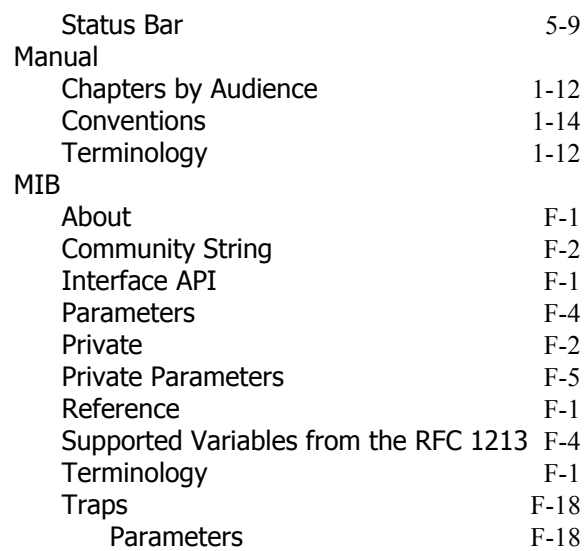

### **O**

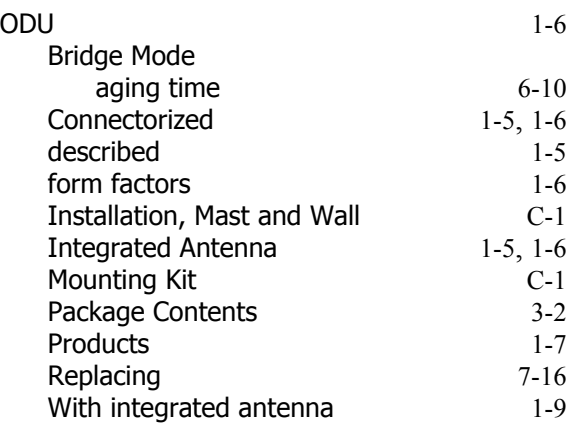

# **P**

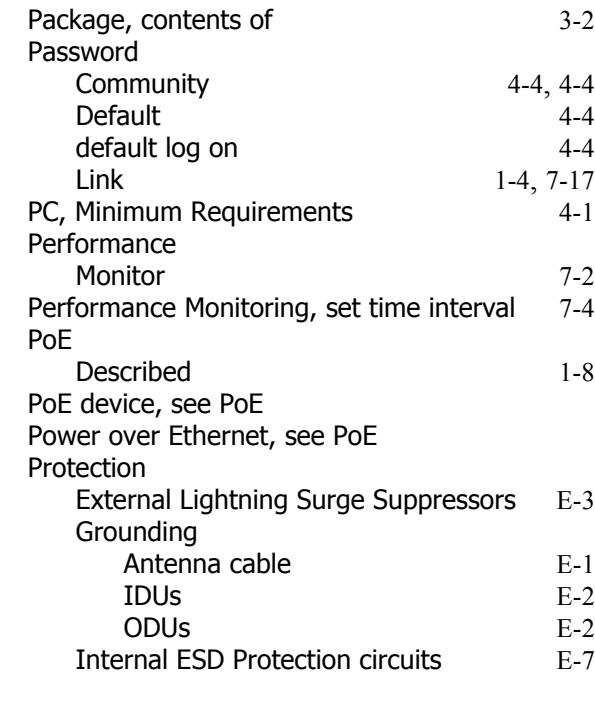

# **R**

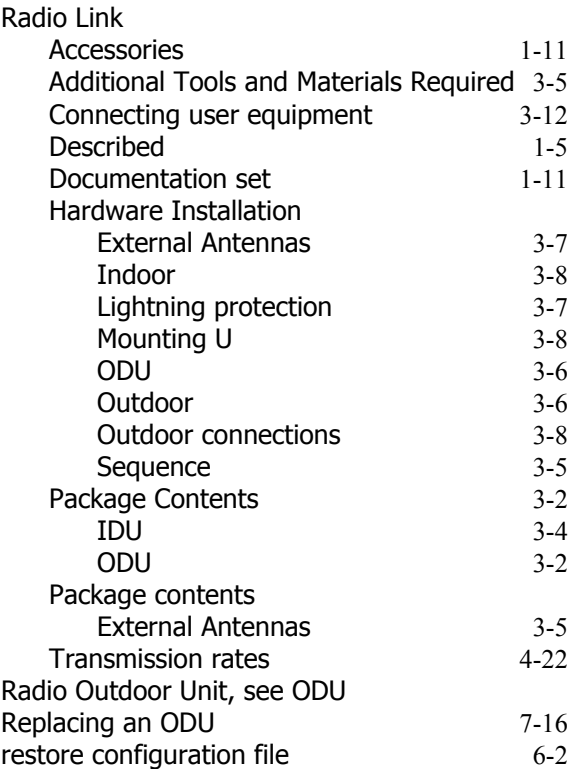

# **S**

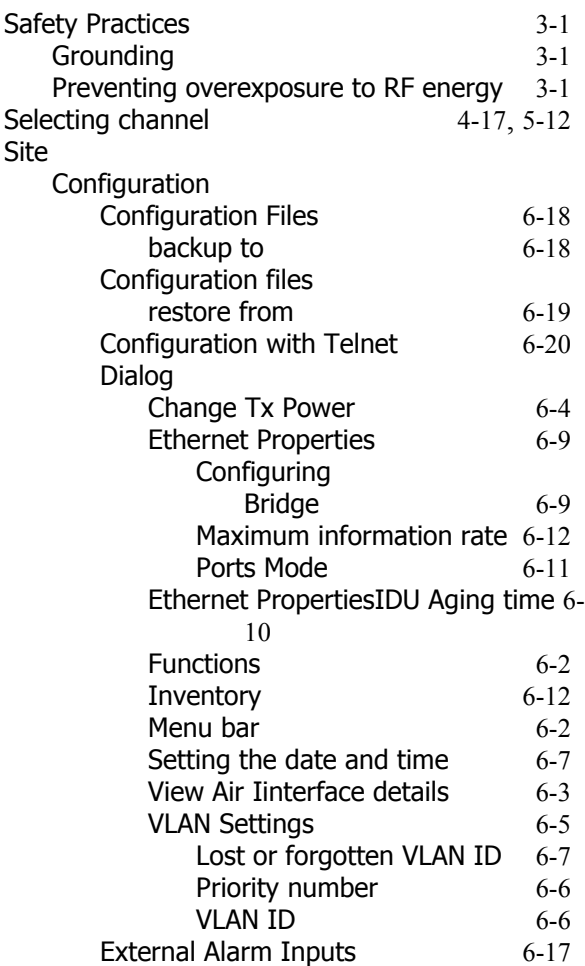

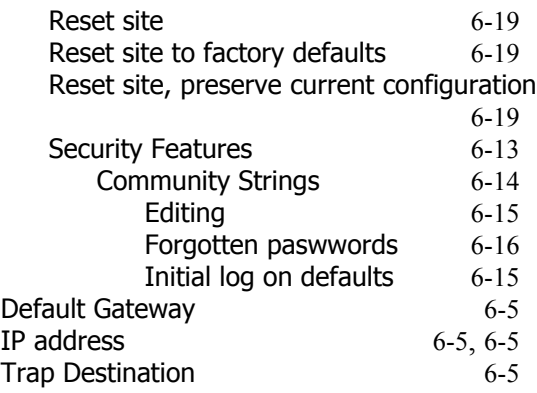

# **T**

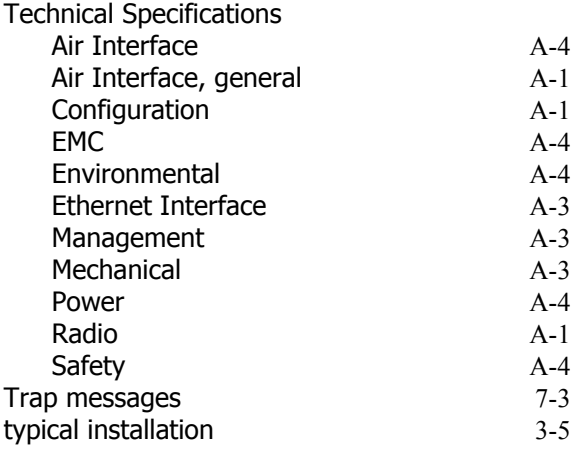

# **U**

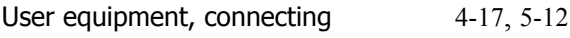

## **W**

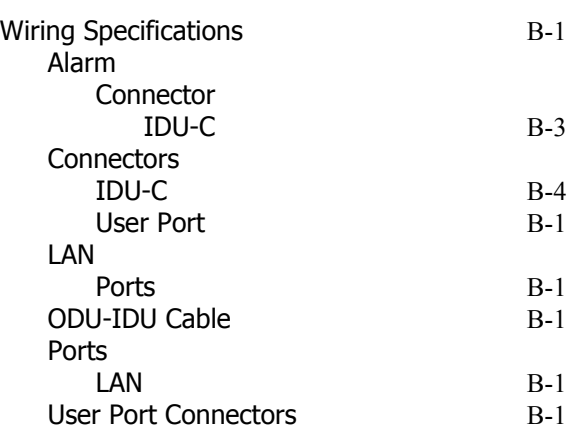